# <span id="page-0-0"></span>**Manuel détaillé pour les Figures, les Tableaux, les Flottants, les Notes, les Boîtes et les Objets Externes de LYX**

par l'Équipe LYX ∗

Version 1.5.6

18 mai 2008

<sup>∗</sup>Merci d'envoyer vos commentaires et corrections à la liste de diffusion de la documentation de LYX : [lyx-docs@lists.lyx.org](mailto:lyx-docs@lists.lyx.org?subject=LyX)

# **Table des matières**

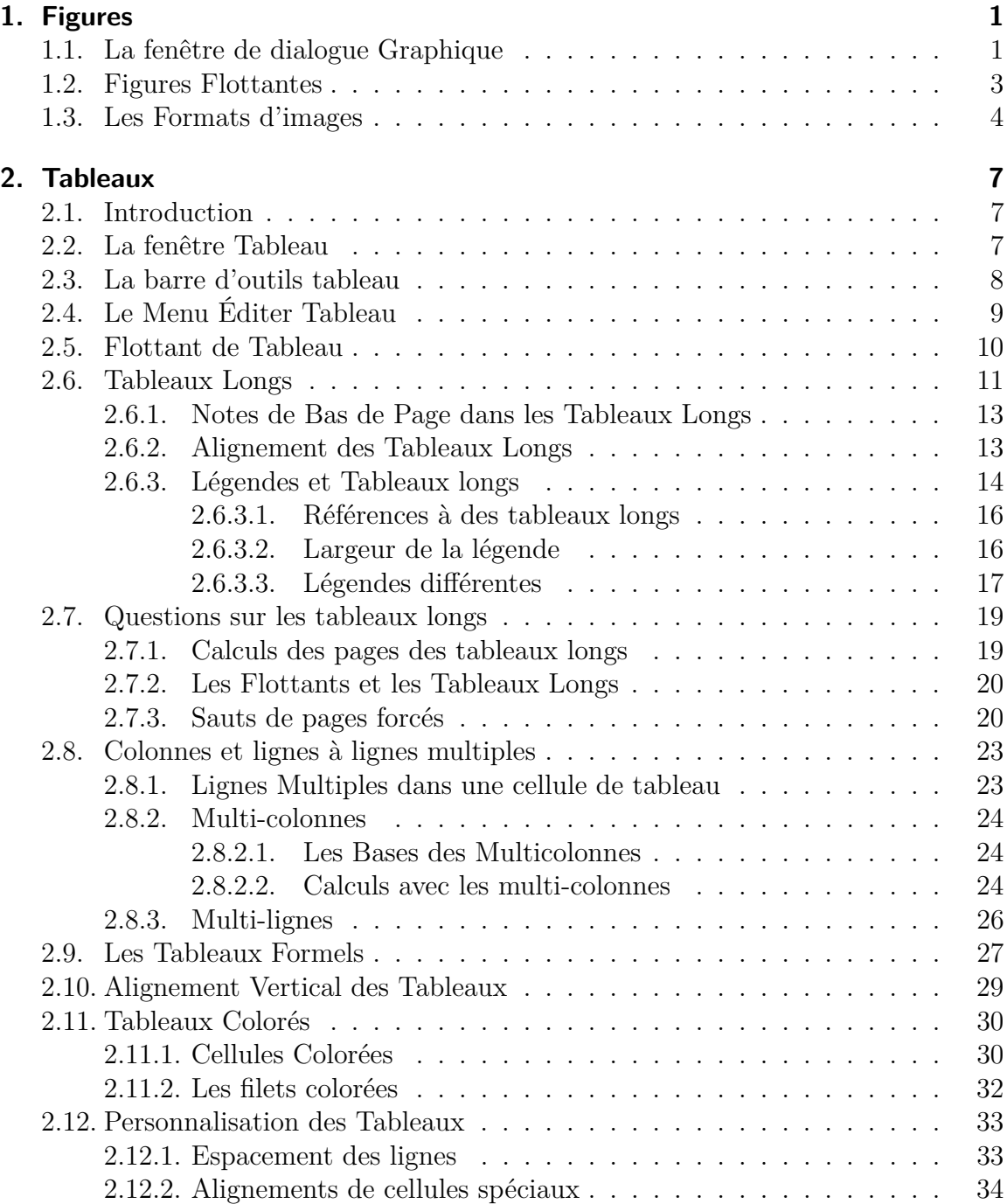

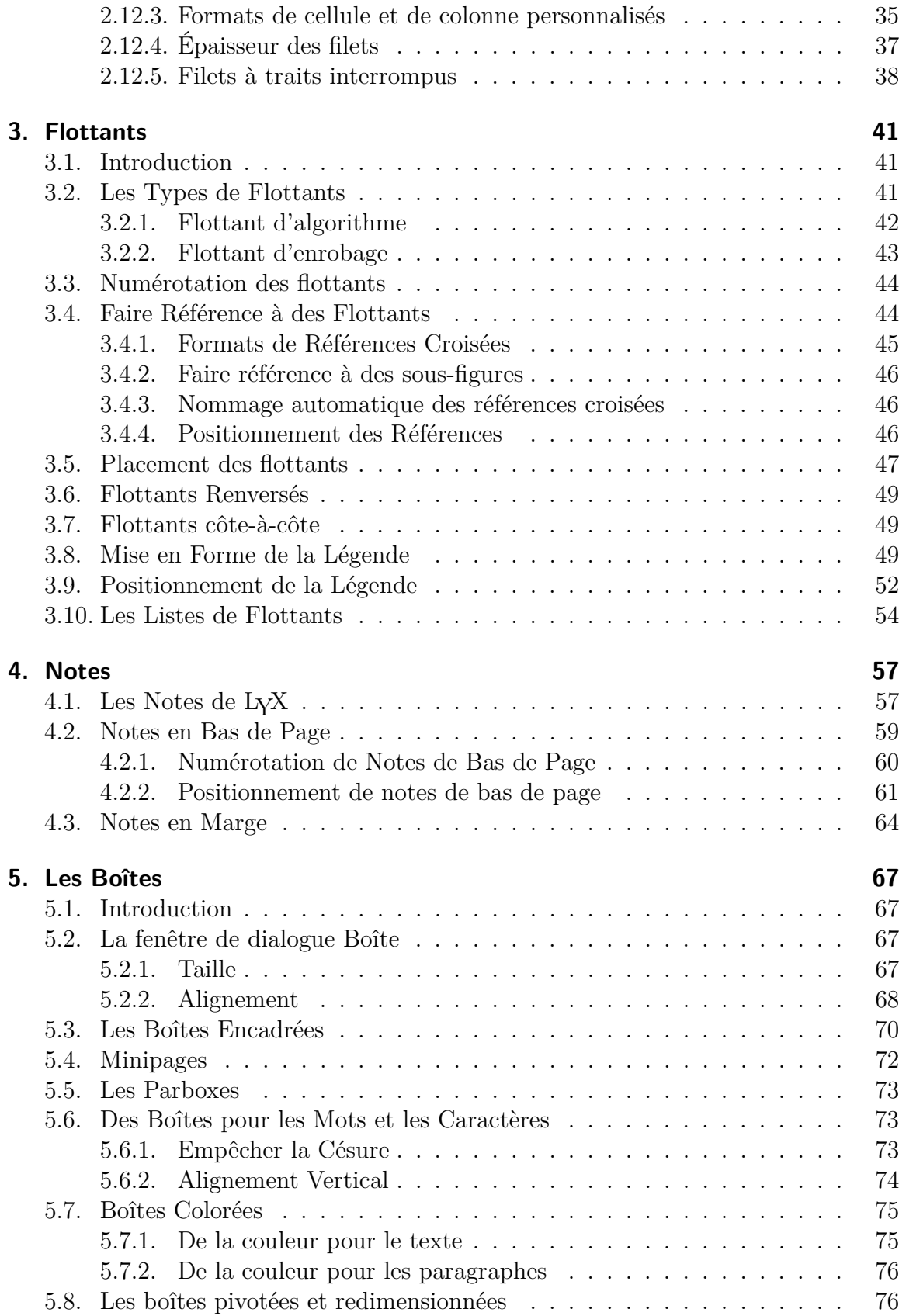

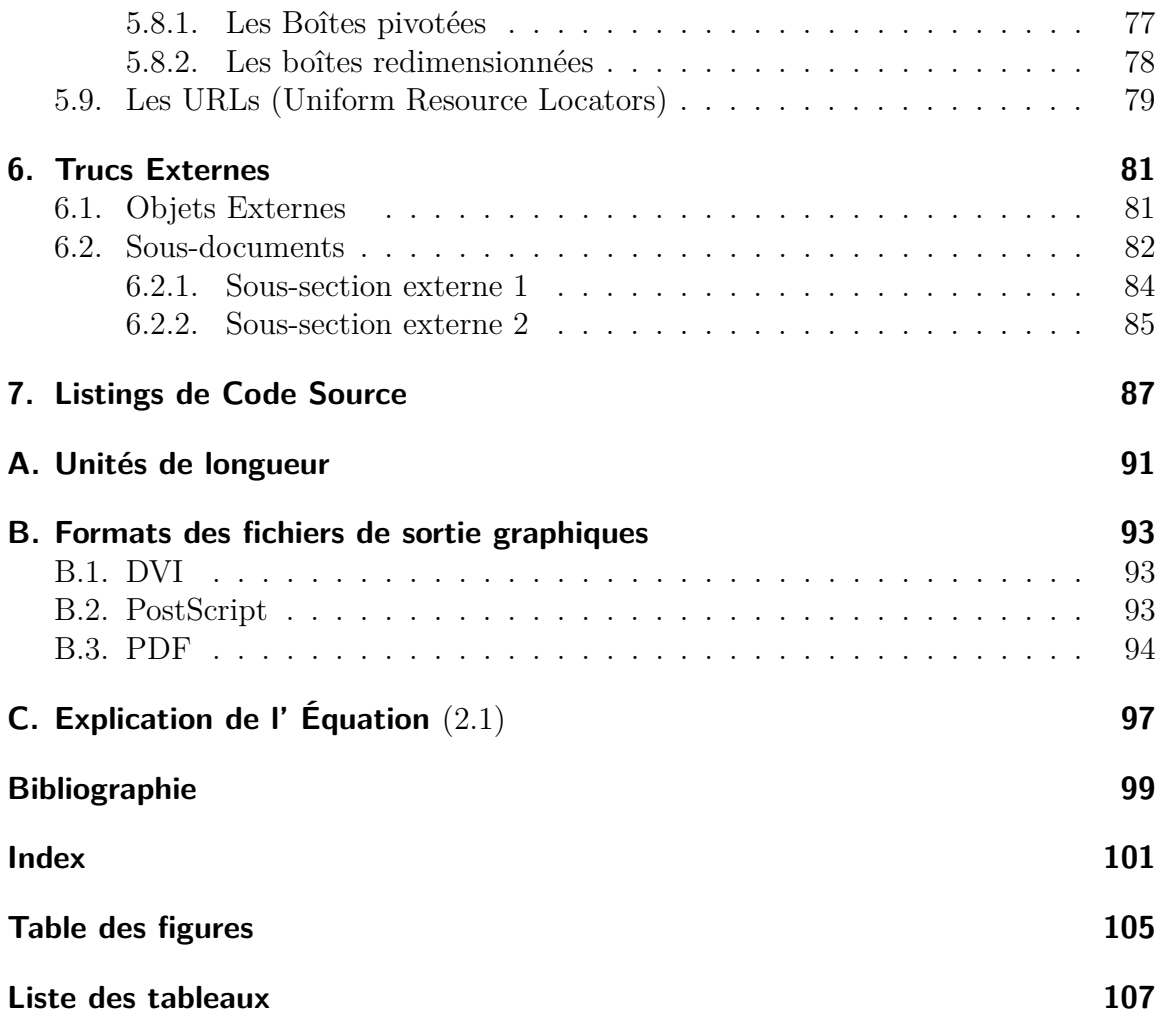

Table des matières

# <span id="page-6-0"></span>**1. Figures**

# <span id="page-6-1"></span>**1.1. La fenêtre de dialogue Graphique**

Pour placer une figure dans votre document, cliquez sur le bouton dans la barre d'outils, ou faites Insérer *.* Graphique. Une fenêtre de dialogue va s'ouvrir où vous pourrez choisir le fichier à charger. L'image apparaîtra dans la sortie finale à la position exacte qu'elle a dans le texte.

La fenêtre de dialogue Graphique peut être rappelée à tout moment en cliquant avec le bouton droit sur une image. Cette fenêtre de dialogue possède trois onglets :

**Graphique** Cet onglet vous permet de choisir le fichier contenant votre image et d'ajuster l'apparence qu'elle aura sur la sortie imprimée. Les unités de longueurs utilisées sont décrites dans l'appendice [A.](#page-96-0)

Vous pouvez faire pivoter vos images dans le sens inverse des aiguilles d'une montre, en donnant l'angle de rotation et la position du pivot. L'image apparaîtra pivotée dans LYX.

La taille de l'image peut être modifiée, soit en donnant un facteur d'échelle sous forme d'un pourcentage, soit en donnant directement sa hauteur et sa largeur. Si vous ne fixez que la largeur ou que la hauteur, l'autre dimension sera déterminée automatiquement. Si vous fixez les deux, l'image sera transformée à la taille voulue, avec éventuellement une distorsion. Pour éviter une telle distorsion de l'image, vous pouvez utiliser l'option Conserver les proportions. L'image sera mise à l'échelle de façon à ce que ses dimensions ne dépassent pas les valeurs fixées.

Les images peuvent être modifiée en utilisant le programme de votre choix en cliquant sur le bouton Éditer. Ce programme peut être sélectionné pour chaque format d'image dans la rubrique Formats de fichiers dans la fenêtre de dialogue de Préférences de LYX.

**Rogner** Une autre façon d'ajuster la hauteur et la largeur de l'image dans la sortie finale est de modifier les coordonnées de la zone de l'image qui est affichée. Cette zone peut être calculée automatiquement à partir des données présentes dans le fichier en appuyant sur le bouton Valeurs du Fichier. Avec l'option Couper à la boîte de délimitation, seule la portion de l'image qui est dans la zone définie sera imprimée. En principe vous n'avez pas à vous occuper des coordonnées de l'image et donc vous pouvez ignorer l'onglet Rogner.

**Options LACK** et L<sub>Y</sub>X<sup>2</sup> Avec cet onglet, vous pouvez modifier l'apparence de l'image dans LYX et en faire une sous-figure avec sa propre légende si elle incorporée dans un flottant de figure. Les sous-figures sont décrites dans la section [1.2.](#page-8-0)

Les experts ès-L<sup>A</sup>T<sub>E</sub>X pourront fournir dans cet onglet des options supplémentaires pour LAT<sub>EX</sub>

L'option Mode brouillon fait que l'image apparaîtra sur la sortie sous la forme d'un cadre vide avec la taille de l'image.

L'option ne pas décompresser à l'exportation n'affectera que les graphiques EPS zippés, par exemple x.eps.gz. Quand cette option est activée, les images ne sont pas décompressées à l'exportation, vu que LAT<sub>EX</sub> peut les traiter tellesquelles

Les graphiques EPS zippés sont utiles pour économiser de la place sur les disques quand on utilise PostScript comme format de sortie, voir l'appendice [B.2.](#page-98-2) Pour zipper un graphique EPS, utilisez les commandes suivantes dans un terminal UNIX ou une console Windows :

#### **gzip x.eps**

#### **zgrep %%Bounding x.eps.gz > x.eps.bb**

La seconde commande va créer le fichier contenant la description de la boîte de délimitation "x.eps.bb" qui est indispensable pour que LATEX puisse traiter un fichier compressé.

Voici un exemple d'image au format  $EPS<sup>1</sup>$  $EPS<sup>1</sup>$  $EPS<sup>1</sup>$  qui se trouve dans son propre paragraphe, ce dernier étant centré horizontalement :

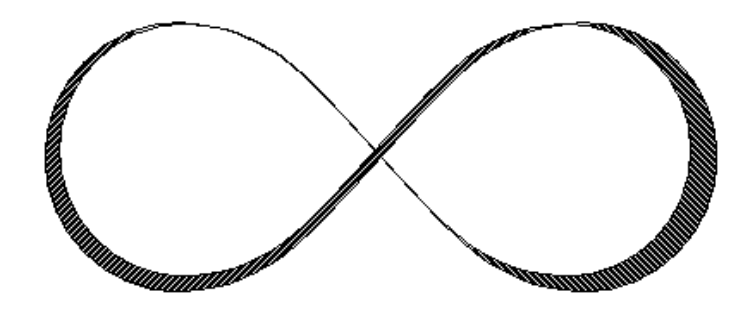

Et voici la même image mais en mode brouillon :

3D\_\_LyXSVN\_LyX1\_5\_x\_lib\_doc\_clipart\_mobius.pdf

<span id="page-7-0"></span><sup>1.</sup> Les format d'images sont décrits dans la section [1.3.](#page-9-0)

<span id="page-8-1"></span>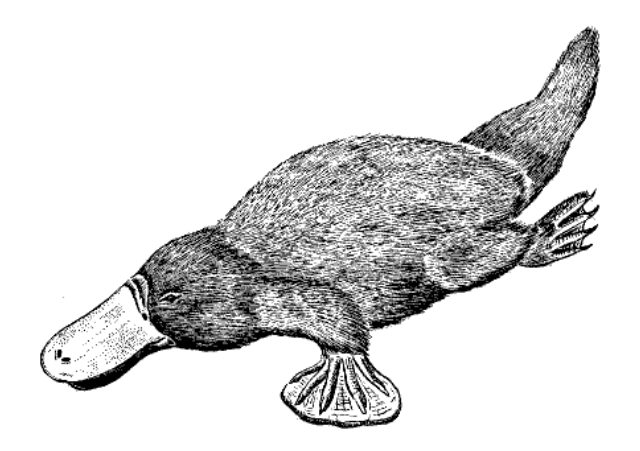

<span id="page-8-2"></span>**Figure 1.1.:** Un ornithorynque sévèrement déformé dans un flottant de figure.

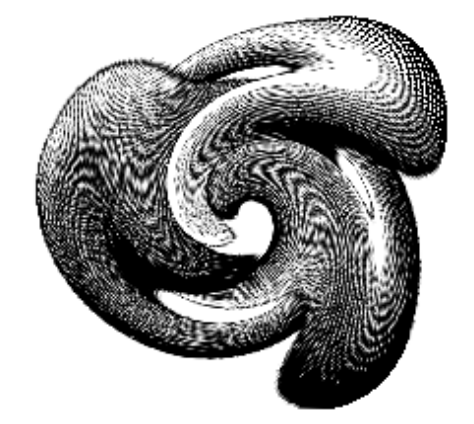

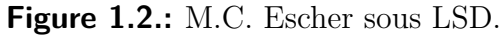

# <span id="page-8-0"></span>**1.2. Figures Flottantes**

Pour des explications d'ordre général concernant les flottants, jetez un coup d'œil à la section [3.1.](#page-46-1)

Le bouton de la barre d'outils et le menu Insérer *»* Flottant » Figure insèrent un flottant avec l'étiquette "**Figure # :**" (# est le numéro réel de l'image). Vous pouvez insérer l'image au dessus de la légende comme pour la figure [1.1](#page-8-1) ou en dessous de la légende comme pour la Figure [1.2.](#page-8-2) Vous trouverez plus d'information sur le positionnement des légendes dans la section [3.9.](#page-57-0)

Les figure [1.1](#page-8-1) et [1.2](#page-8-2) sont des exemples de figures référencées. Dans le texte, on fait référence à une figure en faisant référence à sa légende. On insère donc une étiquette dans la légende en utilisant le menu Insérer  $\triangleright$  Étiquette ou le bouton  $\mathscr R$  de la barre d'outils. On peut alors faire référence à cette étiquette en utilisant le menu Insérer *.* Référence croisée ou le bouton de la barre d'outils. Il est important d'utiliser des

<span id="page-9-1"></span>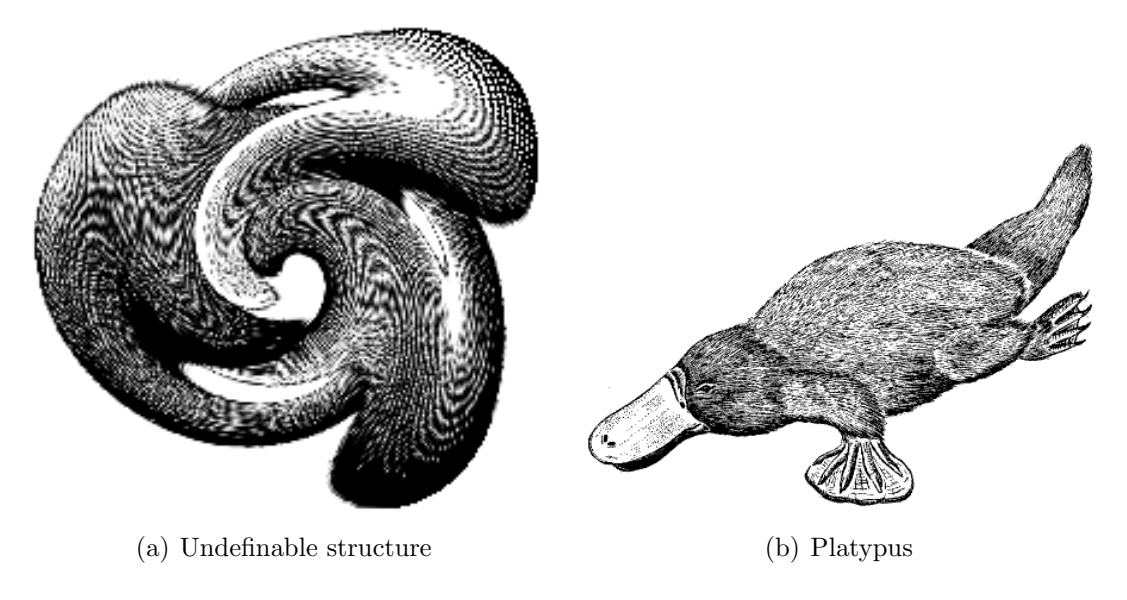

**Figure 1.3.:** Deux images déformées.

références pour les flottants de figures plutôt que des locutions vagues du genre "la figure ci-dessous", puisque LATEX va repositionner la figure dans le document final. Votre figure risque de ne plus être ci-dessous du tout !

Le référencement est expliqué plus en détail dans la section [3.4.](#page-49-1)

En principe on met une figure dans un flottant, mais parfois vous pouvez vouloir deux figures avec chacune sa sous-légende. C'est possible en utilisant la fenêtre de dialogue : faites un clic droit sur l'image et allez sur l'onglet Options  $\mathbb{F} \mathsf{F} \mathsf{X}$  et  $\mathsf{L} \mathsf{Y} \mathsf{X}$ , cochez l'option Sous figure et tapez la légende dans le champ qui vient d'être activé. Notez que seule la légende principale des flottants est reprise dans la Liste des Figures. Le référencement des sous-figures est expliqué dans la section [3.4.2.](#page-51-0)

La figure [1.3](#page-9-1) est un exemple de flottant de figure avec deux images mises l'une à côté de l'autre. Vous pouvez aussi mettre les images les unes sous les autres.

# <span id="page-9-0"></span>**1.3. Les Formats d'images**

Vous pouvez insérer des images dans n'importe quel format connu. Mais, comme nous l'avons expliqué dans l'appendice [B,](#page-98-0) chaque format pour la sortie du document ne va accepter qu'un petit nombre de formats d'images. Pour s'en sortir LYX utilise le programme Imagemagick en arrière plan pour convertir les formats que vous utilisez dans un des formats acceptés par le format de sortie. Ces conversions prenant forcément du temps, vous pouvez accélérer vos exportations en n'utilisant que les formats listés dans les sous sections de l'appendice [B.](#page-98-0)

Comme pour les polices de caractères, il y a deux grands types de formats d'images :

- **Les images Matricielles (ou bitmap)** l'image est décomposée en une mosaïque des points (ou pixels), souvent enregistrés sous un format compressé. Elles ne sont pas facilement redimensionnables et on voit apparaître des petits carrés quand on utilise des agrandissements trop importants (aspect "pixellisé"). Les formats matriciels les plus connus sont le GIF ("Graphics Interchange Format", avec comme extension de fichier ".gif"), le PNG ("Portable Network Graphics, extension ".gif") et le JPG ("Joint Photographic Expert Group, extension ".jpg" ou ".jpeg").
- **Les images Vectorielles (ou redimensionnables)** l'image est décrite sous forme d'objets, ou vecteurs (lignes, courbes, formes géométriques, caractères...) et peut donc être redimensionnée comme on le veut sans perte de précision. La possibilité de redimensionner les images est très utilisé pour les présentations, vu que le passage par un vidéo-projecteur entraîne forcément un redimensionnement. Le redimensionnement permet aussi de présenter des documents en ligne où le lecteur pourra agrandir les diagrammes comme il le souhaite pour en étudier les détails.

Les principaux formats vectoriels sont le SVG ("Scalable Vector Graphics", extension".svg"), l'EPS ( "encapsulated PostScript", extension".eps"), le PDF ("Portable Document Format", extension".pdf") et le WMF ("Windows Metafile", extension ".wfm" ou ".emf"). En fait vous pouvez convertir n'importe quel format matriciel en PDF ou en EPS, mais le résultat ne sera pas redimensionnable. Dans ce cas seul une en-tête est réellement ajoutée à l'image initiale [2](#page-10-0) .

Les fichiers PDF générés par Adobe Photoshop, par exemple, sont des images matricielles.

En principe il est quasiment impossible de convertir une image matricielle en graphique vectoriel, seul le contraire est possible. Seuls les formats d'image PDF et EPS peuvent être directement incorporés dans respectivement un fichier de sortie PDF ou PostScript. Les images en SVG ou en WMF sont recalculées sous forme de bitmaps quand la sortie est générée puisqu'il n'existe pas actuellement de convertisseurs WMF/SVG→PDF/EPS convenables.

<span id="page-10-0"></span><sup>2.</sup> Dans le cas du PDF l'image initiale est aussi compressée.

# 1. Figures

# <span id="page-12-0"></span>**2. Tableaux**

# <span id="page-12-1"></span>**2.1. Introduction**

Vous pouvez insérer un tableau en utilisant soit le bouton de la barre d'outils  $\mathbb{H}$ , soit Insérer *P*Tableau. Le bouton vous offre un moyen graphique pour choisir la taille du tableau : Vous déplacez le curseur de la souris pour indiquer le nombre de lignes et de colonnes que doit avoir le tableau qui va être créé et vous appuyez sur un bouton de la souris pour valider votre choix. Quand vous utilisez le menu pour créer un tableau, une fenêtre apparaît, vous demandant le nombre de lignes et de colonnes.

Le tableau par défaut a une bordure au dessus et à gauche de chaque case, une à droite de la colonne la plus à droite et une en bas de la rangée du bas, qui forment une boîte autour du tableau. En plus, la rangée supérieure a aussi une bordure en bas, ce qui fait qu'elle apparaît séparée du reste du tableau. Voici un exemple :

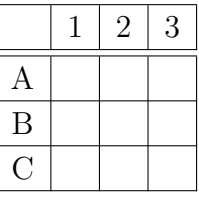

# <span id="page-12-2"></span>**2.2. La fenêtre Tableau**

Vous pouvez agir sur un tableau en cliquant dessus avec le bouton droit de la souris, ce qui fait apparaître une fenêtre avec des options. Dans cette fenêtre vous pouvez modifier les réglages concernant la cellule, la colonne et la ligne dans laquelle le curseur se trouve. La plupart des options peuvent s'appliquer à des sélections. Ce qui signifie que si vous avez sélectionné plus d'une cellule, plus d'une ligne ou plus d'une colonne, l'action demandée prendra en compte toute votre sélection. Notez qu'il y a une différence entre sélectionner le *contenu* d'une cellule et sélectionner la cellule elle-même. Vous pouvez utiliser les onglets suivants de la fenêtre de dialogue de tableaux :

**Tableau** Avec cet onglet, vous pouvez choisir l'alignement horizontal et la largeur de la colonne courante. Quand vous avez fixé une largeur, vous pouvez aussi modifier l'alignement vertical de la ligne courante. Une largeur fixée va permettre

#### 2. Tableaux

aux cellules d'avoir des sauts de lignes et donc, plusieurs paragraphes de texte, voir la section [2.8.1.](#page-28-1) Si vous ne fixez pas la largeur, la colonne sera aussi large qu'il le faudra pour accommoder le contenu de cellule le plus large.

Vous pouvez aussi marquer une ou plusieurs cellules d'une ligne comme étant un multicolonne, voir la section [2.8.2.](#page-29-0)

L'option Tourner la case de 90° fait pivoter la case courante ou une sélection de 90° dans le sens anti-horaire. L'option Tourner le tableau de 90° fait pivoter tout le tableau. Ces rotations ne sont pas visibles dans LYX, mais devraient l'être dans la sortie finale.

**Note :** La plupart des visualiseurs DVI ne sont *pas* capables d'afficher ces rotations.

On peut aussi entrer des paramètres LATEX pour obtenir des mise en formes spéciales pour le tableau, voir les sections [2.8.2.2](#page-29-2) et [2.11.](#page-35-0)

**Bordures** Cet onglet vous permet d'ajouter ou de supprimer les bordures pour la ligne ou la colonne courante.

En utilisant le style Formel à la place du style par Défaut va convertir le tableau en tableau formel comme on le décrit dans la section [2.9.](#page-32-0)

Vous pouvez aussi utiliser cet onglet pour ajouter un espacement vertical dans les lignes du tableau comme c'est décrit dans la section [2.12.1.](#page-38-1)

**Tableau long** Cet onglet est utilisé pour transformer un tableau en ce que l'on nomme un "*tableau long*" qui peut continuer sur plusieurs pages. Les sections [2.6](#page-16-0) et [2.7](#page-24-0) décrivent ces tableaux longs plus en détail.

Quand la barre d'outils tableau est activée, vous pouvez déplacer le curseur de cellule en cellule avec les touches de déplacement et voir s'afficher les propriétés de la cellule courante dans la fenêtre de dialogue.

# <span id="page-13-0"></span>**2.3. La barre d'outils tableau**

La barre d'outils tableau est une alternative à la fenêtre de dialogue qui permet de modifier plus rapidement les tableaux. Elle apparaît normalement en bas de la fenêtre principale de LYX quand le curseur se trouve à l'intérieur d'un tableau. Vous pouvez aussi choisir de la faire apparaître de façon permanente grâce au menu Visualiser *.* Barres d'outils  $\triangleright$  Tableau.

La barre d'outils contient les icônes suivantes :

ajoute une ligne sous la cellule ou la sélection courante

冊

捱

ajoute une colonne à la droite de la cellule ou de la sélection courante

۳,

supprime la ligne ou la sélection courante

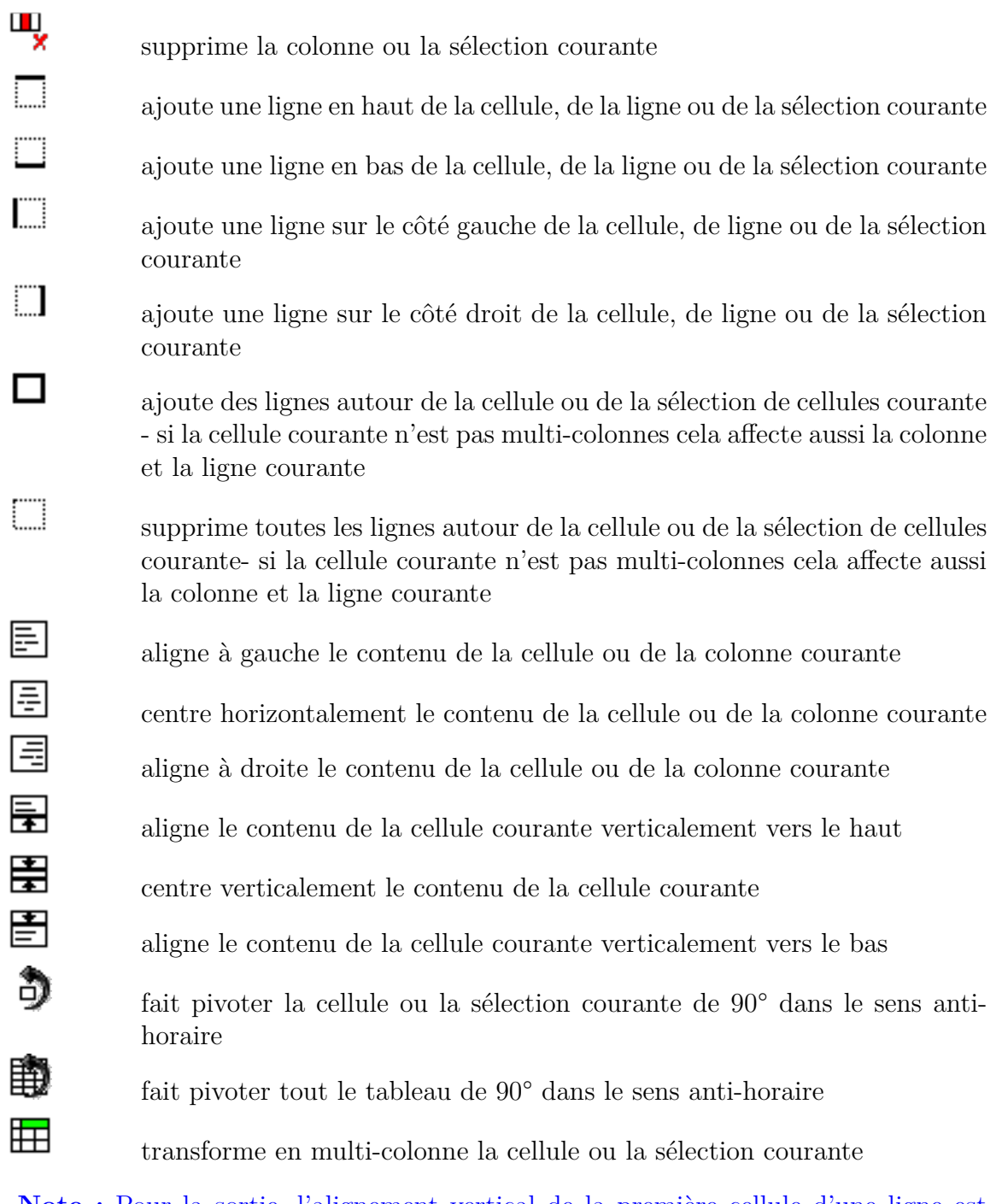

**Note :** Pour la sortie, l'alignement vertical de la première cellule d'une ligne est utilisé pour toutes les autres cellules de la ligne.

# <span id="page-14-0"></span>**2.4. Le Menu Éditer Tableau**

En plus de la fenêtre de dialogue et de la barre d'outils tableau, le menu Éditer *.* Tableau vous permet d'ajouter ou de supprimer les lignes de bordure de la colonne ou de la ligne courante et aussi de transformer la sélection courante en multi-colonne. Ce menu n'est accessible que si le curseur se trouve dans un tableau.

# <span id="page-15-0"></span>**2.5. Flottant de Tableau**

Pour des explications générales sur les flottants, jetez un œil à la section [3.1.](#page-46-1)

Table 2.1.: Un flottant de tableau.

<span id="page-15-1"></span>

| Jules         | Marie                                 | Jean    |
|---------------|---------------------------------------|---------|
| $\int x^2 dx$ | $\overline{a}$<br>d.<br>$\mathcal{C}$ | $1+1=2$ |

Les flottants de tableau sont insérés en utilisant le menu Insérer *»* Flottant » Tableau ou le bouton  $\boxed{\mathbf{H}}$  de la barre d'outils.

Le flottant apparaît à l'écran comme une boîte repliable avec une légende qui a comme étiquette "Tableau  $\#$  :" (où  $\#$  est le numéro du tableau). Vous pouvez insérer le tableau au dessus ou en dessous de la légende.

Le tableau [2.1](#page-15-1) est un exemple de tableau dans un flottant de tableau.

On met habituellement la légende au dessus des tableaux, mais cette règle n'est malheureusement pas respectée par certaines classes standard de LAT<sub>EX</sub>. Cela signifie que si vous utilisez un document appartenant aux classes article, book, letter, ou report il n'y aura pas d'espace entre la légende et le tableau. Pour insérer l'espace nécessaire vous devez ajouter l'option suivante à la commande de chargement du paquetage  $\LaTeX$  caption dans le préambule de votre document.<sup>[1](#page-15-2)</sup> :

#### **tableposition=top**

Le paquetage **caption**, qui est décrit dans la section [3.8,](#page-54-2) est utilisé pour ajuster le format des légendes.

Dans le texte, on fait référence à un tableau en faisant référence à sa légende. On insère donc une étiquette dans la légende en utilisant le menu Insérer *.* Étiquette ou le bouton  $\hat{\mathbb{R}}$  de la barre d'outils. On peut alors faire référence à cette étiquette en utilisant le menu Insérer *»* Référence croisée ou le bouton de la barre d'outils. Les références croisées sont expliquées en détail dans la section [3.4.](#page-49-1)

<span id="page-15-2"></span><sup>1.</sup> Pour plus d'information voyez la section [3.9.](#page-57-0)

# <span id="page-16-0"></span>**2.6. Tableaux Longs**

Si un tableau est trop haut pour tenir sur un page, vous pouvez utiliser l'option Utiliser les tableaux longs de l'onglet Tableau long de la fenêtre Paramètres du tableau pour le répartir automatiquement sur plusieurs pages. En cochant cette option, vous activez un certain nombre de cases d'option et vous pouvez alors définir :

- **En-tête :** La ligne courante et toutes celles situées au-dessus et qui n'ont pas d'attributs particuliers, sont définies comme faisant partie des lignes d'en-tête utilisées pour toutes les pages du tableau long ; sauf pour la première page, si Premier entête est défini. Ces lignes forment l'en-tête principal.
- **Premier En-tête :** La ligne courante et toutes celles situées au-dessus et qui n'ont pas d'attributs particuliers, sont définies comme faisant partie des lignes d'entête utilisées pour la première page du tableau long.
- **Pied :** La ligne courante et toutes celles situées au-dessous et qui n'ont pas d'attributs particuliers, sont définies comme faisant partie des lignes constituant les pieds de toutes les pages du tableau long ; sauf de la dernière page si Dernier pied est défini.
- **Dernier pied :** La ligne courante et toutes celles situées au-dessous et qui n'ont pas d'attributs particuliers, sont définies comme faisant partie des lignes constituant le pied de la dernière page du tableau long

Vous pouvez aussi préciser une ligne où la table devra être coupée. Si vous activez plusieurs options pour une même ligne, vous devez être conscients que seule la première sera prise en compte. Dans ce contexte, première veut dire première en suivant l'ordre Pied, Dernier Pied, et En-tête, Premier En-tête. Voyez le tableau long qui suit pour voir comment ça marche :

| Exemple d'annuaire téléphonique (ignorez les noms) |            |      |  |
|----------------------------------------------------|------------|------|--|
| <b>NOM</b>                                         |            | TEL. |  |
| Annovi                                             | Silvia     | 111  |  |
| <b>Bertoli</b>                                     | Stefano    | 111  |  |
| <b>Bozzi</b>                                       | Walter     | 111  |  |
| Cachia                                             | Maria      | 111  |  |
| Cachia                                             | Maurizio   | 111  |  |
| Cinquemani                                         | Giusi      | 111  |  |
| Colin                                              | Bernard    | 111  |  |
| Concli                                             | Gianfranco | 111  |  |
| Dal Bosco                                          | Carolina   | 111  |  |
| Dalpiaz                                            | Annamaria  | 111  |  |

continue page suivante

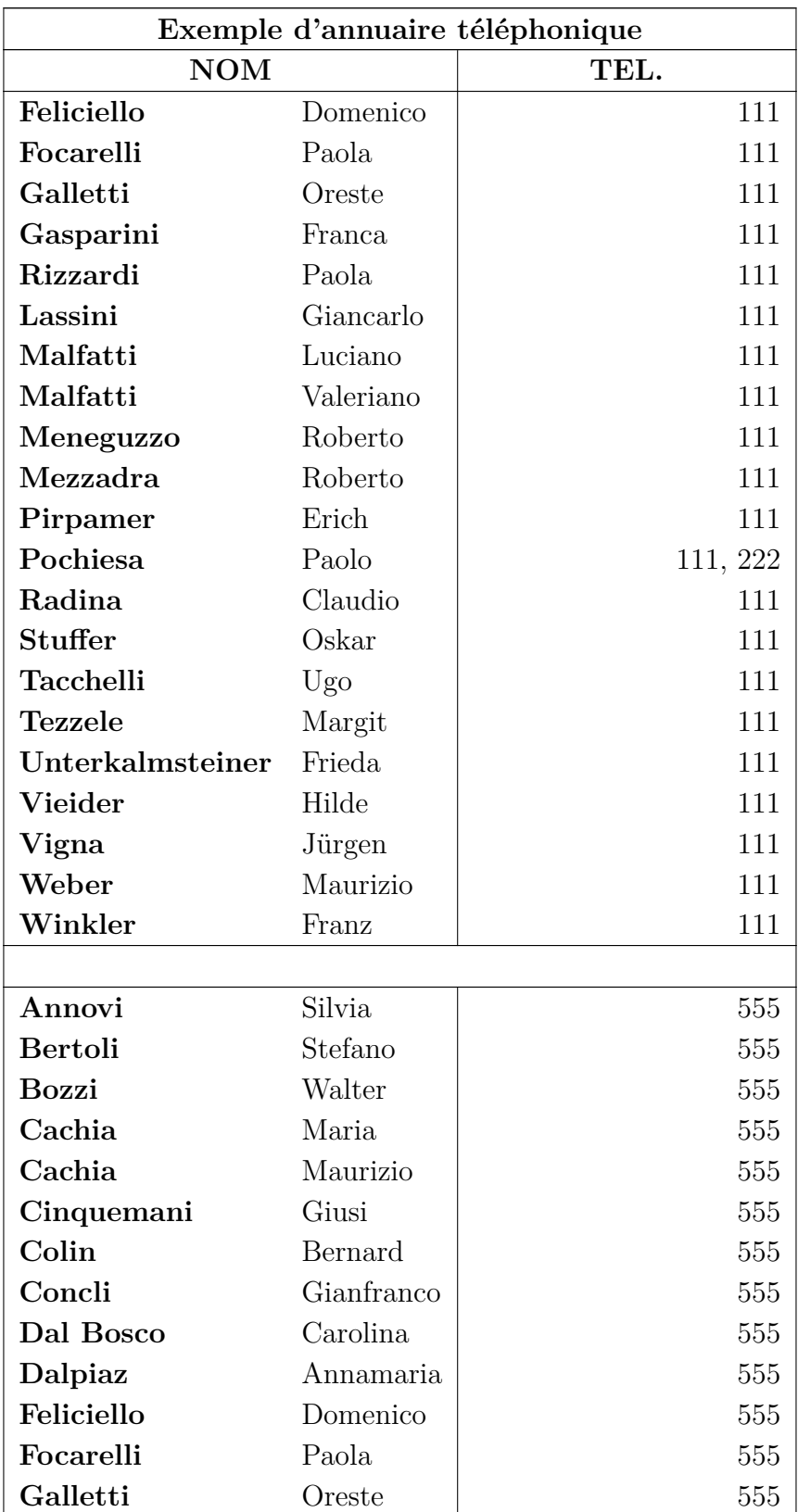

continue page suivante

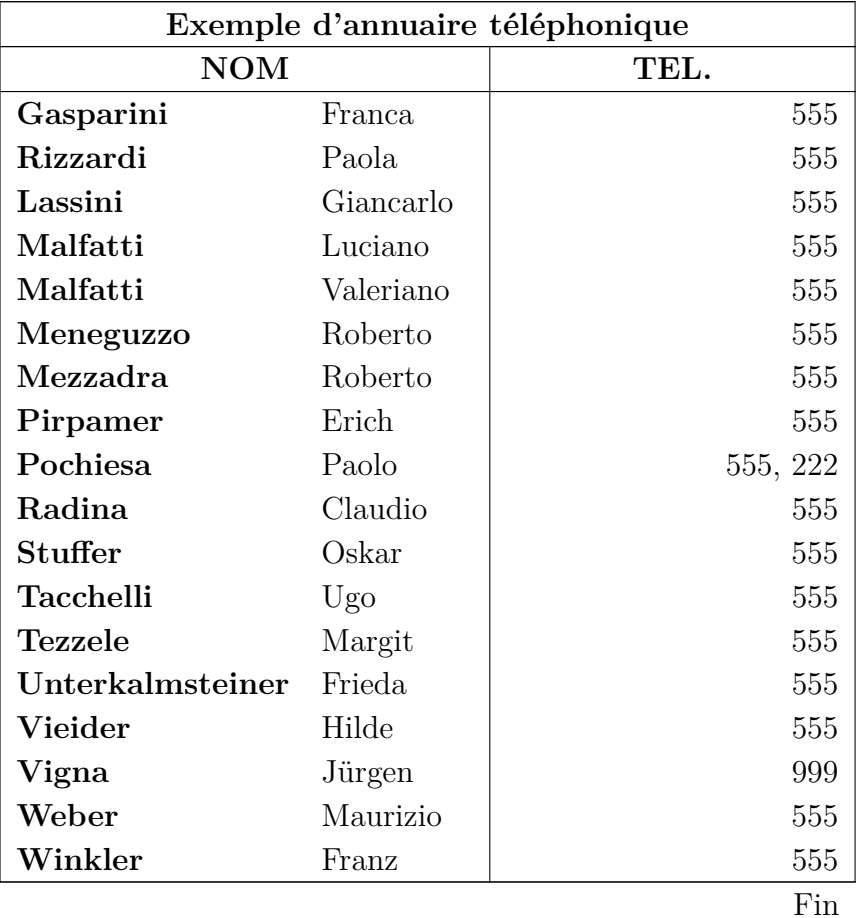

### <span id="page-18-0"></span>**2.6.1. Notes de Bas de Page dans les Tableaux Longs**

Vous pouvez insérer des notes de bas de page dans chaque cellule d'un tableau long. Elles apparaissent en bas de la page dans laquelle se trouve la cellule contenant la note. Par exemple le tableau [2.7](#page-0-0) a une note de bas de page.

### <span id="page-18-1"></span>**2.6.2. Alignement des Tableaux Longs**

Par défaut les Tableaux Longs sont centrés. Contrairement à l'alignement dans les colonnes et les lignes, l'alignement du tableau ne peut actuellement pas être modifié à partir de la fenêtre de dialogue. Pour modifier l'alignement d'un tableau long, vous devez modifier les valeurs des longueurs **\LTleft** et **\LTright** en insérant la ligne suivante sous forme de code T<sub>EX</sub> avant le tableau long concerné :

#### **\setlength{\LTleft}{valeur}**

#### 2. Tableaux

Où **valeur** peut avoir n'importe laquelle des unités listées dans le tableau [A.](#page-96-0) **\LTleft** contrôle la distance horizontale entre le bord gauche de la page et le tableau, et **\LTright** la distance au bord droit. La valeur par défaut des ces deux distances est **\fill**, ce qui dans ce cas correspond à un ressort horizontal dans LYX.

Le tableau long suivant a été aligné à gauche en mettant **\LTleft** à 0 pt.

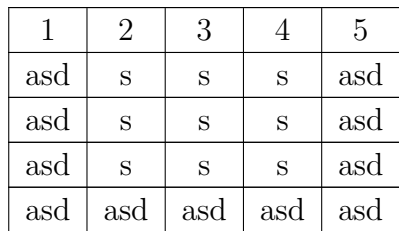

# <span id="page-19-0"></span>**2.6.3. Légendes et Tableaux longs**

Vous ne pouvez pas placer un tableau long dans un flottant de tableau puisque les flottants ne peuvent pas être sur plusieurs pages, mais l'environnement de légende des flottants de tableau peut aussi être utilisé pour les Tableaux Longs.

Comme LYX ne gère pas complètement les légendes dans les Tableaux Longs, on doit bricoler un peu pour les créer :

- 1. Créez un Tableau long.
- 2. Sélectionnez sa première ligne et désactivez sa ligne de bordure du haut.
- 3. Insérez la légende dans la première cellule du tableau en utilisant le menu Insérer *.* Légende .

Vous pouvez aussi ajouter un titre court pour la légende qui apparaîtra dans la Liste des Figures à la place de la légende complète.

4. Insérez " $\setminus\%$ " en tant que code L<sup>AT</sup>EX après la légende.

Le **\\%** placé après le texte de la légende supprime les lignes verticales entre les cellules suivantes de cette ligne. La première ligne de notre tableau est une fausse ligne qui sert à mettre la légende, le tableau commence réellement à la deuxième ligne.

Voici un petit Tableau long pour voir comment ça marche :

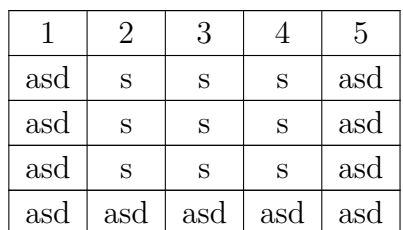

**Table 2.3.:** Tableau long avec une légende

**Note :** Le numéro de tableau est incrémenté à chaque tableau long, même si vous n'avez pas prévu de légende. À cause de ça, vous pouvez avoir le cas où par exemple le tableau 2.4 suit le tableau 2.1 dans la liste des tableaux, si entre les deux il y a deux tableaux longs sans légende. Pour éviter ce problème, vous pouvez ajouter cette commande en code T<sub>E</sub>X après chaque tableau long sans légende :

#### **\addtocounter{table}{-1}**

**Note :** Si vous utilisez le paquetage LATEX **hyperref** pour transformer vos références croisées en liens, le lien vers un tableau long pointera toujours sur le début du document.

### <span id="page-21-0"></span>**2.6.3.1. Références à des tableaux longs**

|     |     | 3   |     | 5   |
|-----|-----|-----|-----|-----|
| asd | S   | S   | S   | asd |
| asd | S   | S   | S   | asd |
| asd | S   | S   | S   | asd |
| asd | sad | asd | asd | asd |

**Table 2.4.:** Tableau long référencé

Pour pouvoir faire référence à un tableau long, il faut insérer une étiquette dans sa légende. Notez qu'il faut ajouter le préfixe "*tab :*" manuellement dans le champ de l'étiquette.

Ceci est une référence au tableau [2.4.](#page-0-0)

La mise en forme de la légende peut être ajustée avec celle de toutes les autres légendes de votre document en utilisant le paquetage LATEX **caption**, voir la section [3.8.](#page-54-2)

### <span id="page-21-1"></span>**2.6.3.2. Largeur de la légende**

La largeur maximale des lignes de légende est définie par la longueur **\LTcapwidth**. Sa valeur par défaut est 4 in. Pour la changer, vous pouvez ajouter la commande suivante dans le préambule de votre document ou en tant que code T<sub>E</sub>X directement dans votre document avant le tableau qui doit être affectée.

### **\setlength{\LTcapwidth}{largeur}**

où la largeur peur être exprimée avec les unités qui sont listées dans l'appendice [A.](#page-96-0)

Les tableaux suivants montrent la différence :

**Table 2.5.:** long titre complet avec la largeur par défaut long titre complet avec la largeur par défaut long titre complet avec la largeur par défaut

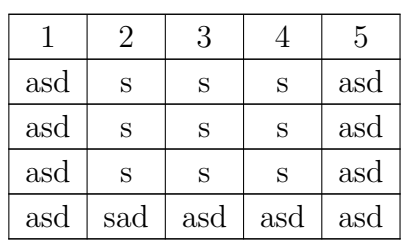

**Table 2.6.:** long titre complet avec la largeur réglée à 5 cm long titre complet avec la largeur réglée à 5 cm long titre complet avec la largeur réglée à 5 cm

|     | 9   | 3   |     | 5   |
|-----|-----|-----|-----|-----|
| asd | S   | S   | S   | asd |
| asd | S   | S   | S   | asd |
| asd | S   | S   | S   | asd |
| asd | sad | asd | asd | asd |

Note : Quand on utilise la paquetage L<sup>AT</sup>EX caption, comme c'est les cas dans ce document, la légende prend toute la largeur de la page quand on utilise la largeur par défaut de 4 in pour **\LTcapwidth**. Pour avoir dans ce cas une légende qui fasse exactement 4 in de large, vous pouvez soit prendre une valeur très légèrement différente, comme par exemple 3.99 in, soit utiliser la commande L<sup>A</sup>T<sub>E</sub>X **\captionsetup{width=valeur}** qui est disponible dans le paquetage **caption**.

#### <span id="page-22-0"></span>**2.6.3.3. Des Légendes différentes sur chaque page d'un tableau**

Quand les légendes qui se trouvent sur les autres pages doivent être différentes de celle de la première page, insérez une légende avec un titre court non vide dans une fausse première ligne qui sera marquée comme étant le premier en-tête. La légende utilisée pour les autres pages est insérée comme une légende sans titre court dans une fausse ligne qui sera marquée comme étant l'entête principal. Si cet entête ne doit pas contenir le numéro du tableau, utilisez la commandes suivante à la place de la boîte de légende de LYX :

#### **\caption\*{caption text}**

L'étiquette utilisée pour faire référence à ce tableau est insérée dans la légende du premier en-tête. Le tableau [2.7](#page-0-0) est un exemple de tableau long avec des légendes différentes et où la seconde légende ne contient pas le numéro du tableau.

|                       |            | Exemple d'annuaire téléphonique (ne pas faire attention aux noms) |
|-----------------------|------------|-------------------------------------------------------------------|
| <b>NOM</b>            |            | TÉL.                                                              |
| Annovi                | Silvia     | 111                                                               |
| <b>Bertoli</b>        | Stefano    | 111                                                               |
| <b>Bozzi</b>          | Walter     | 111                                                               |
| Cachia                | Maria      | 111                                                               |
| Cachia                | Maurizio   | 111                                                               |
| Cinquemani            | Giusi      | 111                                                               |
| Colin                 | Bernard    | 111                                                               |
| Concli                | Gianfranco | 111                                                               |
| Dal Bosco             | Carolina   | 111                                                               |
| Dalpiaz               | Annamaria  | 111                                                               |
| Feliciello            | Domenico   | 111                                                               |
| Focarelli             | Paola      | 111                                                               |
| Galletti              | Oreste     | 111                                                               |
| Gasparini             | Franca     | 111                                                               |
| Rizzardi <sup>2</sup> | Paola      | 111                                                               |
| Lassini               | Giancarlo  | 111                                                               |
| Malfatti              | Luciano    | 111                                                               |
| Malfatti              | Valeriano  | 111                                                               |
| Meneguzzo             | Roberto    | 111                                                               |
| Mezzadra              | Roberto    | 111                                                               |
| Pirpamer              | Erich      | 111                                                               |
| Pochiesa              | Paolo      | 111, 222                                                          |
| Radina                | Claudio    | 111                                                               |
| <b>Stuffer</b>        | Oskar      | 111                                                               |
| Tacchelli             | Ugo        | 111                                                               |
| <b>Tezzele</b>        | Margit     | 111                                                               |
| Unterkalmsteiner      | Frieda     | 111                                                               |
| Vieider               | Hilde      | 111                                                               |
| Vigna                 | Jürgen     | 111                                                               |
| Weber                 | Maurizio   | 111                                                               |
| Winkler               | Franz      | 111                                                               |

**Table 2.7.:** Exemple d'annuaire téléphonique

suite page suivante. . .

<span id="page-23-0"></span><sup>2.</sup> Exemple de note de bas de page

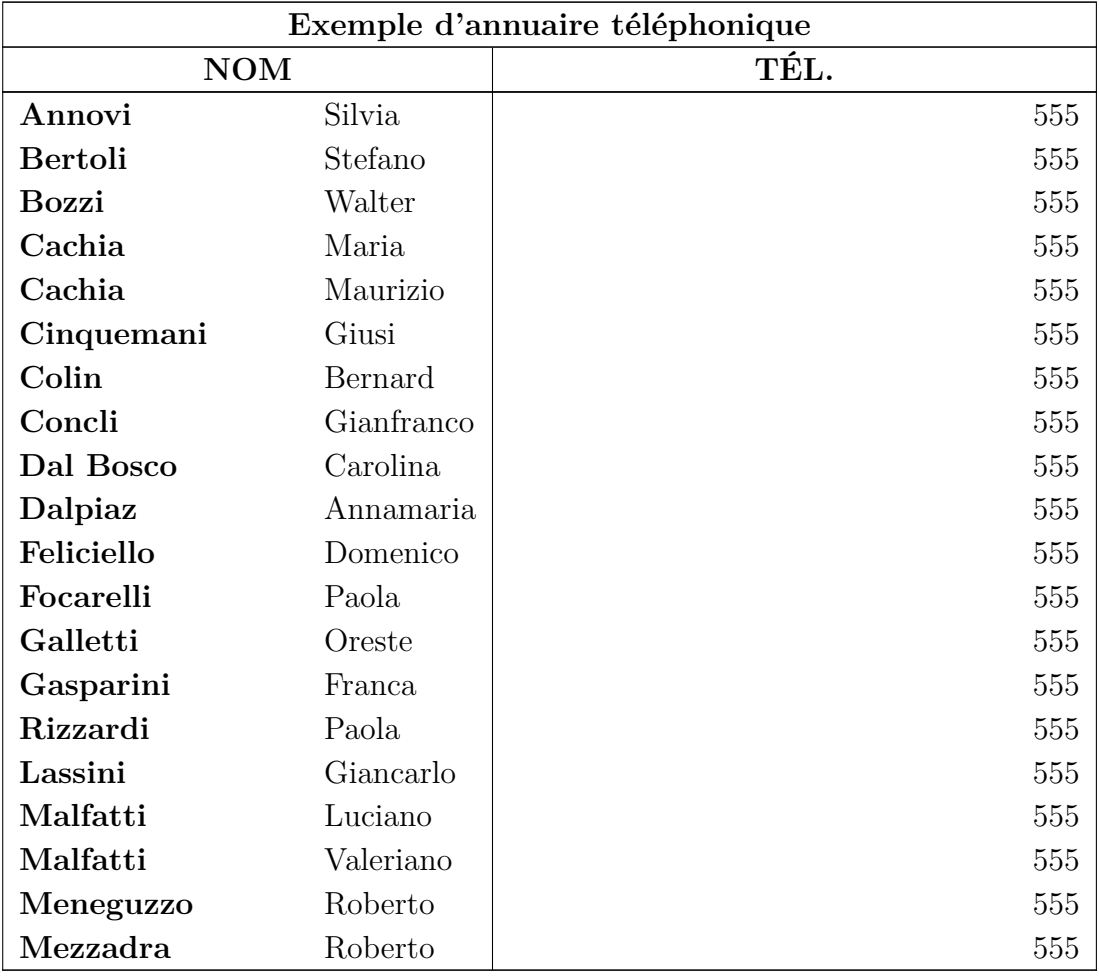

Suite de l'exemple d'annuaire téléphonique

# <span id="page-24-0"></span>**2.7. Questions particulières concernant les tableaux longs**

### <span id="page-24-1"></span>**2.7.1. Calculs des pages des tableaux longs**

LATEX calcule la hauteur de chaque page de tableau et leurs sauts de page en utilisant des blocs (chunks). Ces blocs sont des portions de tableau qui tiennent en une fois dans la mémoire de LATEX. La valeur par défaut est fixée pour des raisons historiques à seulement 20 lignes de tableau. Si vous utilisez des tableaux longs couvrant de nombreuses pages, ceci peut ralentir la création de votre document. Vous pouvez sans risque augmenter la taille des blocs pour atteindre des valeurs de 100 ou de 1000 en ajoutant une ligne comme celle-ci dans le préambule de votre document :

```
\setcounter{LTchunksize}{100}
```
# <span id="page-25-0"></span>**2.7.2. Les Flottants et les Tableaux Longs**

Il peut y avoir des problèmes quand un flottant apparaît sur la page où commence un tableau long. Pour éviter une telle situation, ajoutez la commande **\clearpage** en tant que code T<sub>E</sub>X juste avant votre tableau long.

# <span id="page-25-1"></span>**2.7.3. Sauts de pages forcés**

Par défaut les tableaux ne peuvent être coupés qu'entre deux lignes. Si vous avez une cellule avec plusieurs lignes et que vous voulez avoir un saut de page à l'intérieur de cette cellule, insérez la commande LATEX de saut de ligne "\\" en code TEX à l'endroit de la cellule où vous voulez qu'elle soit coupée. Avant la commande "\\", vous devez insérer en code TEX, autant de caractères "&" qu'il y a de colonnes après la cellule concernée. Le caractère "&" sert à séparer les colonnes d'un tableau. Écrivez en code-TEX, après chaque "&" le contenu des cellules correspondantes et en même temps supprimez le contenu de ces cellules dans le texte normal.

Après la commande \\, insérez autant de caractères "&" qu'il y a de colonnes avant la colonne traitée. Dans le tableau [2.8](#page-0-0) la cellule qui doit être coupée est dans la deuxième colonne et elle est suivie par une autre colonne. La commande suivante a donc été insérée en code TEX dans la cellule après le mot "*Castelchiodato,*" :

### **& 111\\ &**

Le "111" dans la troisième colonne de la ligne a été supprimé. Si votre ligne de pied de tableau n'a pas de bordure supérieure pour une raison ou une autre mais que vous voulez une ligne à l'endroit où la cellule est coupée, utilisez cette commande à la place de la précédente :

#### **& 111\\ \hline &**

Quand la cellule qui doit être coupée est dans la dernière colonne, on doit insérer la commande

## **\setlength{\parfillskip}{0pt}**

au début de la cellule. Cela assure que la portion de la cellule qui va se trouver affichée sur la page suivante le sera avec toute la largeur de la cellule.

|                |                 | Exemple d'annuaire téléphonique (ne faites pas attention aux noms) |
|----------------|-----------------|--------------------------------------------------------------------|
|                | <b>NOM</b>      | TÉL.                                                               |
| Annovi         | Silvia          | 111                                                                |
| <b>Bertoli</b> | Stefano         | 111                                                                |
| <b>Bozzi</b>   | Walter          | 111                                                                |
| Cachia         | Maria           | 111                                                                |
| Cachia         | Maurizio        | 111                                                                |
| Cinquemani     | Giusi           | 111                                                                |
| Colin          | Bernard         | 111                                                                |
| Concli         | Gianfranco      | 111                                                                |
| Dal Bosco      | Carolina        | 111                                                                |
| Dalpiaz        | Annamaria       | 111                                                                |
| Feliciello     | Domenico        | 111                                                                |
| Focarelli      | Paola           | 111                                                                |
| Galletti       | Oreste          | 111                                                                |
| Gasparini      | Franca          | 111                                                                |
| Lassini        | Giancarlo       | 111                                                                |
| Malfatti       | Luciano         | 111                                                                |
| Malfatti       | Valeriano       | 111                                                                |
| Meneguzzo      | Roberto         | 111                                                                |
| Mezzadra       | Roberto         | 111                                                                |
| Pirpamer       | Erich           | 111                                                                |
| Pochiesa       | Paolo           | 111, 222                                                           |
| Radina         | Claudio         | 111                                                                |
| Rizzardi       | Fürst von       | 111                                                                |
|                | Rossano, 5.     |                                                                    |
|                | Herzog von      |                                                                    |
|                | Canemorte, 11.  |                                                                    |
|                | Herzog von      |                                                                    |
|                | Palombara, 5.   |                                                                    |
|                | Herzog von      |                                                                    |
|                | Castelchiodato, |                                                                    |

**Table 2.8.:** Tableau avec un saut de page forcé dans une cellule

suite page suivante. . .

## 2. Tableaux

| Exemple d'annuaire téléphonique |                 |      |  |
|---------------------------------|-----------------|------|--|
| <b>NOM</b>                      |                 | TÉL. |  |
|                                 | 11. Herzog von  |      |  |
|                                 | Poggionativo,   |      |  |
|                                 | 11. Markis von  |      |  |
|                                 | Mentana,        |      |  |
|                                 | Norma,          |      |  |
|                                 | Civitella,      |      |  |
|                                 | Pratica,        |      |  |
|                                 | Moricone und    |      |  |
|                                 | Percille, 11.   |      |  |
|                                 | Graf von        |      |  |
|                                 | Valinfreda, 11. |      |  |
|                                 | Baron von       |      |  |
|                                 | Cropalati, 11.  |      |  |
|                                 | Herr von        |      |  |
|                                 | Scarpa,         |      |  |
|                                 | Edelmann von    |      |  |
|                                 | Rom, Patrizier  |      |  |
|                                 | von Venedig,    |      |  |
|                                 | Neapel und      |      |  |
|                                 | Genua           |      |  |
| <b>Stuffer</b>                  | Oskar           | 111  |  |
| Tacchelli                       | $Ug_{0}$        | 111  |  |
| <b>Tezzele</b>                  | Margit          | 111  |  |
| Unterkalmsteiner                | Frieda          | 111  |  |
| Vieider                         | Hilde           | 111  |  |
| Vigna                           | Jürgen          | 111  |  |
| Weber                           | Maurizio        | 111  |  |
| Winkler                         | Franz           | 111  |  |

Tableau sur deux pages avec un saut de page dans une cellule

# <span id="page-28-0"></span>**2.8. Colonnes et lignes à lignes multiples**

### <span id="page-28-1"></span>**2.8.1. Lignes Multiples dans une cellule de tableau**

**Table 2.9.:** Tableau avec des lignes multiples dans une cellule

<span id="page-28-2"></span>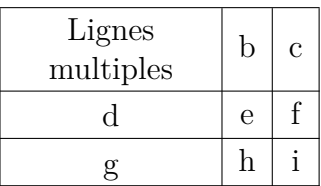

En fixant la largeur d'une colonne, on permet d'entrer du texte sous forme d'un paragraphe avec des sauts de lignes et des césures.

Pour obtenir le tableau [2.9,](#page-28-2) créez un tableau 3×3, sélectionnez la première cellule et faites un clic droit dessus. Dans la fenêtre de dialogue qui s'ouvre fixez une largeur de cellule de 2.5 cm et choisissez les alignements vertical et horizontal centrés. L'alignement vertical va s'appliquer à toutes les cellules de la ligne. Comme notre texte est plus petit que 2.5 cm, une seule ligne va apparaître. Pour avoir deux lignes, nous avons ajouté un saut de ligne avec la commande

#### **\linebreak**

en code T<sub>E</sub>X. Si le texte est plus large que la taille de cellule choisie, il sera automatiquement découpé en plusieurs lignes.

Si vous avez un mot long dans une cellule de largeur fixée,  $\beta$ T<sub>F</sub>X ne peut pas effectuer de césure si c'est le premier élément de la cellule. Vous devez donc insérer quelque chose avant pour qu'il ne soit plus le premier élément : Ajoutez la commande

#### **\hspace{0pt}**

en code TEX avant votre mot. Comme l'espace est égal à zéro, la sortie ne sera pas modifiée. Le tableau [2.10](#page-28-3) montre l'effet de cette insertion.

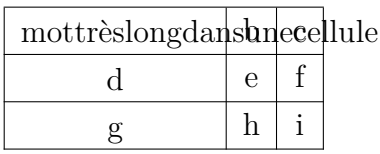

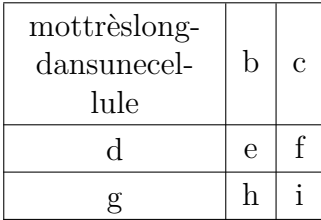

<span id="page-28-3"></span>**Table 2.10.:** Tableau avec et sans césure.

#### 2. Tableaux

<span id="page-29-3"></span>**Table 2.11.:** Tableau avec un texte centré dans une case multicolonne au-dessus de deux colonnes qui ont exactement la moitié de la largeur de la case multicolonne.

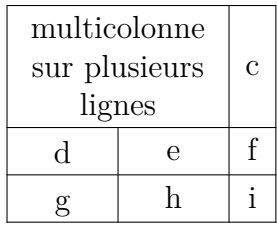

### <span id="page-29-0"></span>**2.8.2. Multi-colonnes**

#### <span id="page-29-1"></span>**2.8.2.1. Les Bases des Multicolonnes**

Pour faire qu'une cellule couvre plusieurs colonnes, marquez les cellules qu'elle doit couvrir et utilisez soit le bouton  $\boxplus$  de la barre d'outils tableau, ou le menu Éditer  $\triangleright$ Tableau *»* Multi-colonnes, ou encore faites un clic droit sur les cellules sélectionnées et choisissez multicolonne dans la fenêtre de dialogue de tableau qui apparaît dans l'onglet Tableau.

Les multi-colonnes ont leurs propres paramètres de cellule. Ce qui veut dire que si on change les bordures, l'alignement ou la largeur de la cellule, cela n'affecte que la cellule multi-colonne. Voici un exemple de tableau avec une cellule multi-colonne dans la première ligne et une cellule sans bordure supérieure dans la dernière ligne :

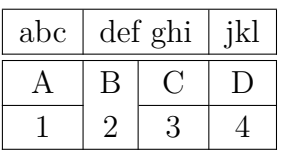

#### <span id="page-29-2"></span>**2.8.2.2. Calculs avec les multi-colonnes**

LYX gère directement les multi-colonnes, mais nous devons faire attention à la largeur des cellules couvertes par la cellule multicolonne.

Par exemple, pour créer le tableau [2.11,](#page-29-3) sélectionnez les deux premières cellules de la première ligne d'un tableau 3×3 et faites un clic droit dessus. Ensuite choisissez pour cette cellule*,* dans la fenêtre de dialogue de tableau, *multicolonne*, *alignement horizontal centré* et une largeur de 2.5 cm. Les colonnes couvertes doivent avoir exactement la moitié de la largeur de la cellule multicolonne, vous devez donc donner une largeur de 1.25 cm pour la première colonne. La deuxième colonne aura alors automatiquement une largeur de 1.25 cm (la largeur de la multicolonne moins la largeur de la première colonne). C'est ce qui a été fait pour le tableau [2.12.](#page-30-1)

<span id="page-30-1"></span>**Table 2.12.:** Tableau où la largeur de colonnes couvertes n'est pas exactement la moitié de la largeur de la cellule multicolonne.

<span id="page-30-0"></span>

| multicolonne            |   | $\mathbf c$ |
|-------------------------|---|-------------|
| sur plusieurs           |   |             |
| lignes                  |   |             |
| d                       | e |             |
| $\overline{\mathbf{e}}$ |   |             |

Vous pouvez voir que la première colonne n'a pas la moitié de la largeur de la cellule multicolonne, elle est un peu plus large. La raison est que la taille que l'on donne à une cellule,  $W_g$  n'est pas sa taille totale,  $W_{\text{tot}}$  parce qu'une cellule est toujours un peu plus large que la taille qu'on lui donne. L'appendice [\(C\)](#page-102-0) explique pourquoi en détail.

La largeur nécessaire  $W_{qn}$  quand *n* colonnes sont couvertes peut être calculée de façon à ce que chaque colonne ait une largeur totale de  $W_{\text{tot multicolonne}}/n$ :

$$
W_{g\,n} = (W_{g\,\text{multicolonne}} + (1 - n) \cdot (12.4\,\text{pt}))/n\tag{2.1}
$$

Dans notre cas nous avons  $n = 2$ ,  $W_{g \text{ multicolonnen}} = 2.5 \text{ cm}$  et les valeurs par défaut pour les autres longueurs, l'équation [2.1](#page-30-0) devient

$$
W_{g2} = 1.25 \,\text{cm} - 6.2 \,\text{pt} \tag{2.2}
$$

Pour permettre des calculs avec L<sup>AT</sup>EX, vous devez charger le paquetage L<sup>A</sup>TEX calc avec la ligne suivante dans le préambule du document

#### **\usepackage{calc}**

LYX ne permet pas d'effectuer des calculs dans le champ largeur de la fenêtre de dialogue. Vous devez donc for mater la colonne en insérant un paramètre L<sup>AT</sup>EX dans la fenêtre de dialogue. Voici un aperçu de ces paramètres :

- **p{largeur}** crée une cellule de taille donnée, le texte est aligné verticalement en haut.
- **m{largeur}** crée une cellule de taille donnée, le texte est aligné verticalement au centre
- **b{largeur}** crée une cellule de taille donnée, le texte est aligné verticalement en bas

En entrant un paramètre LATEX, tous les réglages de cellule donnés dans la fenêtre de dialogue sont ignorés.

**Note :** À cause d'un bug, LYX affiche quand même les réglages qui ne sont pas pris en compte.

Comme le texte doit être centré horizontalement, on ajoute la commande **\centering**. Vous pouvez maintenant ajouter le paramètre LATEX suivant pour la première des colonnes recouvertes :

# **>{\centering}m{1.25cm-6.2pt}**

La commande  $\geq \{ \}$  signifie que les commandes qui se trouvent entre les accolades doivent être appliquées avant que la cellule ne soit créée.

Bien que nous ayons choisi un alignement centré pour le texte de la cellule multicolonne, il est toujours aligné à gauche. Cela vient du fait que LYX applique l'alignement seulement à des colonnes isolées. Nous devons donc utiliser le paramètre L<sup>AT</sup>EX suivant pour la multicolonne

## **>{\centering}m{2.5cm}**

# <span id="page-31-0"></span>**2.8.3. Multi-lignes**

Au contraire des multi-colonnes, les multi-lignes ne sont pas encore gérés par LYX, il faut donc utiliser un peu de code TEX. Pour utiliser les multi-lignes, vous devez charger le paquetage LATEX **multirow** dans le préambule de votre document avec la commande

## **\usepackage{multirow}**

Les cellules multilignes sont créées avec la commande

## **\multirow{number of rows}{cell width}{cell entry}**

Pour créer le tableau suivant :

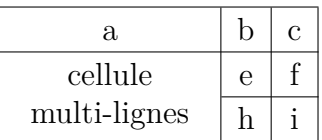

créez un tableau 3×3. Pour se débarrasser de la bordure au dessus de la dernière cellule de la première colonne, la cellule est marquée comme étant une multicolonne et la bordure supérieure est désactivée. La cellule multi-ligne est ensuite créée dans la deuxième cellule de la première colonne en y insérant la commande

# **\multirow{2}{2.5cm}{**

comme du code TEX. Les paramètres de la commande indiquent que la cellule multiligne couvre deux lignes et a une largeur de 2.5 cm. Le contenu de la cellule suit le code TEX et on termine la commande en ajoutant l'accolade fermante **}** dans une nouvelle boîte de code TEX, juste après le texte.

**\multirow** aligne par défaut son contenu à gauche. Pour passer outre le comportement par défaut, vous devez redéfinir la commande **\multirowsetup** avec la commande

### \renewcommand{\multirowsetup}{\centering}

dans le préambule du document. Après ça, tous les contenus de cellules multi-lignes du document seront centrés. Si vous ne souhaitez utiliser des contenus centrés que pour quelques tableaux, vous pouvez redéfinir la commande en l'insérant sous forme de code TEX juste avant le tableau concerné, plutôt que dans le préambule. Si le texte doit être aligné à droite, remplacez **\centering** par **\raggedleft**. Pour revenir à l'alignement à gauche utilisez **\raggedright**.

# <span id="page-32-0"></span>**2.9. Les Tableaux Formels**

Dans les livres les tableaux sont souvent mis en forme d'une façon semblable à celle du tableau [2.13.](#page-32-1) Ce genre de tableau est appelé "*formel*". Pour transformer un tableau en tableau formel, utilisez l'option Formel de l'onglet Bordures de la fenêtre de dialogue Paramètres du tableau.

| Système                          | Medipix 1 |       | Medipix 2 |
|----------------------------------|-----------|-------|-----------|
| Épaisseur du capteur [µm]        | 300       | 300   | 700       |
| Angle du biseau $ ^{\circ} $     | 3.55      | 2.71  | 7.99      |
| $R$ ésolution spatiale $[\mu m]$ | 4.26      | 10.17 | 10.56     |
| MTF à $f_{\text{max}}$           | 0.53      | 0.37  | 0.39      |
| résolution spatiale LSF          |           |       |           |
| en um                            | 129.7     | 52.75 | 50.78     |
| en $\%$ de la taille des pixels  | 76.3      | 95.9  | 92.3      |

<span id="page-32-1"></span>**Table 2.13.:** Exemple de tableau formel

De l'espace vertical peut être ajouté entre les lignes en utilisant l'onglet Bordures de la fenêtre de dialogue Paramètres du tableau comme c'est décrit dans la section [2.12.1.](#page-38-1)

Au contraire des tableaux normaux, les tableaux formels n'ont pas de lignes verticales. Les lignes horizontales peuvent être mise en place comme pour les tableaux normaux mais elles apparaissent avec des épaisseurs différentes dans la sortie imprimée : La première et la dernière ligne ont par défaut une épaisseur de 0.08 em alors que les autres lignes ont par défaut une épaisseur de 0.05 em.

Les épaisseurs prises par défaut peuvent être modifiées en utilisant les lignes de préambule suivantes :

```
\let\mytoprule\toprule
\renewcommand{\toprule}{\mytoprule[width]}
```
Cet exemple concerne la première ligne, appelée **toprule**. Si vous voulez changer l'épaisseur de la dernière ligne, remplacez **toprule** par **bottomrule**. Pour changer l'épaisseur de toutes les lignes intermédiaires, remplacez **toprule** par **midrule**. Vous pouvez utiliser toutes les unités de longueur définies dans l'appendice [A](#page-96-0) pour préciser l'épaisseur voulue.

On peut aussi créer des lignes qui ne font pas toute la largeur du tableau en mettant une ligne pour une cellule multi colonne. LYX va utiliser en interne la commande **\cmidrule** pour créer cette ligne. Sa syntaxe complète est :

### **\cmidrule[largeur](rognage){colDépart-colFin}**

Les options de la commande **\cmidrule** ne sont pas actuellement gérées par L<sub>Y</sub>X, vous devez donc utiliser du code TEX pour pouvoir les utiliser. On peut créer manuellement des lignes **\mitrales** en insérant la commande en code T<sub>E</sub>X comme le premier élément de la première cellule de la ligne. La ligne est alors affichée dans la sortie imprimée au dessus de la ligne en question.

La valeur par défaut pour l'épaisseur des lignes est de 0.03 em. **colDépart** est le numéro de la colonne dans laquelle la ligne commence et **colFin** est le numéro de la colonne dans laquelle elle se termine. La valeur de **colFin** doit toujours être précisée, même si la ligne ne couvre qu'une seule colonne. Le paramètre optionnel **rognage** peut être soit *l{largeurRognage}*, ou *r{largeurRognage}* où les valeurs de *largeur-Rognage* sont aussi optionnelles. En utilisant par exemple la valeur *l{2pt}* pour ce paramètre, la ligne va être rognée de 2 pt à son extrémité gauche. Si vous ne spécifiez pas de valeur pour *largeurRognage* les lignes sont par défaut rognées de 0.5 em.

Le tableau [2.13](#page-32-1) a été créé en utilisant les commandes

## **\cmidrule(r){2-2}\cmidrule(l){3-4}**

au début de la deuxième ligne et

### **\cmidrule(l{10pt}){1-1}**

au début de la sixième ligne.

Vous pouvez vouloir des commandes **\cmidrule**s qui se recouvrent comme pour le tableau [2.14.](#page-34-1) On obtient ce résultat en utilisant la commande suivante en code TEX

### **\morecmidrules**

La commande qui a été utilisée pour la deuxième ligne du tableau [2.14](#page-34-1) est

## **\cmidrule(r){2-2}\cmidrule(l){3-4}\morecmidrules\cmidrule{2-4}**

La commande pour la sixième ligne est

## **\midrule\morecmidrules\cmidrule{3-4}**

Si vous n'êtes toujours pas satisfait avec l'espacement des lignes de séparation, vous pouvez utiliser la commande suivante pour produire des lignes qui font toute la largeur du tableau :

### **\specialrule{largeur}{espace au dessus}{espace en dessous}**

Pour plus d'informations sur ces spécialités, nous vous renvoyons au manuel du pa-quetage L<sup>AT</sup>F<sub>X</sub> booktabs [\[4\]](#page-104-1).

| Système                            | Medipix 1 |       | Medipix 2 |
|------------------------------------|-----------|-------|-----------|
| Epaisseur du capteur [µm]          | 300       | 300   | 700       |
| Angle biseau $\lceil$ <sup>o</sup> | 3.55      | 2.71  | 7.99      |
| $R$ ésolution spatiale $[\mu m]$   | 4.26      | 10.17 | 10.56     |
| MTF à $f_{\text{max}}$             | 0.53      | 0.37  | 0.39      |
| résolution spatiale LSF            |           |       |           |
| en µm                              | 129.7     | 52.75 | 50.78     |
| en % de la taille des pixels       | 76.3      | 95.9  | 92.3      |

<span id="page-34-1"></span>**Table 2.14.:** Tableau formel spécial

# <span id="page-34-0"></span>**2.10. Alignement Vertical des Tableaux**

Pour pouvoir être aligné verticalement par rapport au texte, un tableau doit être à l'intérieur d'une boîte. La boîte peut alors être alignée comme c'est décrit dans la [5.2.](#page-72-2)

Dans l'exemple qui suit les tableaux sont à l'intérieur d'une boîte de type minipage [3](#page-34-2) dont la largeur est de 15 col% :

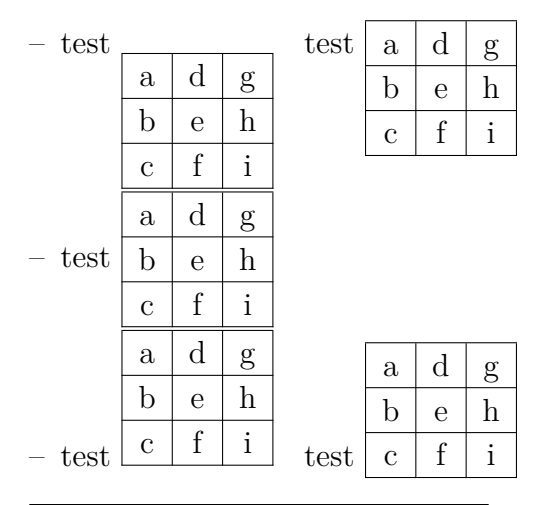

<span id="page-34-2"></span>3. Les minipages son décrites dans la section [5.4.](#page-77-0)

Comme vous pouvez le voir, le contenu des premiers tableaux de la première et de la dernière ligne, n'est pas correctement aligné avec le texte de la ligne dans laquelle le tableau est inséré. Pour obtenir cet alignement, vous devez mettre la boîte minipage dans une boîte élévatrice (raisebox) [4](#page-35-2) . Dans l'exemple précédent, le deuxième tableau de la première ligne est aligné en utilisant la commande en code T<sub>E</sub>X suivante

## **\raisebox{0.85\baselineskip}{**

placée juste avant la boîte minipage. Après la boîte on insère l'accolade fermante en code TEX. Pour le deuxième tableau de la dernière ligne, la commande

### **\raisebox{-0.32\baselineskip}{**

est utilisée.

**Note :** L'alignement entre le contenu de la ligne du tableau et le texte de la ligne qui l'entoure ne peut pas être parfait. Le facteur utilisé dans la commande **\raisebox** pour obtenir cet alignement dépend de la police de caractères du document, de la taille de la police et de l'épaisseur des lignes du tableau.

# <span id="page-35-0"></span>**2.11. Tableaux Colorés**

# <span id="page-35-1"></span>**2.11.1. Cellules Colorées**

**Table 2.15.:** Tableau coloré sans utiliser le paquetage **colortbl**

<span id="page-35-3"></span>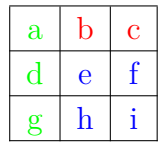

Si vous voulez seulement avoir du texte en couleur, sélectionnez les cellules et choisissez une couleur dans le menu **Éditer**  $\triangleright$  Style de Texte. C'est ce qui a été utilisé pour créer le tableau [2.15.](#page-35-3) Dans tous les autres cas vous aurez à utiliser le paquetage LATEX **colortbl**.

Pour créer des tableaux colorés, vous devez charger le paquetage **colortbl** dans le préambule avec la ligne

## **\usepackage{colortbl}**

On choisit la couleur d'une colonne avec la commande

### **\columncolor{nom de couleur}**

à l'intérieur d'une commande **>{ }**. Vous trouverez plus d'information sur la commande  $\geq$ {} dans la section [2.8.2.2.](#page-29-2)

<span id="page-35-2"></span><sup>4.</sup> Les boîtes élévatrices (raiseboxes) sont décrites dans la section [5.6.2.](#page-79-0)
Les noms de couleurs suivants sont prédéfinis :

red (rouge), green (vert), yellow (jaune), blue (bleu), cyan, magenta, black (noir) et white (blanc).

Vous pouvez aussi définir votre propre couleur avec la commande

### **\definecolor{nom de la couleur}{modèle de couleur}{valeurs de couleur}**

Le modèle de couleur peut être

cmyk : cyan, magenta, jaune (yellow), noir (black)

rgb : red, vert (green), bleu (blue)

gray dégradé de gris (gray)

et les valeurs de couleur sont des nombres compris entre 0 et 1, séparés par des virgules qui décrivent la couleur dans le modèle de couleur choisi.

Vous pouvez par exemple définir la couleur "*vertfonce" dans le préambule avec la ligne*

### **\definecolor{vertfonce}{cmyk}{0.5, 0, 1, 0.5}**

et la couleur "*grisclair*" avec

### **\definecolor{grisclair}{gray}{0.8}**

Les lignes sont colorées avec la commande

### **\rowcolor{nom de la couleur}**

et les cellules sont colorées avec la commande

### **\cellcolor{nom de la couleur}**

Les deux commandes sont insérées au début d'une cellule comme du code T<sub>E</sub>X.

Pour colorer de caractères dans un tableau, sélectionnez les cellules et choisissez une couleur dans le menu Éditer > Style de Texte. Si une cellule contient du code T<sub>E</sub>X, faites bien attention à ne colorer que le texte, sinon le code T<sub>E</sub>X coloré provoquera des erreurs L<sup>AT</sup>EX.

**Note :** Tous les visualiseurs DVI ne sont pas capables d'afficher les couleurs définies par l'utilisateur.

Pour créer le tableau [2.16](#page-37-0) faites ce qui suit : La couleur de la première colonne doit être *vertfonce*. On insère donc la commande

### **>{\columncolor{vertfonce}\centering}c**

en code TEX pour cette colonne. La première ligne doit être bleue, d'où la commande en code TEX

### 2. Tableaux

# **\rowcolow{cyan}**

qui est insérée dans la première cellule de cette ligne. Notez que cela annule la couleur de colonne pour la première cellule. La dernière cellule de la dernière ligne est colorée en magenta en insérant en code TEX la commande

### **\cellcolor{magenta}**

Les caractères peuvent maintenant être colorés en utilisant le menu Éditer  $\triangleright$  Style de Texte.

**Table 2.16.:** Tableau coloré en utilisant le paquetage **colortbl**

<span id="page-37-0"></span>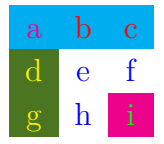

# **2.11.2. Les filets colorées**

Comme c'est décrit dans la section [2.12.4,](#page-42-0) l'épaisseur de tous les filets d'un tableau peut être modifiée avec la variable **\arrayrulewidth**. Elle est mise à 1.5 pt pour tous les tableaux de cette section.

Pour colorer les filets verticaux, par exemple en vert, créez le format de colonne suivant dans le préambule du document, en suivant la description de la section [2.12.3](#page-40-0) :

### **\newcolumntype{W}{ !{\color{green}\vline}}**

Pour le tableau [2.17](#page-37-1) le paramètre L<sup>AT</sup>EX WcW a été utilisé pour la dernière colonne et **Wc** pour les autres colonnes.

Si vous voulez plusieurs couleurs, définissez plusieurs formats de colonne.

Pour colorer les filets horizontaux en rouge comme pour le tableau [2.18,](#page-38-0) insérez les commandes suivantes en code T<sub>EX</sub> juste avant le tableau ou le flottant de tableau :

```
\let\myHlineC\hline
\renewcommand{\hline}
{\arrayrulecolor{red}\myHlineC\arrayrulecolor{black}}
```
**Table 2.17.:** Tableau avec filets verticaux colorés

<span id="page-37-1"></span>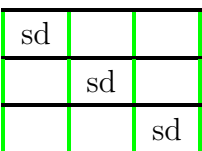

<span id="page-38-0"></span>

| sd |    |    |
|----|----|----|
|    | sd |    |
|    |    | sd |

**Table 2.18.:** Tableau avec filets horizontaux colorés

Pour revenir à la couleur noire par défaut, insérez la commande suivante en code TEX, juste après le tableau ou le flottant de tableau :

### **\renewcommand{\hline}{\myHlineC}**

Le tableau [2.19](#page-38-1) est un exemple avec des filets horizontaux et verticaux colorés.

**Table 2.19.:** Tableau avec filets horizontaux et verticaux colorés

<span id="page-38-1"></span>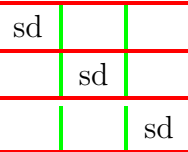

# **2.12. Personnalisation des Tableaux**

### **2.12.1. Espacement des lignes**

Vous pouvez ajouter de l'espace vertical entre les lignes d'un tableau avec l'onglet Bordures de la fenêtre de dialogue Paramètres du tableau. Vous y trouverez trois possibilités :

**Haut de ligne** va ajouter de l'espace au-dessus de caractères de la ligne . Si le tableau est un tableau formel<sup>[5](#page-38-2)</sup> L<sub>Y</sub>X va insérer par défaut un espace de 0.5 em. Pour les tableaux normaux, l'espace inséré va malheureusement détruire les filets verticaux comme dans le tableau suivant :

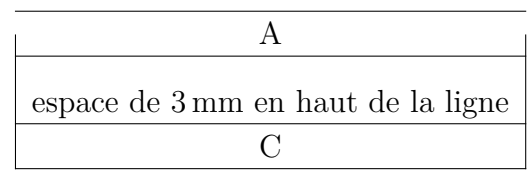

L'insertion d'espace en haut de ligne n'a donc d'intérêt que si vous n'avez pas de filets verticaux.

**Bas de ligne** va ajouter de l'espace sous les caractères de la ligne. Si le tableau est un tableau formel LYX va insérer par défaut un espace de 0.5 em, pour les tableaux normaux, l'espace par défaut est de 2 pt.

<span id="page-38-2"></span><sup>5.</sup> Les tableaux formels sont décrits dans la section [2.9.](#page-32-0)

#### 2. Tableaux

**Entre les lignes** ajoute l'espace entre la ligne courante et la ligne suivante. Si le tableau est un tableau formel LYX va insérer par défaut un espace de 0.5 em. Pour les tableaux normaux, l'espace inséré va malheureusement détruire les filets verticaux comme dans le tableau suivant :

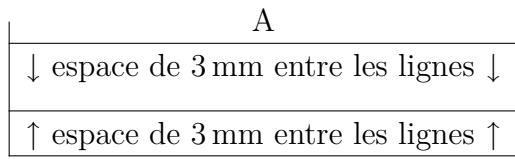

L'insertion d'espace entre les lignes n'a donc d'intérêt que si vous n'avez pas de filets verticaux.

Quand vous voulez ajouter de l'espace à toutes les cases de tous les tableaux de votre document, vous pouvez le faire en ajoutant les lignes suivantes dans le préambule :

```
\@ifundefined{extrarowheight}
{\usepackage{array}}{}
\setlength{\extrarowheight}{height}
```
Mais ceci présente le défaut que le texte des cellules de tableau n'est plus exactement centré verticalement. (le paquetage **array** sera chargé automatiquement par LYX quand vous utilisez des formats de tableaux auto-définis. C'est pour éviter qu'il soit chargé deux fois que l'on utilise la commande **\@ifundefined** dans la commande précédente.)

# **2.12.2. Alignements de cellules spéciaux**

On peut parfois améliorer l'aspect d'un tableau en alignant le contenu des cellules sur un caractère donné, par exemple le séparateur décimal comme dans le tableau [2.20.](#page-39-0)

<span id="page-39-0"></span>**Table 2.20.:** Les cellules d'une colonnes sont centrées sur le séparateur décimal.

en-tête  
\n
$$
12,6
$$
  
\n $0,68$   
\n $-123,0$ 

Ce tableau a été créé comme un tableau  $4\times2$ . L'en-tête est une cellule multicolonne centrée. La première colonne est alignée à droite et contient les chiffres qui se trouvent avant la virgule ainsi que la virgule elle-même. La deuxième colonne est alignée à gauche et contient les chiffres situés après la virgule. Pour éviter l'espace qui est normalement placé entre deux colonnes d'un tableau, utilisez le paramètre LATEX suivant pour la deuxième colonne :

**@{}l**

<span id="page-40-1"></span>

| unités                  | exposants           | relations                       |
|-------------------------|---------------------|---------------------------------|
| $12\times24$ bouteilles | $10 \cdot 10^{-17}$ | $\Gamma(t) \propto \Upsilon(t)$ |
| $1024\times768$ Pixels  | $5.78 \cdot 10^7$   | $A \neq B_{\text{red}}$         |
| $32\times6$ cm          | $-33.5 \cdot 10^4$  | $\sin(\alpha) \geq \sin(\beta)$ |

**Table 2.21.:** Plusieurs exemples d'alignement de cellules.

Le tableau [2.21](#page-40-1) montre quelques exemples d'alignements. Pour l'alignement sur l'opérateur de relation, vous devez ajouter le deuxième plus petit espace mathématique au début de la dernière colonne pour obtenir l'espacement correct autour du signe de relation.

Il y a aussi le paquetage L<sup>AT</sup>EX **dcolumn** qui fournit des alignements pour les cellules de tableaux. Mais malheureusement, il traite le contenu des cellules comme des mathématiques et ne permet pas de formules dans les cellules du tableau : Avec **dcolumn** la première colonne du tableau [2.21](#page-40-1) ressemblera à la première colonne du tableau [2.22](#page-40-2) and only with some tricks like the expected. On ne peut pas aligner la deuxième et la troisième colonne du tableau [2.21](#page-40-1) avec **dcolumn**.

**Table 2.22.:** Alignements quand on utilise le paquetage LATEX dcolumn. Pour toutes les colonnes des astuces d'alignement ont du être utilisée pour obtenir la sortie.

<span id="page-40-2"></span>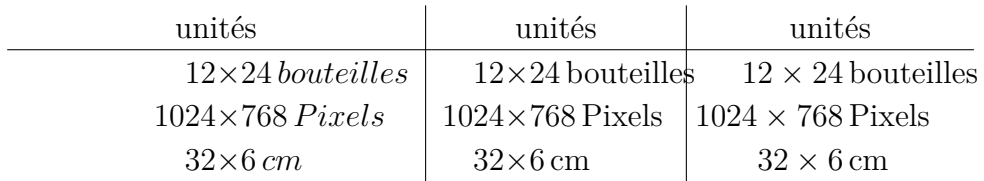

### <span id="page-40-0"></span>**2.12.3. Formats de cellule et de colonne personnalisés**

Calculer la largeur nécessaire pour des colonnes couvertes par un cellule multicolonne comme dans la section [2.8.2.2](#page-29-0) peut devenir très pénible si vous avez plusieurs tableaux avec des cellules multicolonnes. Pour vous rendre la vie plus facile, vous pouvez définir dans le préambule un format de cellule/colonne, qui puisse être utilisé dans tous les tableaux du document. Le format est défini avec la commande

#### **\newcolumntype{nom du format}[nombre d'arguments]{commandes}**

Le nom du format peut n'avoir qu'une lettre. Les lettres *b*, *c*, *l*, *m*, *p* et *r* sont prédéfinies et donc ne peuvent être utilisées. Mais toutes les lettres de l'alphabet sont autorisées en majuscules.

Pour de cellules multicolonnes centrées verticalement et horizontalement avec une largeur donnée, vous pouvez définir le format de cellule suivant :

# **\newcolumntype{M}[1]{>{\centering\hspace{0pt}}m{#1}}**

Où le **\hspace{0pt}** évite le problème de césure du premier mot, comme c'est décrit en section [2.8.1.](#page-28-0) Ensuite, vous pouvez entrer

# **M{width}**

comme paramètre L<sup>AT</sup>EX dans la fenêtre de dialogue de tableau pour créer une multicolonne.

Pour les cellules qui sont couvertes par la cellule multicolonne, vous pouvez définir le format

# \newcolumntype{S}[2]{>{\centering\hspace{0pt}}  $m\{(\#1+(2\tkab{cosep+\arrayrulewidth})*(1-\#2))/\#2\}$

Ce format utilise l'équation [\(2.1\)](#page-30-0) pour calculer la largeur que doit avoir chacune des cellules couverte par la cellule multicolonne pour qu'elles aient toutes la même largeur.

Ensuite, vous pouvez entrer

# **S{largeur de la cellule multicolonne}{nombre de colonnes couvertes}**

comme paramètre L<sup>AT</sup>EX de la colonne.

Pour des colonnes colorées, vous pouvez définir

# **\newcolumntype{K}[1]{>{\columncolor{#1}\hspace{0pt}}c}**

Le "c" à la fin crée une colonne de largeur variable dont le texte est centré horizontalement. Vous pouvez maintenant entrer

# **K{nom de couleur}**

comme paramètre L<sup>AT</sup>FX.

Pour créer le tableau [2.23](#page-42-1) utilisez les paramètres LATEX

# **M{2.5cm}**

pour la première colonne et la multicolonne,

# **K{red}**

pour la dernière colonne, et

# **S{2.5cm}{2}**

pour les cellules de la deuxième colonne.

<span id="page-42-1"></span>

| motTrès-     | multicolonne |  |  |
|--------------|--------------|--|--|
| $LongDansU-$ | avec         |  |  |
| neCellule    | multiligne   |  |  |
|              | e            |  |  |
|              |              |  |  |

**Table 2.23.:** Tableau utilisant des formats personnalisés

**Table 2.24.:** Tableau avec des filets de 1.5 pt

<span id="page-42-2"></span>

| sd |    |    |
|----|----|----|
|    | sd |    |
|    |    | sd |

# <span id="page-42-0"></span>**2.12.4. Épaisseur des filets**

L'épaisseur de tous les filets d'un tableau peut être modifiée avec la variable **\arrayrulewidth**. Pour mettre, par exemple, une épaisseur de filet de 1.5 pt, comme pour le tableau [2.24,](#page-42-2) insérez la commande

# **\setlength{\arrayrulewidth}{1.5pt}**

en code TEX avant le tableau ou le flottant de tableau. La nouvelle épaisseur de filet reste valable pour tous les tableaux qui suivent. pour revenir aux valeurs par défaut, mettez **\arrayrulewidth** à 0.4 pt en utilisant du code L<sup>AT</sup>EX après le tableau ou le flottant de tableau.

Pour que seuls les filets horizontaux aient une épaisseur de 1.5 pt, comme dans le tableau [2.25,](#page-43-0) insérez les commandes suivantes en code TFX avant le tableau ou le flottant de tableau :

```
\let\myHline\hline
\renewcommand{\hline}
{\noalign{\global\arrayrulewidth 1.5pt}
\myHline\noalign{\global\arrayrulewidth 0.4pt}}
```
Pour revenir à l'épaisseur de filet par défaut, insérez les commandes suivantes en code TEX après le tableau ou le flottant de tableau :

# **\renewcommand{\hline}{\myHline}**

Pour que seuls les filets verticaux aient une épaisseur de 1.5 pt, créez le format de colonne suivant dans le préambule, en suivant la description de la section [2.12.3](#page-40-0) :

# **\newcolumntype{V}{ !{\vrule width 1.5pt}}**

Pour le tableau [2.26](#page-43-1) le paramètre LATEX

### 2. Tableaux

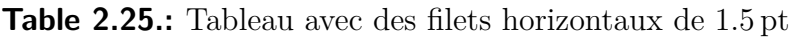

<span id="page-43-0"></span>

| sd |    |    |
|----|----|----|
|    | sd |    |
|    |    | sd |

**Table 2.26.:** Tableau avec des filets verticaux de 1.5 pt

<span id="page-43-1"></span>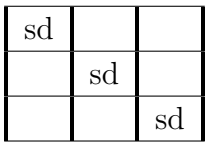

### **VcV**

a été utilisé pour la dernière colonne et

#### **Vc**

pour les autres colonnes.

# **2.12.5. Filets à traits interrompus**

**Table 2.27.:** Tableau avec des filets à traits interrompus

<span id="page-43-2"></span>

| a            | b | C | d           | $\mathbf e$    |
|--------------|---|---|-------------|----------------|
|              | g | h |             |                |
| $\mathbf k$  |   | m | $\mathbf n$ | $\overline{O}$ |
| $\mathbf{p}$ | a | r | S           |                |
|              | u |   |             | $\overline{X}$ |

LYX ne gère pas de façon native les filets à lignes interrompues, vous devez donc employer du code T<sub>E</sub>X. Mais avant il faut charger le paquetage L<sup>AT</sup>E<sub>X</sub> arydshln dans le préambule du document avec la commande

### **\usepackage{arydshln}**

Pour faire un filet vertical avec un trait interrompu, mettez deux points " :" avec le caractère décrivant l'alignement horizontal comme paramètre LATEX dans la fenêtre de dialogue de paramètre du tableau.

Pour un trait horizontal interrompu, ajoutez la commande

### **\hdashline**

en code TEX comme premier élément de la première cellule de la ligne de tableau.

Pour des filets interrompus avec des cellules multicolonnes, utilisez la commande

### **\cdashline{**numéros de colonnes}

en code TEX comme premier élément de la première cellule de la ligne. Si par exemple, vous avez une cellule multicolonne qui couvre les colonnes 2 à 4 et que vous voulez un filet interrompu au dessus, ajoutez la commande

# **\cdashline{2-4}**

comme premier élément de la première cellule de la ligne contenant la multicolonne.

Le tableau [2.27](#page-43-2) a été créé en utilisant " : c" comme paramètre L<sup>A</sup>T<sub>E</sub>X pour la troisième colonne. La commande en code TEX **\hdashline** a été insérée dans la première cellule de la troisième ligne et la commande en code TEX **\cdashline{4-5}** a été insérée dans la première cellule de la quatrième ligne.

Note : Le paquetage L<sup>AT</sup>EX arydshln qui a été utilisé n'est apparemment pas compatible avec le paquetage LATEX **colortbl** qui est utilisé pour avoir des tableaux colorés dans la section [2.11.](#page-35-0) Cela signifie que les tableaux colorés ne peuvent pas avoir de filets à traits interrompus.

# 2. Tableaux

# **3. Flottants**

# **3.1. Introduction**

Un flottant est une portion de document, qui peut être associé à une étiquette et dont la position n'est pas fixée. Il peut "flotter" d'une page ou deux en avant ou en arrière, pour trouver l'emplacement le plus approprié. Les Notes en Bas de Page et le Notes en Marge sont par exemple aussi des flottants, puisqu'elles peuvent se retrouver sur la page suivante quand il y a trop de notes sur la page courante.

Grâce aux flottants, on peut obtenir automatiquement une mise en page de très grande qualité. Les images et les tableaux peuvent être répartis sur plusieurs pages pour éviter des lignes blanches ou des pages sans texte. Comme le fait d'utiliser un flottant supprime la liaison entre le texte et le tableau ou l'image, on va pouvoir faire référence au flottant dans le texte. Les flottants sont donc numérotés. Les références croisées sont décrites dans la section [3.4.](#page-49-0)

Pour insérer un flottant, on utilise un des sous menus du menu Insérer *»* Flottant. Une boîte va être insérée dans votre document avec par exemple une étiquette du genre "Figure  $\#$ :" (où  $\#$  est un numéro). L'étiquette est automatiquement traduite dans la langue du document dans la sortie finale. Après l'étiquette vous pouvez insérer du texte comme légende. L'image ou le tableau est inséré avant ou après la légende dans un paragraphe séparé, à l'intérieur du flottant. Vous trouverez plus de détails sur le positionnement des légendes dans la section [3.9.](#page-57-0) Pour améliorer la lisibilité de votre document dans LYX, vous pouvez fermer ou ouvrir la boîte de votre flottant en cliquant avec le bouton de gauche sur la boîte grise qui se trouve en haut à gauche de celui-ci. Une boîte de flottant fermée ressemble à ceci : flottant : Figure – une case grise avec un texte rouge.

Il est recommandé d'insérer les flottants comme des paragraphes séparés pour éviter des erreurs avec LATEX, quand le texte qui entoure le flottant est formaté de façon particulière.

# **3.2. Les Types de Flottants**

En plus des flottants de figures et de tableau qui sont décrits respectivement dans les sections [1.2](#page-8-0) et [2.5,](#page-15-0) LYX offre aussi les types **Algorithme** et **Flottant d'enrobage**.

# **3.2.1. Flottant d'algorithme**

<span id="page-47-0"></span>**Algorithm 3.1** Exemple de flottant d'algorithme

for I in 1..N loop Sum := Sum +  $A(I)$ ; /\*comment\*/ end loop

Ce type de flottant est inséré à l'aide du menu Insérer *.* Flottant *.* Algorithme. Il peut être utilisé pour des morceaux de code source ou des descriptions d'algorithmes. Vous pouvez par exemple utiliser l'environnement Code LYX qui est décrit dans le *Guide de l'Utilisateur* de LYX. l'algorithme [3.1](#page-47-0) est un exemple de flottant d'algorithme où un espace vertical de -4 mm a été ajouté à la fin du flottant pour que la ligne du bas du flottant soit placée exactement sous le texte de la dernière ligne.

L'étiquette de ce flottant n'est pas automatiquement traduite dans la langue du document. Si votre document n'est pas en anglais, vous devez le faire vous-même manuellement en ajoutant la ligne suivante dans le préambule de votre document :

### **\floatname{algorithm}{votre nom}**

votre nom est le mot "*algorithme*" dans votre langue.

**Note :** Quand on utilise le paquetage LATEX **hyperref** pour lier des références croisées à des flottants pour une sortie en PDF, il doit être chargé dans le préambule avant la définition des flottants pour pouvoir faire référence à des flottants. Comme LYX effectue la définition des flottants d'algorithme automatiquement avant la portion du préambule qui est modifiable par l'utilisateur, vous devez ajouter les lignes des préambule *après* la commande de chargement de **hyperref** :

```
\newfloat{Xalgorithm}{tbp}{loa}
\floatname{Xalgorithm}{votre nom}
\newcommand{\theHalgorithm}{\theHXalgorithm}
\renewenvironment{algorithm}[1][tbp]
{\begin{array}{c}\
```
Dans ce cas, vous ne pouver plus utiliser le menu Insérer ⊳ Listes & TdM ⊳ Liste des Algorithmes pour insérer la liste des algorithmes, mais vous devez à la place utiliser les commandes suivantes en code TEX :

### **\listof{Xalgorithm}{List of Algorithms}**

Les flottants d'algorithme ne sont pas numérotés par défaut en suivant le schéma "chapitre.algorithme" comme c'est le cas pour les tableaux dans plusieurs classes de documents. Pour numéroter les flottants d'algorithme dans ce schéma, ajoutez cette commande dans le préambule de votre document :

### **\numberwithin{algorithm}{chapter}**

Si vous utilisez le paquetage LATEX **hyperref**, ajoutez plutôt cette ligne *après* la définition de Xalgorithm (la commande vue plus haut) dans le préambule :

### **\numberwithin{Xalgorithm}{chapter}**

Pour pouvoir utiliser la commande **\numberwithin**, activez l'option Utiliser le paquetage AMS math dans la rubrique Options des Maths de la fenêtre de dialogue Paramètres du Document.

### **3.2.2. Flottant d'enrobage**

Ce type de flottant est utilisé quand on veut que le texte habille la figure de sorte qu'elle n'occupe plus qu'une partie de la largeur de la colonne. Vous pouvez en insérer

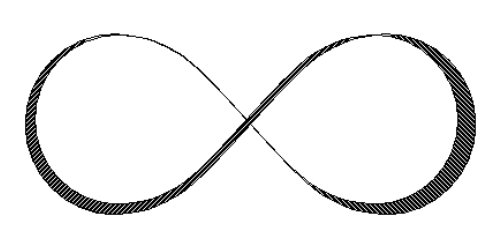

**Figure 3.1.:** Ceci est une figure habillée et vous lisez la superbe légende qui la décrit.

un en utilisant le menu Insérer *>* Flottant *>* Flottant d'enrobage à la condition que le paquetage LATEX **wrapfig** soit installé. [1](#page-48-0) La largeur et la position du flottant peut être modifiée en faisant un clic droit sur la boîte du flottant. La figure [3.1](#page-48-1) est un exemple de flottant d'enrobage avec une largeur de 40 col%. [2](#page-48-2) Un peu d'espace a été ajouté sous la légende pour mieux la séparer du texte qui l'entoure.

> Le paquetage LAT<sub>EX</sub> wrapfig accepte aussi des flottants de tableau d'enrobage, mais ils ne sont pas encore gérés par LYX. Si vous en avez besoin, voyez la documentation de **wrapfig** [\[7\]](#page-104-0).

<span id="page-48-1"></span>**Note :** Les flottants d'enrobage peuvent être fragiles ! Par exemple, avoir une figure trop près du bas de page peut tout chambouler et faire que le flottant n'apparaît pas à l'impression ou qu'il se retrouve par dessus une portion de texte.

En général :

- Les flottants d'enrobage ne doivent pas être placés dans des paragraphes qui risquent de passer à la page suivante. Ce qui veut dire que les flottants d'enrobages doivent de préférence être positionnés à l'endroit exact où on veut qu'ils apparaissent dans la sortie, et ce quand le document est presque prêt pour pouvoir anticiper les sauts de page.
- Les flottants d'enrobage devraient être placés soit dans leur propre paragraphe, juste avant le paragraphe qui doit les habiller ou à l'intérieur d'un paragraphe.
- Des flottants d'enrobages dans deux paragraphes consécutifs peuvent poser des problèmes, il vaut donc mieux s'assurer qu'il y a un paragraphe de texte entre les deux, comme séparateur.
- Les flottants d'enrobage ne sont pas autorisés dans les en-têtes de sections ou les tableaux.

<span id="page-48-0"></span>1. Voyez dans la manuel *Configuration LATEX* comment installer des paquetages LATEX.

<span id="page-48-2"></span>2. Les unités disponibles sont expliquées dans l'appendice [A.](#page-96-0)

# **3.3. Numérotation des flottants**

Les flottant sont soit numérotés indépendemment des sections dans lesquelles ils se trouvent, soit en utilisant un format du genre "chapitre.numéro" ou "section.numéro". Cela dépend de la classe de document utilisée.

Pour changer le format de la numérotation qui ne dépend pas de la section dans laquelle on se trouve, on peut utiliser la commande suivante dans le préambule du document :

# **\renewcommand{\thetable}{\roman{table}}**

**\thetable** est la commande qui imprime le numéro du tableau, pour les figures, la commande serait **\thefigure**. La commande **\roman** utilisée dans la commande précédente, imprime le numéro du tableau sous forme de petits chiffres romains.

Pour changer le type de numérotation pour par exemple "sous-section.numéro", utilisez la commande suivante dans le préambule du document :

# **\numberwithin{table}{subsection}**

Pour pouvoir utiliser la commande **\numberwithin**, vous devez activer l'option Utiliser le paquetage maths AMS dans la rubrique Options des Maths de la fenêtre de dialogue Paramètres du document.

Veuillez aussi jeter un coup d'œil à la section [4.2.1](#page-65-0) pour plus de détails et des notes importantes sur les commandes de numérotation.

# <span id="page-49-0"></span>**3.4. Faire Référence à des Flottants**

Pour faire référence à un flottant, insérez une étiquette dans sa légende en utilisant le menu Insérer *»* Étiquette ou le bouton  $\hat{\mathcal{R}}$  de la barre d'outils. Une boîte grise de ce

genre : fig: escher sera insérée et la fenêtre de l'étiquette s'ouvrira pour vous permettre de saisir le texte de l'étiquette. LYX propose comme texte pour l'étiquette les premiers mots de la légendes précédés d'un préfixe. Ce préfixe dépend du type de flottant, par exemple, pour une figure le préfixe sera "fig :".

L'étiquette sert à la fois de point d'ancrage et de nom pour la référence. Vous pouvez faire référence à cette étiquette en utilisant le menu Insérer **» Référence Croisée** ou le

bouton de la barre d'outils. Une boîte grise de référence croisée comme celle-

ci : Ref. sec:Contrib va être insérée et la fenêtre de référence croisée va s'ouvrir et montrer toutes les étiquettes définies dans votre document. Si vous avez plusieurs documents LYX ouverts, vous pouvez choisir celui que vous voulez utiliser avec la liste déroulante qui se trouve en haut de la fenêtre de dialogue. Vous pouvez trier les

étiquettes par ordre alphabétique et ensuite en choisir une. Dans la sortie imprimée, le numéro du flottant apparaîtra à la position de la référence croisée.

Il est recommandé d'utiliser une espace insécable entre le nom d'une référence croisée et son numéro pour éviter un saut de ligne peu esthétique entre les deux. Si une référence croisées fait référence à une étiquette qui n'existe pas, vous verrez deux points d'interrogation dans la sortie imprimée à la place du numéro de la référence.

Vous pouvez modifier une étiquette à tout moment en cliquant sur sa boîte. Les références vers l'étiquette modifiée seront mise à jour automatiquement pour tenir compte du nouveau texte de l'étiquette, de sorte que vous n'avez pas à vous en préoccuper.

Le bouton Aller à l'étiquette dans la fenêtre de référence croisée va positionner le curseur juste devant l'étiquette à laquelle on fait référence. Le nom du bouton bouton Revenir et vous pouvez l'utiliser pour remettre le curseur sur la référence croisée. Si vous faites un clic droit sur la boîte d'une référence croisée, le curseur est aussi placé devant l'étiquette concernée, mais vous ne pouvez pas revenir à votre point de départ.

# <span id="page-50-0"></span>**3.4.1. Formats de Références Croisées**

Il y a six types de références croisées :

**<référence> :** affiche le numéro de l'élément, c'est le choix par défaut : [1.3](#page-9-0)

- (<**référence**>) : affiche le numéro de l'élément entre parenthèses, c'est le style utilisé normalement pour faire référence à des formules mathématiques, en particulier quand le mot "Équation" est omis :  $(2.1)$
- **<page> :** affiche le numéro de la page sur laquelle se trouve l'élément : Page [4](#page-9-0)
- **page <page> :** affiche le mot "page" suivi du numéro de la page sur laquelle se trouve l'élément : page [4](#page-9-0)
- **<référence> page <page> :** affiche le numéro de l'élément, le mot "page" et le numéro de la page : [1.3 page 4](#page-9-0)
- **Référence mise en forme :** affiche une référence croisée qui définit son propre format. **Note :** Ce type de référence croisée n'est disponible que si vous avez installé le paquetage LATEX **prettyref.**

Notez que le style  $\langle$  page $\rangle$  n'imprimera pas le numéro de la page si l'étiquette se trouve sur la page précédente, la même page ou la page suivante. Vous verrez par exemple un texte du genre "sur cette page" à la place.

Le numéro affecté à une étiquette et le numéro de la page sur laquelle elle se trouve sont calculés automatiquement par LATEX. Vous choisissez une des six variétés de références dans le champ Format de la fenêtre de référence croisée qui s'ouvre quand vous cliquez sur la boîte de la référence croisée.

# **3.4.2. Faire référence à des sous-figures**

Actuellement les références croisées vers des sous-figures ne sont pas gérées par LYX, vous devez donc utiliser des commandes LATEX. L'étiquette est crée avec la commande

### **\label{fig :YourLabelName}**

qui est mise directement dans le champ de la légende de la sous-figure. Pour faire référence à cette étiquette, ajoutez la commande suivante en code TFX

### **\ref{fig :YourLabelName}**

à la position où la référence doit se trouver dans votre document. Voici une référence vers une sous-figure : la sous-figure [1.3\(b\).](#page-9-1)

# **3.4.3. Nommage automatique des références croisées**

Le paquetage L<sup>AT</sup>EX **hyperref** fournit une fonction très utile pour automatiser la création des références croisées, en incluant le nom du flottant référencé (ou d'une partie comme une section). Par exemple pour vous éviter de devoir écrire le mot "Figure" devant chaque boîte de référence. Pour profiter de ce nommage automatique des références croisées, vous devez charger le paquetage LATEX **hyperref** dans le préambule du document avec

### **\usepackage[pdfborder={0 0 0}]{hyperref}** \AtBeginDocument{\renewcommand{\ref}[1]{\mbox{\autoref{#1}}}}

**hyperref** est utilisé pour lier les références croisées dans les sorties DVI et PDF, ce qui signifie que le lecteur de votre document pourra cliquer sur un élément de la table de matières (TdM) ou sur une référence et qu'il sera transporté sur la portion de document référencée. **hyperref** peut aussi créer des signets PDF pour chaque section pour rendre plus facile la navigation à l'intérieur du document. C'est aussi utilisé dans ce document, mais vous devrez jeter un coup d'œil dans le préambule de ce document pour voir toutes les options qui ont été utilisées dans la commande de chargement d'**hyperref**. Pour en apprendre plus au sujet du paquetage **hyperref**, nous vous renvoyons à sa documentation [\[10\]](#page-104-1).

**Note :** Le nommage automatique de références ne peut être utilisé si vous avez choisi le style de référence Référence mise en forme décrit dans la section [3.4.1.](#page-50-0)

# <span id="page-51-0"></span>**3.4.4. Positionnement des Références**

Si vous utilisez le paquetage **hyperref** pour lier vos références croisées dans la sortie finale, vous verrez que cliquer sur la référence à un flottant d'image saute vers l'étiquette de l'image. La légende sera dans la partie haute de l'écran, ce qui fait que vous ne pourrez voir l'image sans faire défiler le texte. Ce problème vient du fait que le point d'ancrage de la référence se situe à l'endroit de l'étiquette. En utilisant le paquetage LATEX **hypcap**, qui fait partie du paquetage LATEX **oberdiek**, le point d'ancrage d'un lien est place en haut du flottant. Pour utiliser cette fonction avec les flottants de figure, chargez **hypcap** dans l'entête du document avec la ligne

# **\usepackage[figure]{hypcap}**

Vous pouvez aussi utiliser **hypcap** pour tous les flottants, mais ce n'est pas recommandé pour des raisons de stabilité. Pour plus d'information, jetez un coup d'œil au manuel d' **hypcap** [\[9\]](#page-104-2).

**Note : hypcap** doit être chargé après **hyperref** dans le préambule du document.

**Note : hypcap** n'a aucun effet pour les références à des sous-figures.

# **3.5. Placement des flottants**

En faisant un clic droit sur la boîte d'un flottant, on ouvre la fenêtre de dialogue Paramètre de Flottant dans laquelle vous pouvez modifier le paramètres de placement que LATEX utilise pour déterminer où placer le flottant.

L'option Plusieurs colonnes n'est utilisée que dans le cas d'un document à plusieurs colonnes : si vous l'activez, le flottant va couvrir l'ensemble des colonnes au lieu d'être confiné sur une seule colonne.

L'option Rotation 90° est utilisée pour faire tourner les flottants, voyez la section [3.6.](#page-54-0)

En désactivant l'option Utilise le placement par défaut vous pouvez utiliser une ou plusieurs des options suivantes pour modifier le placement du flottant :

**Ici, si possible :** essaie de placer le flottant à la position où il a été inséré dans LYX

**Haut de la page :** essaie de placer le flottant en haut de la page courante

**Bas de la page :** essaie de placer le flottant en bas de la page courante

Page de flottants : essaie de placer le flottant sur une page à part, éventuellement avec d'autres flottants

LATEX utilise *toujours* les options dans l'ordre donné ci-dessus. Ce qui veut dire que si vous utilisez le placement par défaut, LATEX va d'abord essayer Ici si possible, ensuite Haut de la page, et ainsi de suite. Si vous n'utilisez pas le placement par défaut, LATEX va essayer les options que vous avez cochées, mais dans l'ordre donné ci-dessus. Si aucune des quatre options de placement n'est possible, la procédure est répétée avec la possibilité de mettre les flottant sur la page suivante.

Par défaut, chaque option a ses propres règles d'application :

Haut de la page : seuls les flottants occupant moins de 70% de la page peuvent être placés en haut de page (**\topfraction**).

Bas de la page : seuls les flottants occupant moins de 30% de la page peuvent être placés en bas de page (**\bottomfraction**).

Page de flottants : plusieurs flottants peuvent être placés ensembles sur une page seulement si ils occupent plus de 50% de celle-ci (**\floatpagefraction**).

Si vous n'aimez pas ces règles, vous pouvez les ignorer en utilisant l'option supplémentaire Ignorer les règles LATEX.

Vous pouvez aussi redéfinir les règles avec les commandes LATEX qui sont données entre parenthèses après les descriptions des règles données ci-dessus. Par exemple, pour augmenter à 50 % la valeur de la règle de bas de page dont la valeur par défaut est souvent trop petite, ajoutez cette ligne au préambule de votre document :

# **\renewcommand{\bottomfraction}{0.5}**

Parfois, vous avez besoin que dans tous les cas, le flottant soit placé exactement à l'endroit où vous l'avez inséré. dans ce cas utilisez l'option Ici à tout Prix. Utilisez cette option le moins souvent possible et seulement quand le document est presque prêt à être imprimé. En effet, le flottant n'est plus capable de "flotter", ce qui peut perturber toutes les mises en page.

Il n'y a pas d'option de placement pour les flottants d'enrobage, puisqu'ils sont toujours entourés par le texte d'un paragraphe donné.

On peut parfois se trouver dans la situation où un flottant est placé en haut d'une page alors que la section concernée ne commence qu'au milieu de la page, ce qui fait que le lecteur peut penser qu'il fait partie de la section précédente. On peut utiliser la commande LATEX **\suppressfloats** pour éviter ce cas. Elle empêche le placement d'un flottant donné dans la page dans laquelle il est inséré et donc elle peut être utilisée pour éviter qu'un flottant soit placé avant que la section commence. Pour obtenir ce comportement, ajoutez ces commandes dans le préambule de votre document :

### **\let\mySection\section \renewcommand{\section}{\suppressfloats[t]\mySection}**

Vous pouvez définir la même chose pour tous les types d'en-têtes de section, comme les chapitres et les sous-sections. Il n'est pas recommandé d'utiliser cette définition avec des portions de texte trop petites comme les sous-sous-sections parce que LATEX pourrait ensuite avoir du mal à trouver un positionnement correct.

Dans certains cas il est demandé de placer toutes les figures et tous les tableaux à la fin du document. C'est pour de telles situations que le paquetage L<sup>AT</sup>EX endfloat a été développé. Il met en effet tous les flottants de figures et de tableaux à la fin du document dans leurs propres sections. À la position d'origine du flottant, une indication textuelle du genre "[Figure 3.2 about here.]" est insérée. Le paquetage **endfloat** est chargé dans le préambule avec la ligne suivante

# **\usepackage[options]{endfloat}**

Il y a aussi de nombreuses options de paquetage pour modifier le format des sections de figures ou de tableau qui sont créées. Pour plus d'information, nous vous renvoyons à la documentation du paquetage **endfloa**t [\[6\]](#page-104-3).

**Note : endfloat** ne fournit pas de traduction automatique de l'indication textuelle, vous devez donc le faire manuellement, voyez la section 4 de [\[6\]](#page-104-3).

**Note :** Il y a actuellement un bug dans le paquetage **endfloat** quand la légende contient un " $\beta$ " allemand. Utilisez dans ce cas la commande "**\ss**" en code T<sub>E</sub>X à la place du "ß".

Pour plus d'information sur les manières de placer les flottants, jetez un coup d'œil aux livres sur  $\text{LipX}, [1, 2, 3].$  $\text{LipX}, [1, 2, 3].$  $\text{LipX}, [1, 2, 3].$  $\text{LipX}, [1, 2, 3].$  $\text{LipX}, [1, 2, 3].$  $\text{LipX}, [1, 2, 3].$  $\text{LipX}, [1, 2, 3].$ 

# <span id="page-54-0"></span>**3.6. Flottants Renversés**

Vous pouvez vouloir faire pivoter vos flottants, surtout dans le cas de tableaux très larges. Pour faire pivoter l'ensemble d'un flottant, y compris sa légende, faites un clic droit sur la boîte du flottant et utilisez l'option Rotation 90°.

Les flottants renversés sont systématiquement placés sur leur propre page ( ou colonne, si vous avez un document sur deux colonnes ). Il sont pivotés de sorte que vous puissiez les lire en vous plaçant du côté de la marge externe. Pour forcer un sens de rotation donné pour toutes les pages, vous pouvez ajouter soit l'option **figuresleft** soit l'option **figuresright** aux options de la classe de document.

Faire référence à un flottant renversé se fait de la même manière que pour un flottant normal, la mise en forme de la légende est aussi identique : Le tableau [3.1](#page-55-0) est un exemple de flottant de tableau renversé.

**Note :** Les flottants pivotés ne sont pas affichables par tous les visualiseurs DVI.

# **3.7. Flottants côte-à-côte**

Pour placer des flottants côte-à-côte, comme pour la figure [3.2](#page-56-0) et [3.3,](#page-56-0) on n'utilise *qu'un seul* flottant. On y insère deux boîtes de minipages [3](#page-54-1) . La largeur est mise à 45 -50 column% et l'alignement de la boîte à Bas pour chaque minipage. Les boîtes minipages contiennent l'image et la légende exactement comme avec un flottant. La seule différence est que l'unité de longueur Largeur colonne % utilisée pour l'image est maintenant définie par rapport à la largeur des boîtes minipages.

# <span id="page-54-2"></span>**3.8. Mise en Forme de la Légende**

L'environnement Légende est l'environnement de paragraphe par défaut pour les flottants. Dans la fenêtre de LYX les légendes apparaissent comme une étiquette comme

<span id="page-54-1"></span><sup>3.</sup> Les minipages sont décrites dans la section [5.4.](#page-77-0)

<span id="page-55-0"></span>3. Flottants

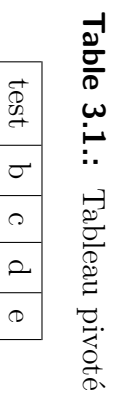

**Table 3.1.:**

Tableau pivoté

<span id="page-56-0"></span>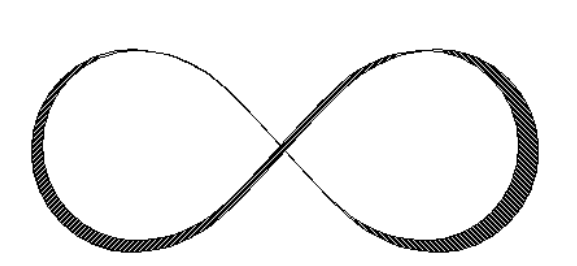

**Figure 3.2.:** Flottant du côté gauche. **Figure 3.3.:** Flottant du côté droit.

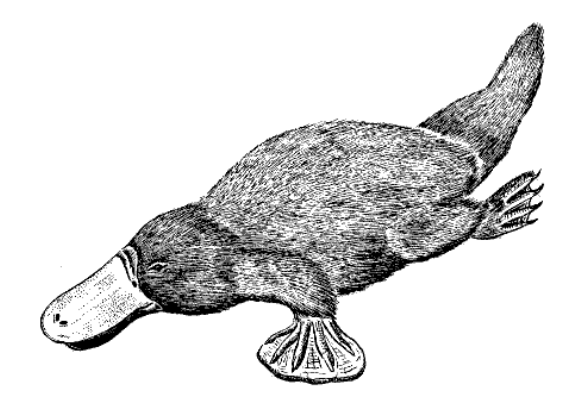

par exemple "Figure # :" suivi par le texte de la légende. Le "#" étant remplacé par le numéro de référence réel. Par défaut l'étiquette et le numéro sont dans la même police de caractères que le texte de la légende et deux points suivent le numéro pour séparer l'étiquette du texte. Ce format de légende n'est pas forcément adapté à tous les types de documents.

Pour modifier le format par défaut des légendes, il faut charger le paquetage LATEX **caption** dans le préambule de votre document avec la ligne suivante :

### **\usepackage[format definition]{caption}**

Pour avoir par exemple l'étiquette et le numéro dans une police sans empattement grasse et les légendes de tableau toujours au dessus des tableaux, comme dans ce document, utilisez les commandes suivantes :

# **\usepackage[labelfont={bf,sf}, tableposition=top]{caption}**

Vous pouvez aussi définir des formats de légendes différents pour les différents types de flottants. Dans ce cas chargez le paquetage **caption** sans option de format spécifique et définissez les différents formats à l'aide de la commande

### **\captionsetup[type de flottant]{définition du format}**

dans le préambule du document. Par exemple les formats de légende de la Figure [3.4](#page-60-0) et du Tableau [3.2](#page-60-1) peuvent être créés en utilisant les commandes suivantes dans le préambule :

```
\usepackage[tableposition=top]{caption}
\captionsetup[figure]{labelfont={tt}, textfont=it, indention=1cm,%
                     labelsep=period}
\captionsetup[table]{labelfont={bf,sf}}
```
**Note :** L'option **tableposition=top** n'a pas d'effet quand on utilise un document de classe **koma-script**. Dans ce cas on doit utiliser l'option **tablecaptionabove** de la classe de document.

Pour plus d'information sur le paquetage **caption** nous vous renvoyons à sa documentation [\[5\]](#page-104-7).

Pour changer le nom de l'étiquette, par exemple de "Figure" à "Image", utilisez la commande suivante dans le préambule :

# **\renewcommand{\fnum@figure}{Image~\thefigure}**

où **\thefigure** insère le numéro de la figure et **"~**" ajoute une espace insécable.

Si vous utilisez un document de classe **koma-script** (article (koma-script), book (koma-script), letter (koma-script), ou report (koma-script)), Vous pouvez utiliser la commande incorporée **\setkomafont** du paquetage **koma-script** à la place du paquetage **caption.** Par exemple, pour avoir une étiquette de légende en gras, ajoutez la commande suivante au préambule de votre document :

# **\setkomafont{captionlabel}{\bfseries}**

Pour plus d'information au sujet de **\setkomafont** nous vous renvoyons à la documentation du paquetage **koma-script** [\[11\]](#page-104-8).

# <span id="page-57-0"></span>**3.9. Positionnement de la Légende**

La règle habituelle pour placer la légende est :

**Figure :** La légende est placée en dessous de la figure

**Tableau :** La légende est placée au dessus du tableau

Malheureusement les classes standard de LAT<sub>EX</sub> ne gèrent pas les légendes au dessus des tableaux. Ce qui fait que si vous utilisez une des classes de document article, book, letter, ou report il n'y aura pas d'espace libre entre la légende et le tableau. Pour insérer l'espace nécessaire, ajoutez l'option suivante à la commande de chargement du paquetage L<sup>AT</sup>EX caption dans le préambule de votre document<sup>[4](#page-57-1)</sup> :

# **tableposition=top**

Si vous utilisez une classe de document **koma-script** (article (koma-script), book (koma-script), letter (koma-script), ou report (koma-script)), vous pouvez utiliser à la place du paquetage **caption** l'option **tablecaptionabove** de la classe de document.

On peut aussi mettre la légende à côté d'une figure ou d'un tableau. Pour cela, vous devez charger le paquetage LATEX **sidecap** dans le préambule de votre document avec la ligne de commande suivante

# **\usepackage[option]{sidecap}**

<span id="page-57-1"></span><sup>4.</sup> Voir la section [3.8](#page-54-2) pour plus d'information sur le paquetage **caption**.

Si vous ne mettez aucune option, la légende sera placée du côté de la marge extérieure – à droite sur les pages impaires et à gauche sur les pages paires. Vous pouvez mettre la légende dans la marge interne en utilisant l'option **innercaption**. Pour forcer le placement toujours à droite ou à gauche, utilisez les options **rightcaption** ou **leftcaption**.

Pour pouvoir placer la légende d'un flottant à côté de celui-ci, vous devez ajouter ces commandes dans le préambule de votre document :

```
\newcommand{\TabBesBeg}{%
\let\MyTable\table
\let\MyEndtable\endtable
\renewenvironment{table}{\begin{SCtable}}}{\end{SCtable}}}
\newcommand{\TabBesEnd}{%
\let\table\MyTable
\let\endtable\MyEndtable
\newcommand{\FigBesBeg}{%
\let\MyFigure\figure
\let\MyEndfigure\endfigure
\renewenvironment{figure}{\begin{SCfigure}}{\end{SCfigure}}}
\newcommand{\FigBesEnd}{%
\let\figure\MyFigure
\let\endfigure\MyEndfigure}
```
Ces commandes vous permettent de redéfinir les flottants de façon à ce que la légende se place sur le côté. Pour les flottants de figure, utilisez la commande

### **\FigBesBeg**

en code TEX avant le flottant. Après le flottant, insérez la commande

### **\FigBesEnd**

en code T<sub>EX</sub> pour revenir à la définition originale du flottant.

Pour les flottants de tableau, utilisez les commandes correspondantes

### **\TabBesBeg** et **\TabBesEnd**

La figure [3.5](#page-60-2) et le tableau [3.3](#page-60-3) sont des exemples où la légende a été mises sur le coté.

Vous pouvez voir dans ces exemples que la légende est en haut du flottant pour les flottants de tableau et vers le bas pour les flottants de figure. Pour changer ce comportement, vous pouvez utiliser les commandes

### **\sidecaptionvpos{type flottant}{placement}**

dans le préambule du document ou en code TEX juste avant le flottant visé. Le type du flottant est soit figure soit table, le placement peut être "t" pour haut (top), "c" pour centre (center), ou "b" pour bas (bottom). Pour que, par exemple, les légendes des flottants de figure soient centrés verticalement, utilisez la commande

### **\sidecaptionvpos{figure}{c}**

C'est ce qui a été utilisé pour la figure [3.6.](#page-60-4)

Pour plus d'information sur le paquetage **sidecap** nous vous renvoyons à sa documentation [\[15\]](#page-104-9).

Note : Le paquetage L<sup>AT</sup>EX hypcap, qui est décrit dans la section [3.4.4,](#page-51-0) n'a pas d'effet sur les flottants avec une légende placée à côté.

# **3.10. Les Listes de Flottants**

De la même façon que la table des matières fait la liste des sections du document, il y a des listes pour tous les types de flottants, comme par exemple pour les figures du document. Vous pouvez les insérer en utilisant le menu Insérer *.* Listes & TdM.

Les entrées de la liste sont la légende du flottant ou éventuellement le titre court, le numéro du flottant, et le numéro de la page où le flottant apparaît dans le document.

Vous trouverez à la fin de ce document une liste des figures et une liste des tableaux.

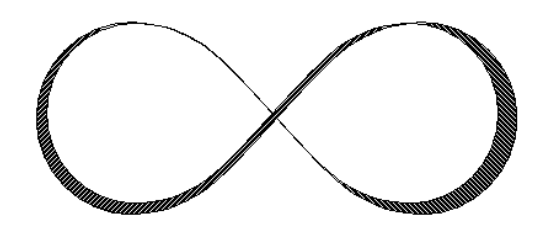

<span id="page-60-0"></span>Figure 3.4.. *Ceci est un exemple de légende de figure qui est plus longue qu'une ligne pour montrer les différents types de formats de légendes. Ici on a utilisé un format de légende personnalisé.*

**Table 3.2.:** Ceci est un exemple de légende de tableau qui est plus longue qu'une ligne pour montrer les différents types de formats de légendes. Ici on a utilisé le format de légende par défaut.

<span id="page-60-4"></span><span id="page-60-3"></span><span id="page-60-2"></span><span id="page-60-1"></span>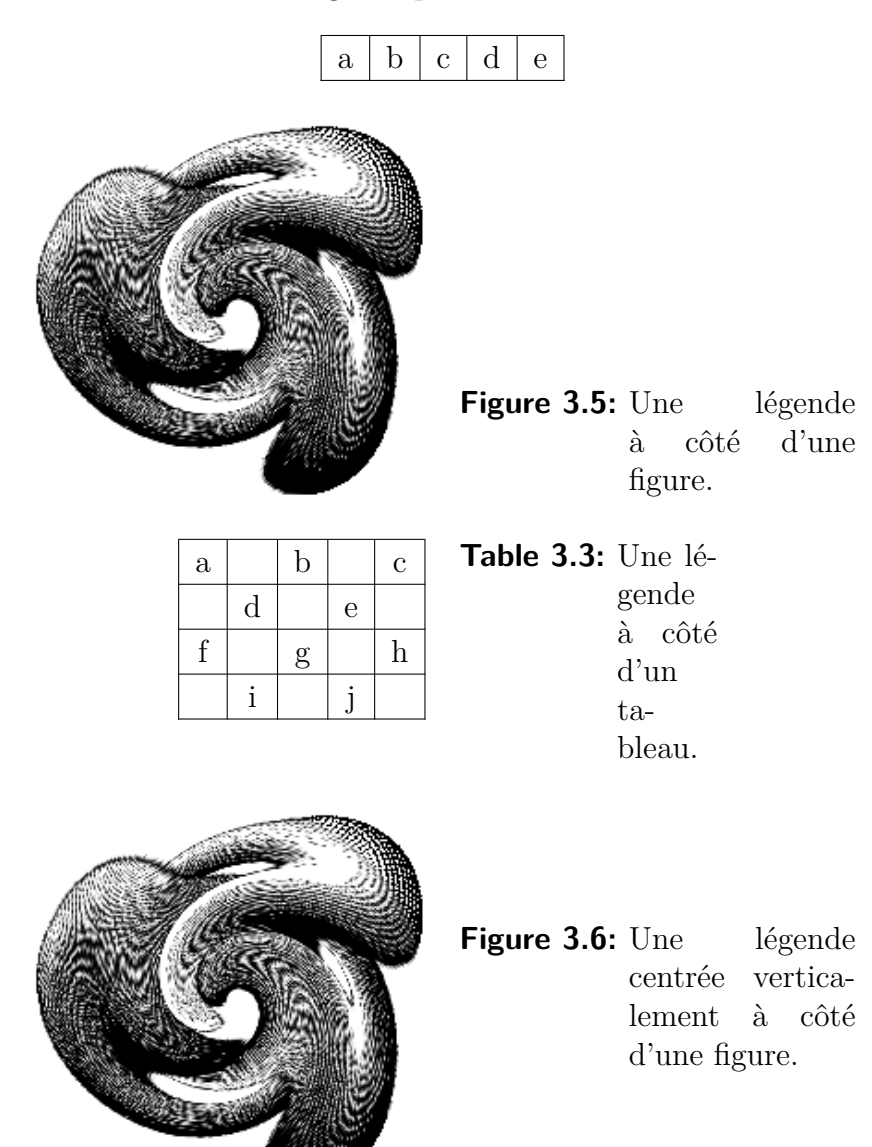

### 3. Flottants

# **4. Notes**

# **4.1. Les Notes de LYX**

On peut insérer une note en utilisant le bouton  $\Box$  de la barre d'outils ou avec le menu Insérer *»* Note. Il y a cinq types de notes :

**Note LYX** Ce type de note est à usage interne et n'apparaîtra pas sur la sortie finale. La boîte de cette note ressemble à ceci :

Note Le texte de cette note n'apparaîtra pas à l'impression.

**Commentaire** Ce type de note n'apparaît pas non plus à l'impression, mais il est inséré comme un commentaire LATEX quand vous exportez votre document vers un fichier au format L<sup>AT</sup>EX avec le menu Fichier **Exporter PTEX** (pdflatex) / (plain). La boîte de cette note ressemble à ceci :

#### Commentaire

Le texte de cette note n'apparaîtra que comme commentaire dans un fichier LaTeX.

**Grisée** Ce type de note apparaît à l'impression sous forme de texte grisé. La boîte de cette note ressemble à ceci :

#### Grisé

Le texte bas de ce commentaire apparaîtra à l'impression sous forme de texte grisé.

Le texte<sup>[1](#page-62-0)</sup> de ce commentaire apparaîtra à l'impression sous forme de texte grisé.

Comme vous pouvez le voir dans l'exemple, la première ligne des notes grisées est un peu décalée et ce type de notes peut avoir des notes de bas de page.

**Encadrée** Ce type de note apparaîtra sur la sortie finale sous la forme d'un texte encadré. La boîte de cette note ressemble à ceci :

<span id="page-62-0"></span><sup>1.</sup> Ceci est un exemple de note de bas de page à l'intérieur d'une note en texte grisé.

# Encadrée Le texte de cette note apparaîtra encadré à l'impression.

Le texte de cette note apparaîtra encadré à l'impression.

Contrairement aux boîtes encadrées<sup>[2](#page-63-0)</sup>, le cadre de la note utilise toute la largeur du texte et constitue un paragraphe à lui tout seul.

**Colorée** Ce type de note apparaîtra sur la sortie finale avec un arrière-plan coloré en rouge. La boîte de cette note ressemble à ceci :

Colorée

Le texte de cette note apparaîtra sur fond rouge à l'impression.

Le texte de cette note apparaîtra sur fond rouge à l'impression.

Contrairement aux boîtes colorées<sup>[3](#page-63-1)</sup>, la note utilise toute la largeur du texte et constitue un paragraphe à elle toute seule.

Quand vous utilisez le bouton  $\Box$  de la barre d'outils, vous insérez une Note L $\chi$ X. Si vous voulez transformer une portion de texte existant en note, sélectionnez-la et cliquez sur le bouton d'insertion de note. Pour retransformer une note en texte, appuyez sur la touche backspace quand le curseur est au tout début de la note ou appuyez sur la touche Suppr. quand le curseur se trouve à la fin de la note.

Vous pouvez changer la couleur du texte des notes grisées en mettant les commandes suivantes dans le préambule :

### **\renewenvironment{lyxgreyedout} {\textcolor{color}\bgroup}{\egroup}**

Les couleurs disponibles et la méthode pour définir vos propres couleurs sont expliqués dans la section [2.11.](#page-35-0)

Les notes qui apparaissent en bleu dans ce texte sont en fait des notes grisées avec leur texte en bleu.

Le style du texte des notes Encadrées et Grisées peut être modifié avec la fenêtre de dialogue Style du texte.

L'épaisseur du trait de bordure pour les notes Encadrées est par défaut de 0.4 pt ; elle peut être modifiée en changeant la valeur de **\FrameRule**. L'espace entre le contenu

<span id="page-63-0"></span><sup>2.</sup> Les boîtes encadrées sont traitées dans la section [5.3.](#page-75-0)

<span id="page-63-1"></span><sup>3.</sup> Les boîtes colorées sont traitées dans la section [5.7.](#page-80-0)

de la note et le cadre est par défaut de 9 pt ; cette valeur peut aussi être modifiée en changeant la valeur de **\FrameSep**. Par exemple l'aspect de cette note Encadrée est obtenue avec les commandes en code TFX suivantes :

#### **\FrameRule 5pt \FrameSep 0.5cm**

Ce texte est dans une note Encadrée.

Pour les notes Grisées, l'espace par défaut entre le texte de la note et le cadre est de 3 pt ; ce qui peut être modifié en changeant la valeur de **\fboxsep**.

La couleur par défaut pour le fond est le rouge, ce qui peut être modifié en utilisant la commande **\definecolor{shadebox}**. Le fonctionnement de la commande **\definecolor** est expliqué dans la section [2.11](#page-35-0) [4](#page-64-0) .

Par exemple l'aspect de cette note Grisée est obtenue avec les commandes en code T<sub>E</sub>X suivantes :

**\fboxsep 0.5cm \definecolor{shadecolor}{cmyk}{0.5,0,1,0.5}**

Ceci est un texte jaune dans une boîte grisée avec un fond vert foncé.

# <span id="page-64-2"></span>**4.2. Notes en Bas de Page**

Les notes en bas de page peuvent être insérées soit en utilisant le bouton  $\equiv$  de la barre d'outils, soit en utilisant le menu Insérer *»*Note en Bas de Page. Vous voyez alors apparaître dans votre texte une boîte grise avec une étiquette rouge « bas » qui

ressemble à ceci : **bas** Vous pouvez y entrer votre texte. Si vous voulez transformer du texte déjà existant en note en bas de page, sélectionnez-le et cliquez sur le bouton Note en Bas de Page de la barre d'outils. Pour retransformer une note de bas de page en texte, appuyez sur la touche backspace quand le curseur est au tout début de la note ou appuyez sur la touche Suppr. quand le curseur se trouve à la fin de la note.

Voici un exemple de note en bas de page : [5](#page-64-1)

<span id="page-64-0"></span><sup>4.</sup> Notez qu'il faut charger le paquetage LATEX **color** dans le préambule pour pouvoir utiliser la commande **\definecolor,** voir la section [5.7.](#page-80-0)

<span id="page-64-1"></span><sup>5.</sup> Ceci est un exemple de note en bas de page.

La note de bas de page apparaîtra dans la sortie imprimée sous la forme d'un numéro en exposant à la position qu'occupe dans le texte la boîte de note. Le texte de la note est placé en bas de la page courante. Le numéro de note est calculé par LATEX, et les numéros se suivent. Selon votre classe de document les numéros de notes pourront être réinitialisés à chaque nouveau chapitre.

On peut faire référence à une note en bas de page comme on le fait avec les flottants : Insérez une étiquette dans la note et faites une référence croisée vers cette étiquette comme c'est décrit dans la [3.4.](#page-49-0)

Voici une référence à une note de bas de page : [5.](#page-64-1)

Pour utiliser des notes de bas de page dans les tableaux, vous devez utiliser des minipages, voyez la section [5.4.](#page-77-0) Les notes de bas de page dans des tableaux longs sont traitées dans la section [2.6.1.](#page-18-0)

Pour créer seulement la marque de note, utilisez la commande **\footnotemark**[nombre] en code TEX. On utilise cette possibilité quand on a plusieurs fois la même annotation dans le texte, mais que l'on ne veut pas répéter le texte de la note de bas de page à chaque fois.

Comme vous ne connaissez pas le numéro de la note que vous voulez répéter au moment où vous tapez votre texte, vous devez enregistrer ce nombre quelque part. Pour la marque de note qui suit, ces commandes ont été insérées en code TEX après la note [5](#page-64-1) pour enregistrer le numéro de note de bas de page :

### **\newcounter{MyRepeatFoot} \setcounter{MyRepeatFoot}{\thefootnote}**

La marque de note a été créée avec la commande suivante :

# **\footnotemark[\theMyRepeatFoot]**

Voici un exemple de marque de note de bas de page : <sup>5</sup>

# <span id="page-65-0"></span>**4.2.1. Numérotation de Notes de Bas de Page**

Pour remettre les numéros de notes de bas de page à zéro après chaque section, ajoutez cette commande dans le préambule de votre document :

# **\@addtoreset{footnote}{section}**

La commande de préambule suivante change le style de numérotation des notes en petits chiffres romains :

# **\renewcommand{\thefootnote}{\roman{footnote}}**

Cette note de bas de page utilise une numérotation en chiffres romains : [vi](#page-65-1)

<span id="page-65-1"></span>vi. Ceci est un exemple de note de bas de page numérotée avec de petits chiffres romains.

Pour mettre la numérotation en chiffres romains majuscules, remplacez dans la commande précédente **\roman** par **\Romain**. Pour numéroter les notes avec des lettres latines minuscules ou majuscules, utilisez respectivement soit **\Alph** soit **\alph**. Pour les "numéroter" avec des symboles, utilisez **\fnsymbol**.

**Note :** Vous ne pouvez numéroter que 26 notes de bas de page avec des lettres latines, puisque cette numérotation est limitée à des lettres seules.

**Note :** Vous ne pouvez numéroter que 9 notes de bas de page avec des symboles.

Pour revenir au style de numérotation par défaut quand vous en avez changé, utilisez **\arabic** à la place de **\roman** dans la commande précédente.

Si vous voulez que vos notes de bas de pages soient numérotées en suivant le schéma "chapitre.note", ajoutez la commande suivante au préambule de votre document :

### **\numberwithin{footnote}{chapter}**

Pour pouvoir utiliser la commande **\numberwithin**, activez dans la rubrique Options des Maths dans les paramètres du document, l'option Utiliser le paquetage maths AMS.

Ceci est un autre exemple de note de bas de page : [4.7](#page-66-0)

Note : \numberwithin imprime toujours les numéros de notes en nombres arabes ; les redéfinitions précédentes ayant pour but d'avoir des numéros non arabes ne sont plus prises en compte.

Donc pour avoir par exemple le schéma "chapitre.\Roman{note}", utilisez la commande suivante plutôt que **\numberwithin** :

**\renewcommand{\thefootnote}{\thechapter.\Roman{footnote}}**

### **4.2.2. Positionnement de notes de bas de page**

Si vous avez plusieurs notes sur une même page, elle apparaissent sans espace vertical entre elles en bas de la page. Pour les rendre plus lisibles vous pouvez par exemple ajouter un espace de 1.5 mm avec la commande suivante dans le préambule :

### **\let\myFoot\footnote**  $\rm{mand}\{footnote\}[1]\{\mbox{fpt}+1\vspace{1.5mm}\}\$

Dans un document à deux colonnes les notes de bas de page apparaissent en bas de chaque colonne, comme sur la Figure [4.1.](#page-67-0) Si les notes ne doivent apparaître qu'en bas de la colonne de droite, comme sur la Figure [4.2,](#page-67-1) utilisez le paquetage LATEX **ftnright** avec cette commande dans le préambule du document :

#### **\usepackage{ftnright}**

<span id="page-66-0"></span><sup>4.7.</sup> Cette note est numérotée en suivant le schéma "chapitre.note".

<span id="page-67-0"></span>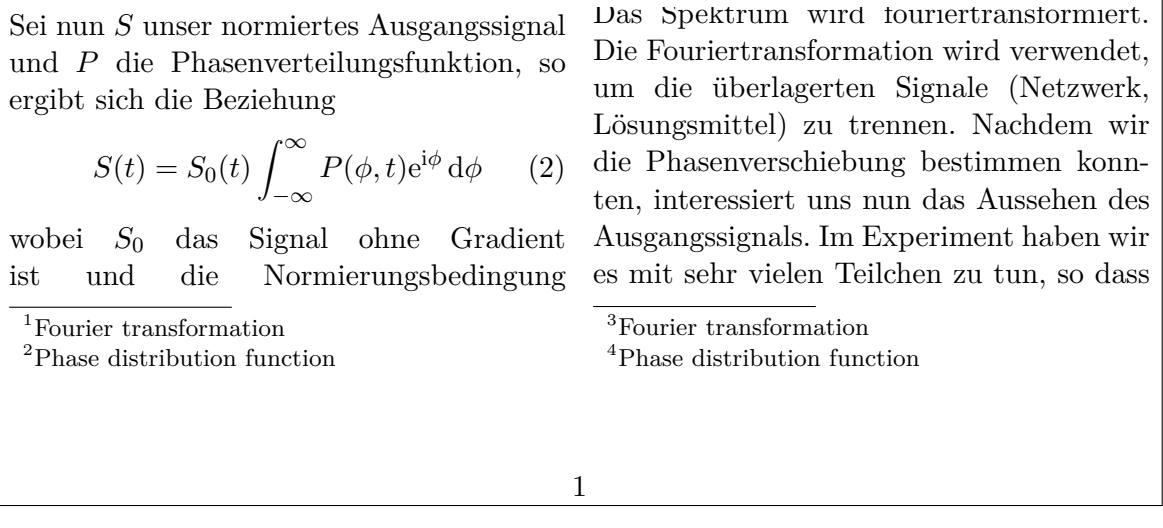

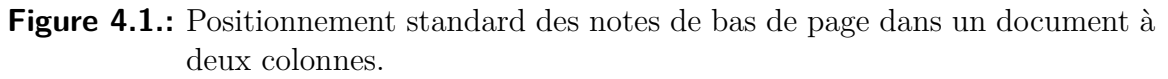

<span id="page-67-1"></span>

| man über alle Phasen integrieren muss.                                    | Das Spektrum wird fouriertransformiert.                                          |  |
|---------------------------------------------------------------------------|----------------------------------------------------------------------------------|--|
| Sei nun S unser normiertes Ausgangssignal                                 | Die Fouriertransformation wird verwendet,                                        |  |
| und $P$ die Phasenverteilungsfunktion, so                                 | um die überlagerten Signale (Netzwerk,<br>Lösungsmittel) zu trennen. Nachdem wir |  |
| ergibt sich die Beziehung                                                 | die Phasenverschiebung bestimmen konn-                                           |  |
| $S(t) = S_0(t) \int_{-\infty}^{\infty} P(\phi, t) e^{i\phi} d\phi$<br>(2) | ten, interessiert uns nun das Aussehen des                                       |  |
|                                                                           | 1. Fourier transformation                                                        |  |
| wobei $S_0$ das Signal ohne Gradient                                      | 2. Phase distribution function                                                   |  |
| und die Normierungsbedingung<br>ist                                       | 3. Fourier transformation                                                        |  |
| $\int_{-\infty}^{\infty} P(\phi, t) d\phi = 1$ gilt. Nun dürfen           | 4. Phase distribution function                                                   |  |
|                                                                           |                                                                                  |  |
|                                                                           |                                                                                  |  |
|                                                                           |                                                                                  |  |
|                                                                           |                                                                                  |  |

**Figure 4.2.:** Positionnement de notes de bas de page dans un document à deux colonnes en utilisant le paquetage L<sup>AT</sup>EX ftnright.

Dans certaines publications scientifiques, il est courant de rassembler les notes de bas de page et de les imprimer dans un paragraphe particulier à la fin de la section, comme sur la Figure [4.3.](#page-68-0) On les appelle "notes de fin". Pour utiliser des notes de fin à la place des notes de bas de page dans votre document, chargez le paquetage LATEX **endnotes** avec ces lignes dans le préambule du document

### **\usepackage{endnotes} \let\footnote\endnote**

Pour insérer les notes qui ont ainsi été rassemblées, mettez la commande

<span id="page-68-0"></span>man über alle Phasen integrieren muss. Sei nun S unser normiertes Ausgangssignal und P die Phasenverteilungsfunktion, so ergibt sich die Beziehung  $S(t) = S_0(t) \int_{-\infty}^{\infty}$ −∞  $P(\phi, t) e^{i\phi} d\phi$  (2) wobei  $S_0$  das Signal ohne Gradient ist und die Normierungsbedingung  $\int_{-\infty}^{\infty} P(\phi, t) d\phi$  $=$  1 gilt. Nun dürfen **Notes** <sup>1</sup>Fourier transformation <sup>2</sup>Phase distribution function <sup>3</sup>Fourier transformation <sup>4</sup>Phase distribution function

**Figure 4.3.:** Les notes de fin – notes de bas de page sont imprimées dans un paragraphe séparé à la fin des sections ou des chapitres.

### **\theendnotes**

en code TEX à la fin d'une section ou d'un chapitre.

L'entête de paragraphe pour les notes de fin n'est pas traduit automatiquement dans la langue du document, cela doit être fait manuellement. Les lignes de préambule suivantes traduisent le nom en anglais par défaut "Notes" en sa traduction Allemande [8](#page-68-1) "Anmerkungen" :

### **\renewcommand{\notesname}{Anmerkungen}**

La numérotation des notes de fin peut être modifiée comme celle des notes de bas de page comme c'est décrit dans la section [4.2.1](#page-65-0) ; remplacez juste la commande **\thefootnote** par **\theendnote**. Pour réinitialiser le numéro de note de fin, utilisez la commande **\@addtoreset** comme c'est décrit dans la section [4.2.1](#page-65-0) et remplacez le paramètre de commande **footnote** par **endnote**.

Pour seulement créer une marque de note de fin, utilisez la commande **\endnotemark[numéro]** qui est semblable à **\footnotemark**, décrite dans la section [4.2.](#page-64-2)

Les notes de bas de page peuvent être mise dans la marge de la page et l'alignement du texte des notes peut être modifié, voyez le paquetage LATEX **footmisc**, [\[8\]](#page-104-10) pour plus d'information à ce sujet.

Pour plein d'autres problèmes de mises en formes des notes de bas de page, voyez les livres sur  $\text{LTFX}, [1, 2, 3].$  $\text{LTFX}, [1, 2, 3].$  $\text{LTFX}, [1, 2, 3].$  $\text{LTFX}, [1, 2, 3].$  $\text{LTFX}, [1, 2, 3].$  $\text{LTFX}, [1, 2, 3].$  $\text{LTFX}, [1, 2, 3].$ 

<span id="page-68-1"></span><sup>8.</sup> En français, "Notes" peut être conservé.

# **4.3. Notes en Marge**

Les notes en marge dans LYX ressemblent aux notes en bas de page et se comportent de la même façon. Quand vous insérez une note en marge avec Insérer *»* Note en Marge ou avec le bouton  $\equiv \equiv$  de la barre d'outils, vous voyez apparaître dans votre texte une C'est une boîte grise avec une étiquette rouge « marge ». Cette boîte est la représentation de votre note dans LYX. Vous pouvez y entrer votre texte.

note en marge.

Les notes en marge apparaissent dans la marge de droite dans les documents imprimées sur une seule face. Dans les documents imprimés recto-verso, elles apparaissent dans la marge "extérieure" – la gauche sur les pages paires et la droite sur les pages impaires. Le texte de la note en marge est aligné à l'opposé de la marge externe – aligné à droite quand la note apparaît dans la marge de gauche. La première ligne de la note apparaît à la hauteur de la ligne de texte où la note a été insérée dans le document.

Pour placer une note dans la marge interne, ajoutez la commande suivante :

### **\reversemarginpar**

sous forme de code T<sub>E</sub>X avant votre note de marge. Le nouveau positionnement est pris en compte pour toutes les notes en marge qui suivent Cette note Cette note

**Note :** Il y a souvent pas assez d'espace dans la marge interne, ce qui fait que les notes sont souvent mal mises en formes dans la sortie imprimée.

Pour revenir au positionnement par défaut, ajoutez la commande :

### **\normalmarginpar**

sous forme de code T<sub>E</sub>X. Note : Cette commande est ignorée quand elle est dans un paragraphe ou la commande **\reversemarginpar** est aussi utilisée.

#### UnTrèsLongMotEnMarge

sans césure. Comme dans le cas décrit dans la section [2.8.1,](#page-28-0) les mots trop longs ne peuvent pas subir de césure s'ils sont le premier mot d'une note en marge. Pour éviter ce problème, UnMotTrès- insérez la commande suivante sous forme de code T<sub>F</sub>X, avant le mot en question :

LongEn-Marge avec une césure.

### **\hspace{0pt}**

**Note :** Normalement, les notes en marge ne peuvent pas être utilisées dans des tableaux, des flottants et des notes de bas de page.

Cette restriction peut être évitée en utilisant le paquetage LATEX **marginnote**. En ajoutant les deux lignes suivantes au préambule de votre document, la commande que LYX utilise pour les notes de marge est redéfinie pour utiliser la commande fournie par le paquetage **marginnote** :

**\usepackage{marginnote} \let\marginpar\marginnote** marge est dans la ma interne.

Ce paquetage est aussi utilisé dans ce document parce que **marginnote** a une autre fonction très utile : Vous pouvez définir un décalage (offset) vertical pour une note. C'est souvent nécessaire quand vous avez trop de notes en marge et qu'elles sont trop proches les unes des autres ou que vous voulez améliorer la mise en page. Le décalage est inséré dans L<sub>Y</sub>X sous forme de code T<sub>F</sub>X directement après la note sous la forme

### **[offset]**

où l'offset utilise l'une des unités listées dans le tableau [A.](#page-96-0) Une valeur négative déplace la note vers le haut, une valeur positive la déplace vers le bas. Par exemple la note qui se trouve à côté de cette ligne de texte est décalée vers le haut de 1.5 cm avec la commande en code TEX "**[-1.5cm]**"

Avec le paquetage **marginnote** vous pouvez aussi modifier l'alignement du texte dans la note de marge. Par exemple les commandes

### \renewcommand\*{\raggedleftmarginnote}{\centering} \renewcommand\*{\raggedrightmarginnote}{\centering}

donnent un alignement centré. **\raggedleftmarginnote** indique une note qui apparaît dans la marge de gauche. . Le comportement par défaut est donné par Le texte de

### **\renewcommand\*{\raggedleftmarginnote}{\raggedleft} \renewcommand\*{\raggedrightmarginnote}{\raggedright}**

Pour les autre fonctions du paquetage **marginnote** nous vous renvoyons à sa documentation [\[13\]](#page-104-11).

Vous pouvez changer la mise en forme d'une note en marge en changeant sa définition. Pour créer par exemple une entête pour toutes les notes en marge avec le texte "**Attention !**" écrit en souligné, sans-sérif et en gras, ajoutez ce qui suit dans le préambule de votre document :

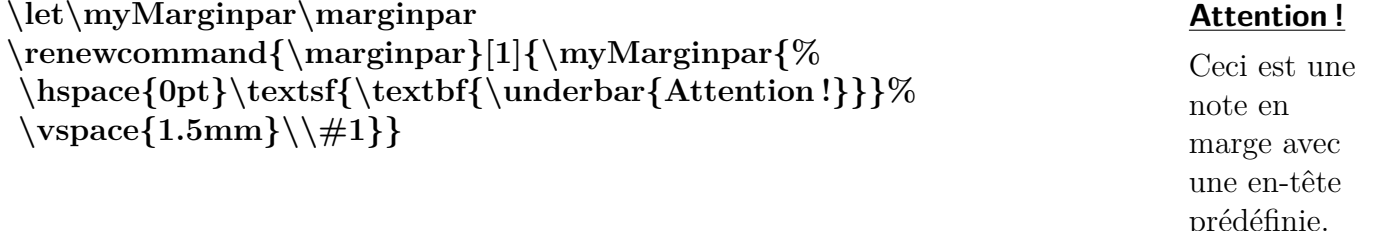

Cette note en marge est décalée vers le haut de 1.5 cm par rapport à sa position d'origine.

cette note en marge est centré.

prédéfinie.

4. Notes
# <span id="page-72-0"></span>**5. Les Boîtes**

## **5.1. Introduction**

Les boîtes sont utilisées pour mettre en forme un bloc de texte. Elles peuvent être utilisées pour écrire un document en plusieurs langues, voir la section [5.4,](#page-77-0) pour encadrer des portions de texte, voir la section [5.3,](#page-75-0) pour empêcher que des mots subissent une césure, voir la section [5.6.1,](#page-78-0) pour aligner du texte, voir la section [5.6.2,](#page-79-0) ou pour modifier la couleur de fond d'une portion de texte, voir la section [5.7.](#page-80-0)

On peut insérer une boîte en utilisant le menu Insérer *»* Boîte ou avec le bouton **lab** de

la barre d'outils. Une boîte grise avec une étiquette Boîte (Minipage) : Boîte (Minipage) est alors insérée. Le type de la boîte peut être précisé en faisant un clic droit sur la boîte. La fenêtre de dialogue qui apparaît donne accès aux types de Boîte Intérieure Parbox et Minipage. Le type Minipage est le type par défaut pour les boîtes nouvellement créées et il est décrit dans la section [5.4](#page-77-0) ; le type Parbox est décrit dans la section [5.5.](#page-78-1)

Les boîtes ne sont pas numérotées et donc ne peuvent pas être référencées comme les flottants ou les notes de bas de page.

**Note :** Vous ne pouvez pas employer une boîte comme élément dans un environnement de type Liste ou Description.

**Note :** Pour une raison inconnue, vous ne pouvez mettre le type de la Boîte Intérieure à Aucune que quand vous utilisez une boîte encadrée. Les boîtes sans Boîte Intérieure et sans cadre sont expliquées dans la section [5.6.1.](#page-78-0)

## **5.2. La fenêtre de dialogue Boîte**

## **5.2.1. Taille**

Dans la fenêtre de dialogue Paramètres de Boîte vous pouvez modifier la géométrie de la boîte avec les champs Largeur et Hauteur. Les unités de longueur qui sont utilisables dans ces champs sont décrites dans le tableau [A.1.](#page-96-0) Le champ Hauteur offre en plus les spécifications de taille suivantes :

#### <span id="page-73-0"></span>5. Les Boîtes

**Profondeur** C'est simplement la "hauteur" du texte. On ne tient pas compte de hauteur réelle du texte quand il y a plusieurs lignes de texte dans la boîte.

Boîte dont la hauteur est égale à 1 Profondeur

**Hauteur** C'est la hauteur totale du texte qui se trouve dans la boîte. Par exemple, une valeur de 2 pour cette taille va donner une boîte qui est deux fois plus haute

que le texte : Boîte dont la hauteur est 2 Hauteur

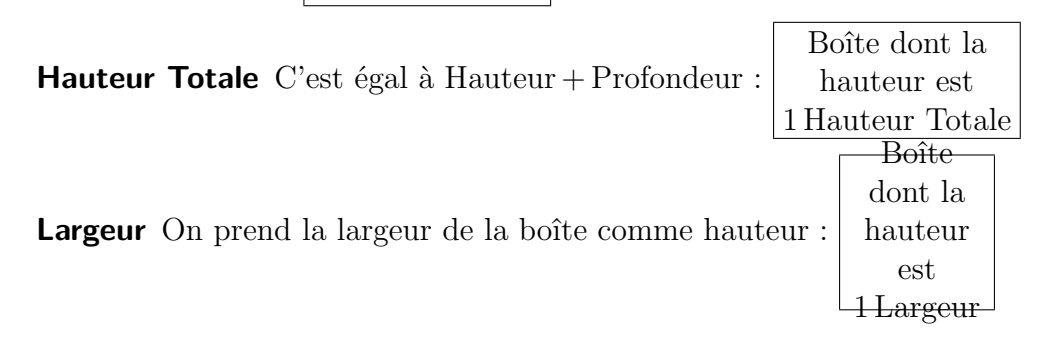

## **5.2.2. Alignement**

Quand vous avez choisi une Boîte Intérieure, l'alignement vertical de la boîte peut être :

**Haut** Ceci est un exemple de texte. Ceci est un exemple de texte.

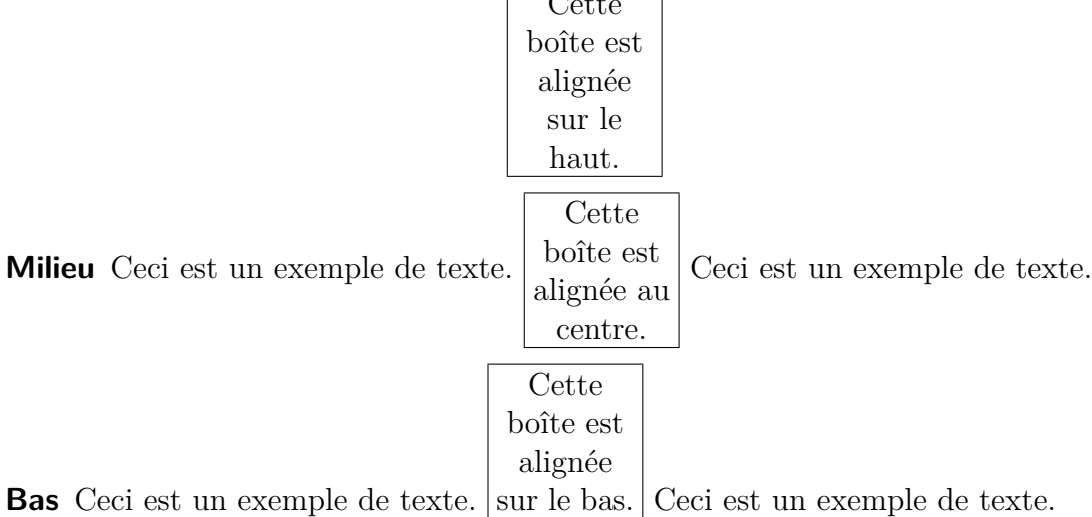

**Note :** The vertical box aligment can be lost in the output when you have two boxes in a line and one has e. g. a shadow and the other one not.

L'alignement horizontal de la boîte peut être modifié quand elle a son propre paragraphe grâce à la fenêtre de dialogue Paramètres de Boîte.

Quand vous avez choisi une Boîte Intérieure, l'alignement vertical du contenu de la boîte peut être :

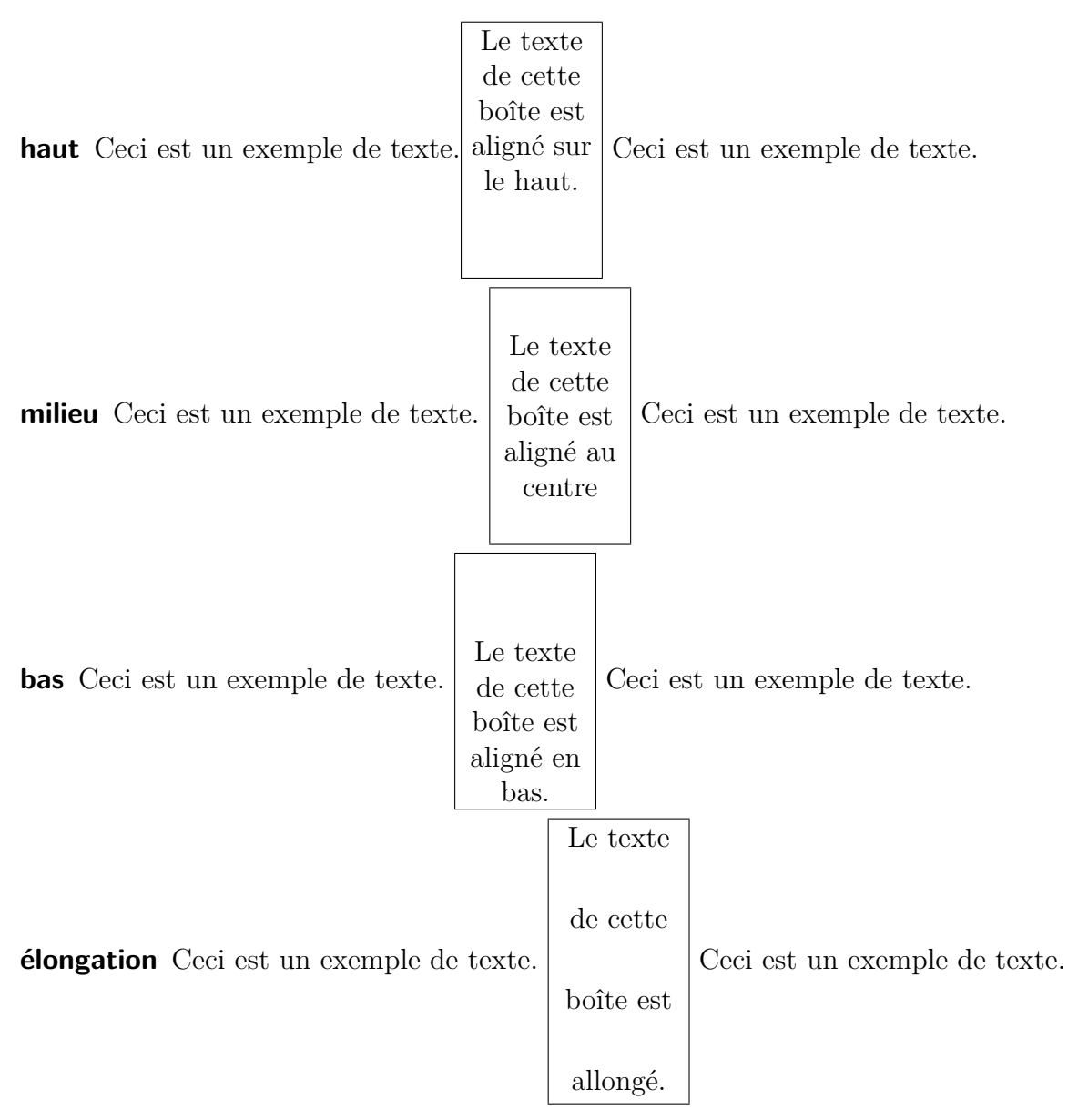

Pour allonger le contenu d'une boîte, il doit être constitué de plus d'un paragraphe. Dans l'exemple ci-dessus, chaque ligne de texte a son propre paragraphe.

Pour aligner horizontalement le contenu d'une boîte vous pouvez utiliser la fenêtre de dialogue Paramètres de paragraphe quand vous avez choisi une Boîte Intérieure.

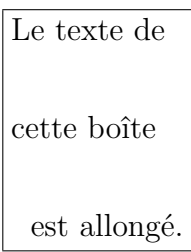

<span id="page-75-1"></span>Si vous n'avez pas choisi une Boîte Intérieure, vous pouvez allonger le contenu de la boîte horizontalement avec la fenêtre de dialogue de boîte.

Le texte de cette boîte est allongé horizontalement.

## <span id="page-75-0"></span>**5.3. Les Boîtes Encadrées**

On peut spécifier le style du cadre de la boîte en utilisant la liste déroulante Décoration dans la boîte de dialogue Paramètres de Boîte. Les possibilités sont les suivantes :

**Boîte rectangulaire** Ceci dessine un cadre rectangulaire autour de la boîte. L'épais- $\overline{D}_{\alpha}$ îte

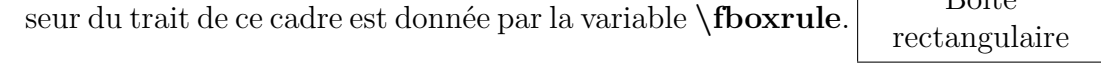

- **Boîte ovale, fine** Ceci dessine un cadre ovalisée autour de la boîte. L'épaisseur du trait de ce cadre est de 0.4 pt. Boîte ovalisée, fine
- $\frac{1}{\sqrt{2\pi}}$ **Boîte ovale, épaisse** Ceci dessine un cadre ovalisée autour de la boîte. L'épaisseur du trait de ce cadre est de 0.8 pt. Boîte ovalisée, épaisse
- $\frac{1}{\sqrt{1-\frac{1}{2}}}\frac{1}{\sqrt{1-\frac{1}{2}}\sqrt{1-\frac{1}{2}}\$ **Boîte ombrée** Ceci dessine un cadre rectangulaire avec une ombre autour de la boîte. L'épaisseur du trait de ce cadre est donnée par la variable **\fboxrule**, l'ombre a une épaisseur de  $4 \text{ pt.}$  Boîte ombrée
- **Boîte double** Ceci dessine un cadre rectangulaire à deux traits autour de la boîte. L'épaisseur du trait du cadre interne est de 0.75 **\fboxrule**, l'épaisseur du trait du cadre externe est de 1.5 **\fboxrule**. La distance entre les deux cadres est de 1.5 **\fboxrule** + 0.5 pt. Boîte double

L'étiquette qui se trouve sur la boîte dans LYX s'adapte pour montrer le style de boîte utilisé. Pour pouvoir utiliser ces différents types de cadres, vous devez installer le paquetage LATEX **fancybox**.

La valeur par défaut pour la variable **\fboxrule** est 0.4 pt. Elle peut être modifiée avec la commande suivante en code T<sub>E</sub>X, par exemple pour avoir 2 pt :

**\setlength{\fboxrule}{2pt}**

Boîte rectangulaire avec  $\hbox{\bf \texttt{fboxrule}} = 2pt$ 

L'espace entre le cadre et le contenu de la boîte est le même pour tous les types de cadres, par défaut il est de 3 pt. Vous pouvez le modifier en donnant une autre valeur à la variable **\fboxsep**. Par exemple la commande

## **\setlength{\fboxsep}{10pt}**

met une valeur de 10 pt, comme celle utilisée pour cette boîte :

Boîte rectangulaire avec  $\b{fboxsep} = 10 \text{ pt}$ 

Le diamètre des coins arrondis des boîtes ovalisées peut être modifié par la commande **\cornersize**. Par exemple, la commande

#### **\cornersize\*{1cm}**

donne un diamètre de 1 cm. La commande

#### **\cornersize{num}**

fixe le diamètre à num  $\times$  minimum(largeur et hauteur de la boîte). La valeur par défaut est **\cornersize{0.5}**.

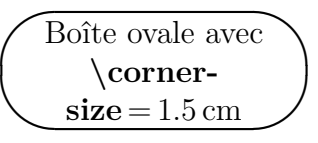

La taille de l'ombre peut être ajustée en changeant la valeur de la variable **\shadowsize**. Elle est fixée à 2 pt pour la boîte suivante par la commande :

#### **\setlength{\shadowsize}{2pt}**

```
Boîte ombrée avec
\shadowsize = 2 pt
```
Les longueurs et les largeurs ainsi modifiées restent valables pour toutes les boîtes qui suivent la commandes qui les a changées.

# <span id="page-77-4"></span><span id="page-77-0"></span>**5.4. Minipages**

LATEX fournit un mécanisme qui, en fait, permet de produire une page à l'intérieur d'une page. On parle alors d'une minipage, et à l'intérieur de celle-ci, toutes les règles d'indentation, de saut de ligne, etc. s'appliquent.

Les minipages sont par exemple utiles quand on écrit un document avec plusieurs langues.

Ci-dessous, vous avez deux exemples de minipages côte-à-côte. Leur largeur est fixée à 45 col% et elles sont séparées par un ressort horizontal, qui a été inséré via le menu Insérer *.* Formats *.* Ressort Horizontal.

Dies ist ein deutscher Text. Dies ist ein deutscher Text. Dies ist ein deutscher Text. Dies ist ein deutscher Text. Dies ist ein deutscher Text. Dies ist ein deutscher Text. Dies ist ein deutscher Text. Dies ist ein deutscher Text. Dies ist ein deutscher Text. Dies ist ein deutscher Text. Dies ist ein deutscher Text. Dies ist ein deutscher Text. Dies ist ein deutscher Text *[a](#page-77-1)* . Dies ist ein deutscher Text. Dies ist ein deutscher Text.

This is an English Text. This is an English Text. *[a](#page-77-2)* This is an English Text.

<span id="page-77-1"></span>*a*. Dies ist eine deutsche Fußnote.

<span id="page-77-2"></span>*a*. This is an English footnote.

Une autre application des minipages est l'ajout de notes de bas de page à l'intérieur  $d'$ un tableau. À cause d'une restriction due à  $E_{\text{F}}X$ , les notes de bas de pages insérées dans un tableau n'apparaissent pas en bas de la page courante. Mais si vous mettez votre tableau dans une minipage, la note de bas de page apparaîtra en bas de celle-ci, numérotée avec des lettres latines. Le numéro de note est remis à 1 à chaque nouvelle minipage, mais pas en dehors des minipages.

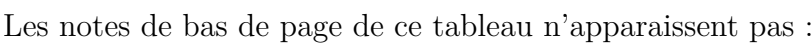

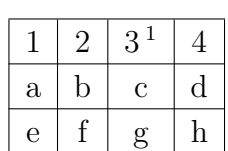

|   | 2 | 3 <sup>a</sup> |   |
|---|---|----------------|---|
| a | Ü | C              | d |
| e |   | g              |   |

<span id="page-77-3"></span>*a*. Ceci est une note de bas de page à l'intérieur d'un tableau.

<span id="page-78-2"></span>Les paramètres globaux du document sont ignorés au sein d'une minipage. Cela signifie qu'il n'y aura pas d'espace entre les paragraphes dans les minipages, même si vous les avez mis par exemple à Moyen dans les paramètres du document.

Les minipages peuvent être utilisées pour changer la couleur de fond d'une portion de texte, voyez la section [5.7.2.](#page-81-0)

**Note :** Vous ne pouvez avoir des flottants ou des notes en marge dans un minipage, mais les minipages peuvent être utilisées dans un tableau, un flottant ou une autre boîte.

## <span id="page-78-1"></span>**5.5. Les Parboxes**

Les parboxes ressemblent beaucoup aux minipages à la différence qu'elles ne peuvent avoir de note de bas de page. La principale différence avec les minipages, c'est que les minipages au contraire des parboxes, ne sont pas de vraies boîtes, mais des environnements L<sup>AT</sup>EX.

> Ceci est un texte à l'intérieur d'une parbox. Ceci est un texte à l'intérieur d'une parbox. Cette note de bas de page ne devrait pas apparaître : [2](#page-0-0)

## **5.6. Des Boîtes pour les Mots et les Caractères**

## <span id="page-78-0"></span>**5.6.1. Empêcher la Césure**

Vous pouvez utiliser un type spécial de boîte pour empêcher qu'un mot ou un texte ne soit coupé par une césure. Voici un exemple de texte :

Cette ligne est un exemple pour montrer comment vous pouvez empêcher une césure

dans un "motTrèsTrèsLong"

Pour empêcher que le mot "motTrèsTrèsLong" soit coupé, ajoutez la commande

#### **\mbox{**

en code TEX avant le mot. Après le mot, insérez l'accolade fermante "**}**" en code TEX.

#### <span id="page-79-1"></span>5. Les Boîtes

Voici le résultat :

Cette ligne est un exemple pour montrer comment vous pouvez empêcher une césure dans un"motTrèsTrèsLong".

Une autre méthode consiste à mettre la commande " $\$ -" en code T<sub>E</sub>X, juste avant le mot :

Cette ligne est un exemple pour montrer comment vous pouvez empêcher une césure dans un "motTrèsTrèsLong".

Bien sûr, maintenant le mot dépasse dans la marge latérale. Pour éviter cela, ajoutez un saut de ligne avant le mot avec le menu Insérer *.* Formats *.* Passage à la Ligne (raccourci **Ctrl-Entrée**) :

Cette ligne est un exemple pour montrer comment vous pouvez empêcher une césure dans un

"motTrèsTrèsLong".

## <span id="page-79-0"></span>**5.6.2. Alignement Vertical**

Avec la commande **\raisebox** vous pouvez aligner des mots, des caractères ou d'autres boîtes, verticalement par rapport au texte qui l'entoure. La commande **\raisebox** s'utilise en suivant la syntaxe suivante :

## **\raisebox{déplacement}[hauteur][profondeur]{contenu de la boîte}**

Le déplacement peut être une valeur positive pour élever la boîte ou négative pour l'abaisser.

Pour aligner le mot "empêcher" de façon à ce que le point le plus bas du caractère le plus "profond", le "p", soit au niveau de la ligne de base, insérez la commande

## **\raisebox{\depth}{**

en code T<sub>E</sub>X avant le mot. Insérez après le mot l'accolade fermante "**}**" en code T<sub>E</sub>X. Voici le résultat :

Cette ligne de texte contient le mot "empêcher" comme mot élevé.

Quand vous élevez ou vous abaissez des caractères dans une ligne, la distance entre les lignes va être agrandie :

Cette ligne de texte contient le mot"empêcher" comme mot abaissé.

"tester"

Cette ligne de texte contient le mot comme mot élevé.

Si, pour une raison ou une autre, vous voulez empêcher que cela se produise, mettez la hauteur de la boîte à zéro. Par exemple utilisez

## **\raisebox{-\depth}[0pt]{**

Cette ligne de texte contient le mot<sup>rec</sup>empendent comme mot abaissé. Cette ligne de texte contient le mot comme mot élevé.

# <span id="page-80-2"></span><span id="page-80-0"></span>**5.7. Boîtes Colorées**

## **5.7.1. De la couleur pour le texte**

Pour pouvoir colorer la couleur de fond d'un texte, il faut le mettre dans une boîte appelée "colorbox". Cela demande que le paquetage LATEX **color** soit chargé dans le préambule du document avec la commande

#### **\@ifundefined{textcolor} {\usepackage{color}}{}**

Le paquetage **color** sera chargé automatiquement par LYX dès que vous colorez du texte [3](#page-80-1) .

Les boîtes colorées sont créées par la commande **\colorbox**. Elle est utilisée avec la syntaxe suivante :

## **\colorbox{couleur}{contenu de la boîte}**

Le contenu de la boîte peut aussi être une boîte et les boîtes colorées peuvent être placées à l'intérieur d'autres boîtes.

Les couleurs suivantes sont prédéfinies : :

black (noir), blue (bleu), cyan**,** green (vert), magenta, red (rouge), white (blanc), and yellow (jaune).

Vous pouvez aussi définir vos propres couleurs comme c'est décrit dans la section [2.11.](#page-35-0)

Par exemple, pour avoir un mot sur fond rouge, insérez la commande

## **\colorbox{red}{**

avant le mot en code TEX. Insérez l'accolade fermante "}" après le mot, en code TEX. Voici le résultat :

Cette ligne de texte contient le mot "Attention!" sur fond rouge.

Si vous voulez que la boîte soit entourée d'une bordure dans une autre couleur, vous pouvez utiliser la commande **\fcolorbox** avec la syntaxe suivante :

## **\fcolorbox{couleur du cadre}{couleur de la boîte}{contenu de la boîte}**

**\fcolorbox** est une extension de **\colorbox**. L'épaisseur du cadre et l'espace entre le cadre et le contenu de la boîte peuvent être modifiés avec les variables **\fboxrule** et **\fboxsep**, comme c'est décrit dans la section [5.3.](#page-75-0)

Pour l'exemple suivant, on a utilisé la commande

## **\fcolorbox{cyan}{magenta}{**

<span id="page-80-1"></span><sup>3.</sup> C'est pour éviter qu'il soit chargé deux fois que l'on utilise la commande **\@ifundefined**.

#### <span id="page-81-2"></span>5. Les Boîtes

Voici un exemple où l'épaisseur de la ligne du cadre a été mise à 1 mm : Ce texte est dans une boîte encadrée et colorée.

Bien sûr, vous pouvez avoir du texte coloré dans une boîte colorée (attention, les  $year! - NdT$ :

Ce texte est coloré dans une boîte colorée et encadrée.

**Note :** Le texte qui se trouve dans une boîte colorée ne peut pas avoir de sauts de ligne. Pour colorer plusieurs lignes de texte ou un paragraphe, utilisez une boîte à l'intérieur d'une boîte colorée comme c'est décrit dans ce qui suit.

## <span id="page-81-0"></span>**5.7.2. De la couleur pour les paragraphes**

Pour modifier la couleur de fond de plus d'une ligne de texte, mettez le texte dans une minipage. Avant la minipage, insérez la commande **\colorbox**

#### **\colorbox{color}{**

en code T<sub>E</sub>X. Après la minipage, insérez l'accolade fermante "}" en code T<sub>E</sub>X.

Ce texte a un fond coloré. Ce texte a un fond coloré.

Le texte peut [a](#page-81-1)voir des notes de bas de page<sup>a</sup> et contenir des figures et des tableaux.

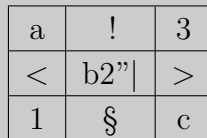

<span id="page-81-1"></span>*a*. Un autre exemple de note de bas de page

## **5.8. Les boîtes pivotées et redimensionnées**

Pour pouvoir utiliser les commandes décrites dans cette section, vous devez charger le paquetage LATEX **graphicx** dans le préambule de votre document avec la commande

```
\@ifundefined{rotatebox}
{\usepackage{graphicx}}{}
```
**Note :** Certain visualiseurs DVI ne peuvent pas afficher des objets pivotés ou redimensionnés.

**Note :** On ne doit pas mettre de flottants à l'intérieur d'une boîte pivotée ou redimensionnée.

## <span id="page-82-0"></span>**5.8.1. Les Boîtes pivotées**

Pour faire tourner des objets, vous pouvez les mettre dans une boîte pivotante (rotated). Une telle boîte est créée avec la commande **\rotatebox** en code T<sub>E</sub>X avec la syntaxe

#### **\rotatebox[origine rotation]{angle rotation}{contenu de la boîte}**

La position du pivot est donnée par l'origine de rotation spécifiée sous la forme **origin=position**. Les valeurs suivantes sont possibles pour la position : *c* (centre), *l* (gauche/left), *r* (droite/right), *b* (bas/bottom), *t* (haut/top), et aussi des combinaisons des quatre positions de base. Par exemple *lt* signifie que le pivot est situé dans le coin en haut à gauche de la boîte. Quand on ne donne pas d'origine, la position *l* est utilisée. L'angle de rotation est un nombre, exprimé en degrés et qui peut être positif ou négatif. Le sens positif de rotation est anti-horaire.

Dans l'exemple qui suit, la commande **\rotatebox[origin=c]{60}{** a été insérée en code T<sub>E</sub>X juste avant le texte "pivoté de 90°"; la boîte est refermée juste après le texte par une accolade fermante "" en code T<sub>E</sub>X.

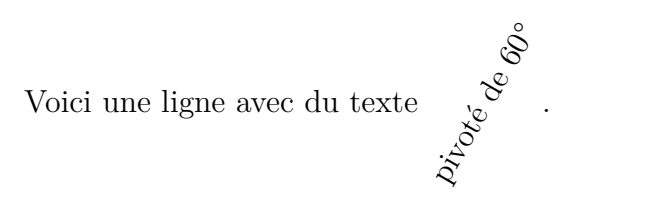

La boîte peut contenir une autre boîte ou une formule en ligne :

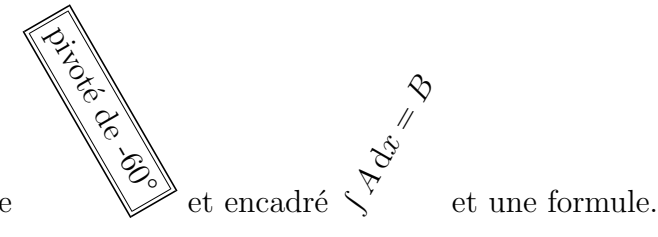

Voici une ligne avec du texte

ou encore une figure ou un tableau :

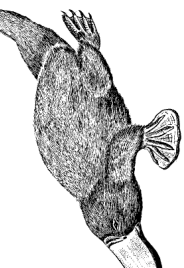

Voici une ligne avec une image pivotée de 90 $\degree$ <sub>o  $\degree$ </sub>et un tableau.

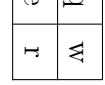

## <span id="page-83-0"></span>**5.8.2. Les boîtes redimensionnées**

Pour redimensionner des objets on peut utiliser les commandes **\scalebox** et **\resizebox** insérées sous forme de code T<sub>E</sub>X.

**\scalebox** est utilisée avec la syntaxe suivante :

## **\scalebox{horizontal}[vertical]{contenu de la boîte}**

Horizontal et vertical sont les facteurs d'échelle correspondants. Si on ne donne pas de facteur vertical, le facteur horizontal sera aussi utilisé comme facteur vertical.

Par exemple, la commande **\scalebox{2}{Bonjour}** crée un **BONJOUT** de taille double par rapport à la taille du texte du document.

**\scalebox{2}[1]{Hello}** au contraire va déformer le Bonjour.

Si le facteur d'échelle est négatif, le contenu sera retourné en miroir. La commande **\scalebox{-1}[1]{Hello}** peut donc être utilisée pour créer du texte en miroir : Bonjour

 $\simeq\$  effectue une réflexion du  $_{\rm{Poul}~\gamma}$  par rapport à la ligne de base.

La commande **\reflectbox{contenu de la boîte}** existe aussi et est équivalente à **\scalebox{-1}[1]{contenu de la boîte}.**

La commande **\resizebox** est utilisée pour redimensionner une boîte à une largeur et une hauteur données. La syntaxe de la commande est :

## **\resizebox{largeur}{hauteur}{contenu de la boîte}**

Si un des deux paramètres est remplacé par un point d'exclamation **!**, la taille est ajustée pour conserver le rapport d'aspect de la boîte.

```
La commande \resizebox{2cm}{1cm}{\text{Bonjour}} produit : \frac{100}{1000}La commande \resizebox{2cm}{!}{Bonjour} produit : Bonjour
```
**Note :** Quand les paramètres des commandes **\scalebox** ou **\resizebox** sont mis à zéro, il ne se produit pas d'erreur LATEX quand on exporte le document, mais le document exporté peut ne pas s'afficher ou s'afficher partiellement.

Les boîtes peuvent être combinée dans n'importe quel ordre. Par exemple, la commande

**\rotatebox[origin=c]{-45}{\resizebox{2cm}{ !}{\reflectbox{Bonjour}}}** produit :

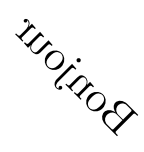

<span id="page-84-1"></span>Les images, les tableaux et les formules sont autorisées comme contenu de boîte :

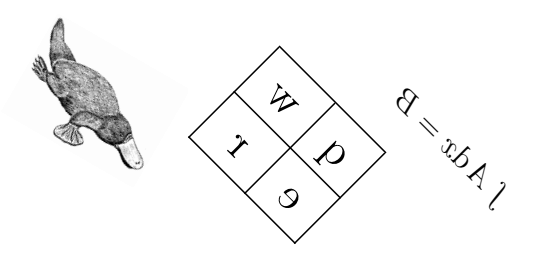

Quand on utilise le style global de formule **fleqn** dans le document<sup>[4](#page-84-0)</sup>, les formules hors texte peuvent aussi être redimensionnées.

## **5.9. Les URLs (Uniform Resource Locators)**

On peut insérer des liens vers des pages web ou des adresses email en utilisant le menu Insérer *DURL*. La fenêtre de dialogue qui s'ouvre a deux champs; Le champ URL et le champ Nom pour ajouter une description de l'URL qui sera mise en forme sous la forme de texte brut juste devant l'URL.

Voici un exemple d'URL : Page d'accueil du site de LyX <http://www.lyx.org>

L'option Créer un lien hypertexte dans la boîte de dialogue URL ne fait rien. Cette relique sera retirée dans la prochaine version de LYX.

Vous ne pouvez pas changer les style de texte du lien. Le style du champ Nom sera le style par défaut du texte du document alors que le texte du champ URL aura le style "Machine à écrire".

Quand vous utilisez le paquetage L<sup>A</sup>T<sub>E</sub>X hyperref pour transformer les références croisées en liens cliquables dans la sortie, les URL deviendront automatiquement des hyperliens cliquables dans les sorties DVI et PDF.

**Note :** Quand vous utilisez les caractères suivants : "%", "#", "^", vous devez les faire précéder par une barre de fraction inverse (backslash), par exemple " $\forall \#$ ". Une URL ne doit pas se terminer par une barre de fraction inverse.

Pour créer de vrais hyperliens sans que l'adresse du lien apparaisse dans le texte, vous pouvez utiliser la commande

<span id="page-84-0"></span><sup>4.</sup> Quand "fleqn" est ajouté aux options de la classe de document.

## **\href{adresse du lien}{texte du lien}**

comme code TEX. Par exemple pour avoir un lien vers la page d'accueil du site web de LYX, écrivez la commande

## **\href{http ://www.lyx.org}{**

en code TEX. Ensuite insérez le texte du lien, par exemple "Page d'accueil de L<sub>Y</sub>X" comme du texte normal suivi par l'accolade fermante "}" en code T<sub>E</sub>X. Voici le résultat : [Page d'accueil de LYX](http://www.lyx.org)

Pour faire un lien vers une adresse e-mail, ajoutez le préfixe "mailto :" à l'adresse du lien :

Écrivez à la [liste de diffusion lyx-docs](mailto:lyx-docs@lists.lyx.org?subject=LyX) .

Utiliser **\href** à la place de la boîte d'URL de LYX a l'avantage que vous pouvez préciser le style du texte utilisé pour le lien comme pour toutes les autres portions de texte. Vous pouvez aussi donner des points de césure et forcer des sauts de lignes pour que le texte d'un lien trop long soit coupé au niveau de la marge. En plus vous pouvez changer le style de texte utilisé pour toutes les URLs de votre document avec une option dans la commande de chargement du paquetage **hyperref**'s et les restrictions mentionnées ci-dessus ne s'appliquent pas à **\href**.

# <span id="page-86-0"></span>**6. Trucs Externes**

Avec le menu Insérer *>* Fichier vous pouvez insérer un contenu externe à votre document. Ce contenu peut être :

- **Document LyX** Un autre document LyX; son contenu est directement inséré dans votre document.
- **Texte Brut** Un document textuel ; chacune des ses lignes est insérée comme un paragraphe.
- **Texte Brut par Ligne** Un document textuel; ses lignes sont insérées telle qu'elles. Les lignes vides créent un nouveau paragraphe dans votre document.

**Objet Externe** Fichiers de formats variés.

**Sous-document** Documents L<sub>Y</sub>X ou L<sup>AT</sup>EX.

## **6.1. Objets Externes**

La fonction d'insertion d'objets externes vous permet d'insérer le contenu de fichiers dans votre document sans avoir à convertir ces derniers en un format qui soit compatible avec le format de sortie, puisque c'est LYX qui va s'occuper des conversions. Ce mécanisme est semblable à celui qui permet d'insérer dans un document LYX des images dans des formats divers.

On insère des objets externes en utilisant la fenêtre de dialogue Objet Externe qui est accessible via le menu Insérer ⊳Fichiers ⊳Objet Externe. Actuellement les types de fichiers (Modèles) suivants sont autorisés :

- **Échiquier** Ce modèle accepte les diagrammes de positions d'échec produits par le programme **[XBoard](http://en.wikipedia.org/wiki/XBoard)**.
- **Date** Ce modèle insère la date sous la forme *Jour-Mois-Année*. Voici un exemple de date insérée comme objet externe : : 18-05-2008 La date n'apparaîtra pas dans LYX, mais seulement dans la sortie imprimée. Il y a deux autre méthodes pour insérer une date : Avec le menu Insérer *.* Date et avec la commande LATEX **\today** entrée comme code TEX. Ces différentes méthodes sont comparée dans le tableau [6.1.](#page-87-0)
- **LilyPond** Ce modèle est utilisé avec des partitions musicales mises en forme par le programme **[LilyPond](http://en.wikipedia.org/wiki/LilyPond)**.

#### <span id="page-87-2"></span>6. Trucs Externes

**RasterImage** Ce modèle peut être utilisé pour les images matricielles (bitmap). À peu près tous les formats d'images populaires sont acceptés. Les images peuvent être traitées dans la fenêtre de dialogue Objet Externe comme les images qui sont habituellement incorporées en utilisant le menu Insérer *»* Graphique, comme c'est décrit dans la section [1.1.](#page-6-0) La différence est que seules les images matricielles sont autorisées, ce qui veut dire que les images PDF et EPS ne sont pas acceptées. **XFig** Ce modèle accepte les images créées avec le programme **[Xfig](http://en.wikipedia.org/wiki/Xfig)**.

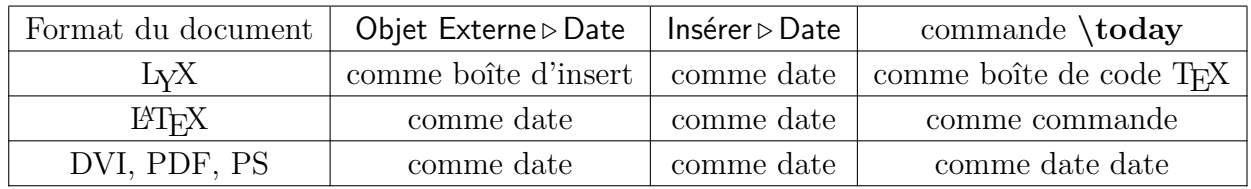

<span id="page-87-0"></span>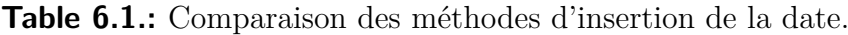

Quand vous activez l'option Brouillon de l'onglet Fichier de la fenêtre de dialogue Objet Externe, seul le chemin vers le fichier inséré est affiché dans la sortie imprimée. Les objets externes apparaissent dans LYX, soit comme une boîte comme celle-ci :

Bitmap: catalan soit comme une image, selon que vous avez ou non activé l'option Afficher dans LyX de l'onglet Vue LyX de la fenêtre de dialogue Objet Externe.

Le manuel Personnalisation explique comment vous pouvez créer vos propres modèles.

## <span id="page-87-1"></span>**6.2. Sous-documents**

Les sous-documents sont utilisés quand on a un document très long qui peut être décomposé en plusieurs parties ou sections plus petites. Pour des raisons de maintenance il est souvent utile et parfois obligatoire de découper le document en plusieurs fichiers qui peuvent être relus séparément. Les différents documents sont ce que l'on appelle les sous-documents et un document maître les relie pour imprimer le document complet ou seulement une partie de celui-ci.

Les documents inclus sont visualisés dans LYX sous la forme d'une boîte comme celle-ci : Inclus (include): DocumentBidon1.lyx Pour inclure des sous-documents dans un document maître, on utilise le menu Insérer *»* Fichier » Sous-document. Une fenêtre de dialogue s'ouvre pour que vous puissiez choisir entre l'une des quatre méthodes d'inclusion :

**Inclus (include)** Vous pouvez inclure des documents L<sub>Y</sub>X et L<sup>AT</sup>EX. Quand vous cliquez sur le bouton Charger dans la fenêtre de dialogue Sous-document, le document inclus est ouvert dans LYX dans un nouvel onglet pour que vous puissiez le modifier.

Voici un sous-document inséré avec la méthode Inclus :

## **6.2.1. Sous-section externe 1**

Ceci est un petit sous-document bidon pour montrer comment des fichier peuvent être insérés dans un autre document.

La numérotation des sections va prendre en compte les sections des fichiers incorporés dans l'ordre où ils sont insérés dans le document maître. Le document qui est inclus comme exemple possède une sous-section qui sera numérotée comme sous-section de la section actuelle. Les étiquettes présentes dans le fichier inclus peuvent être référencées : la sous-section **??** est dans le fichier inclus.

Le préambule du sous-document est tout simplement ignoré, seul le préambule du document maître est utilisé. Les documents inclus sont insérés en commençant une nouvelle page et sont suivis par un saut de page.

Avec la commande L<sup>AT</sup>EX **\includeonly** vous pouvez préciser quels sous-documents seront traités pour générer la sortie imprimée. C'est utile quand vous ne travaillez que sur quelques chapitres d'un document important puisque cela vous fait économiser du temps de compilation. La commande **\includeonly** est insérée dans le préambule du document maître. Elle prend comme arguments une liste de noms de fichiers séparés par des virgules, par exemple :

#### **\includeonly{chapitre1,chapitre5}**

fera que seuls les fichiers nommés "chapitre1.lyx" (ou "chapitre1.tex") et "chapitre5.lyx" seront traités lors de la compilation.

**Note :** Quand vous avez inclus un fichier L<sub>Y</sub>X ou L<sup>AT</sup>E<sub>X</sub>, et que ce dernier utilise une classe de document différente de celle du document maître, vous recevez un avertissement quand vous tentez une visualisation ou une exportation, vu que cela peut produire des résultats inattendus sur la sortie imprimée.

**Incorporé (input)** Cette méthode est très semblable à la méthode Inclus, les différences sont :

- Les fichiers incorporés ne commencent pas une nouvelle page ni ne sont suivis par un saut de page.
- Les fichiers incorporés peuvent être prévisualisés dans LYX quand l'option Aperçu sur le vif est activée dans les préférences dans la rubrique Apparence *.* Graphique.
- La commande LATEX **\includeonly** ne peut pas être utilisée.

Voici un sous document inséré en utilisant la méthode Incorporé :

## **6.2.2. Sous-section externe 2**

Ceci est un autre sous-document bidon pour montrer comment des fichiers peuvent être insérés dans un document.

**Verbatim** Avec cette méthodes tous les fichiers textes peuvent être inclus. Si c'est un fichier LYX ou LATEX, le contenu sera affiché dans la sortie sous forme de code source et aucune des commandes éventuellement présentes ne sera exécutée. Vous pouvez utiliser l'option Marquer les espaces qui matérialise chaque espace

#### 6. Trucs Externes

présente dans le code source par un caractère " $\lrcorner$ " . La différence avec la méthode qui consiste à utiliser le menu Insérer *.* Fichier *.*Texte brut est que le contenu du document n'apparaît pas dans LYX.

Voici un sous-document inclus en utilisant la méthode verbatim :

Ceci est une petit sous-document textuel pour montrer comment des fichiers peuven

Voici un autre sous-document incorporé par la méthode verbatim en utilisant l'option Marquer les espaces :

```
Ceci est une petit sous-document textuel pour montrer comment des fichiers peuvent
```
**Note :** Comme vous pouvez le voir avec les exemples ci-dessus, le texte des documents inclus avec la méthode verbatim n'est pas découpé à la fin des lignes.

**Listings** Ce type d'inclusion est décrit dans le chapitre [7.](#page-92-0)

**Note :** Inclure le même document deux fois dans un même document peut poser des problèmes avec LAT<sub>E</sub>X.

# <span id="page-92-2"></span><span id="page-92-0"></span>**7. Listings de Code Source**

Pour inclure et mettre en forme un listing de code source, vous pouvez utiliser un insert Listings qui peut être créé grâce au menu Insérer *D* Listing de Code Source. Le paquetage LATEX **listings** fournit un moyen puissant et flexible d'insérer des listings de code source dans votre document.

Quand vous cliquez avec le bouton droit sur un insert de listings, une fenêtre de dialogue s'ouvre pour vous permettre de modifier le format du listing.

Par défaut, un listing commence un nouveau paragraphe dans la sortie imprimée. L'option d'emplacement Listing en Ligne imprime le listing dans la ligne comme ceci : **int** a=5;

L'option Flottant crée un flottant de listing pour lequel vous pouvez préciser les options classiques d'emplacement : "h", "t", "b", et "p" correspondant aux emplacement décrits dans la section [3.5.](#page-52-0) Les options de positionnement peuvent être mélangées et doivent être saisies sans séparation, par exemple, on peut taper "htbp". L' option "h" a parfois aucun effet, mais vous n'avez pas besoin d'utiliser l'option Flottant dans ce cas, vu que les listings non flottants peuvent aussi avoir une légende et être référencés.

Vous pouvez ajouter une légende à un listing avec le menu Insérer *.* Légende. On peut référencer les listings de la même façon que les flottants :Voir le listing [7.1](#page-92-1)

**Listing 7.1:** Exemple de listing flottant

```
# Exemple de l i s t i n g f l o t t a n t
def func ( param ) :
      \cdot cecimest nune fonction python \cdotpass
```
Quand vous avez choisi un langage de programmation dans la fenêtre de dialogue de listing, les mots-clés de ce langage seront reconnus et mis en forme de manière particulière dans la sortie imprimée. Dans l'exemple de listing, le mot clé Python "def" est reconnu et imprimé en caractères gras dans la sortie.

**Note :** Si vous n'obtenez pas des mots-clés en caractères gras quand vous utilisez une police de caractères à chasse fixe, c'est que votre police ne contient probablement pas de série grasse. Dans ce cas choisissez une police différente dans le menu Document *.* Paramètres *.* Polices. (Les polices *LuxiMono, BeraMono* et *Courier* contiennent une série grasse.)

Dans la rubrique Numérotation des Lignes de la fenêtre de dialogue listings, vous pouvez choisir le style de numérotation des lignes. Vous pouvez mettre un nombre

dans le champ Pas pour désigner les lignes qui seront numérotées. Par exemple, si vous mettez "3", seule une ligne sur trois sera numérotée.

En plus vous pouvez préciser un intervalle de lignes et seules ces lignes apparaîtront dans la sortie. Vous devez utiliser l'option Table de Caractères Étendue quand vous employez des caractères spécifiques à une langue donnée comme les umlauts Allemands dans votre listing.

Voici un exemple de listing avec la numérotation des lignes à gauche par pas de 3, en langage Python, avec les options "Table de caractères étendue" et "Espace représenté par un symbole", l'intervalle de ligne étant 3 - 8 :

**pass**

- 2  $def_{\text{left}}( \text{param} )$ :
- $C_a, {}_\sqcup c$  ' est  ${}_ \sqcup {\rm un} {}_\sqcup {\rm mot} {}_\sqcup {\rm Allen} {\rm and} {}_\sqcup : {}_\sqcup {\rm Tsch} \ddot{\rm u}$  ' pa s s  $5 \text{ def}_{\perp}$  func (param):

 $'$  cecimest nune fonction Python '

**Note :** À cause d'un bug dans le paquetage **listings** la numérotation des lignes se trouve décalée d'une ligne à chaque nouveau listing. C'est la raison pour laquelle les lignes 2 et 5 sont numérotées et pas les lignes 3 et 6.

Il est aussi possible d'imprimer les lignes d'un fichier sous la forme d'un listing. Pour le faire, il suffit d'utiliser le menu Insérer *.* Fichier *.* Sous-document et de choisir le type Listing de Code source.<sup>[1](#page-93-0)</sup> Dans la fenêtre de dialogue du sous-document vous pouvez donner les paramètres à utiliser pour le listing dans une zone de texte. Pour avoir une liste des paramètres disponibles, tapez un point d'interrogation " ?" dans la zone de texte.

Pour faire référence à un sous-document de type listing, tapez une étiquette dans le champ correspondant de la fenêtre de dialogue. On peut alors faire référence à cette étiquette en utilisant le menu Insérer *.* Référence Croisée.

<span id="page-93-1"></span>Le listing [7.2](#page-93-1) est une exemple de listing issu d'un fichier ; ici les lignes 10 - 15 de ce fichier LYX sont listées.

```
Listing 7.2: Lignes 10 - 15 de ce fichier LyX
```

```
% s e t f o n t s f o r n i c e r p d f v iew
\{ \ If File Exists \{ \}
 {\usepackage{lmodern }}{}
```
 $\%$  link all cross references and URLs

<span id="page-93-0"></span><sup>1.</sup> Les autres types de sous-documents sont décrits dans la section [6.2.](#page-87-1)

Les paramètres globaux pour les listings peuvent être modifiés avec la fenêtre de dialogue Document *Paramètres <i>Pormat du Texte*. Pour avoir la liste des options disponibles, tapez un point d'interrogation " ?" dans le champ Paramètres du Listing.

Pour plus d'information sur le paquetage **listings**, nous vous renvoyons à sa documentation [\[12\]](#page-104-0).

7. Listings de Code Source

# <span id="page-96-1"></span>**A. Unités de longueur utilisables avec LYX**

Pour comprendre les unités de longueur utilisées dans cette documentation, le tableau [A.1d](#page-96-0)écrit les unités utilisées par LYX.

| unité          | nom/description                                             |  |
|----------------|-------------------------------------------------------------|--|
| mm             | millimètre                                                  |  |
| cm             | centimètre                                                  |  |
| in             | pouce (inch)                                                |  |
| pt             | point $(72.27 \text{ pt} = 1 \text{ in})$                   |  |
| pc             | pica $(1 pc = 12 pt)$                                       |  |
| sp             | scaled point $(65536 \text{ sp} = 1 \text{ pt})$            |  |
| bp             | gros point $(72 bp = 1 in)$                                 |  |
| dd             | $\text{didot}$ (72 dd $\approx 37.6 \,\text{mm}$ )          |  |
| cc             | cicero $(1 \ncc = 12 \ndd)$                                 |  |
| $Scale\%$      | % de la largeur originale de l'image                        |  |
| $text\{text%}$ | % de la largeur du texte                                    |  |
| $col\%$        | % de la largeur de la colonne                               |  |
| page%          | % de la largeur du papier                                   |  |
| $line\%$       | % de la largeur de la ligne                                 |  |
| theight $%$    | % la hauteur du texte                                       |  |
| $pheight\%$    | % hauteur du papier                                         |  |
| ex             | hauteur de la lettre $x$ dans la police courante            |  |
| em             | $\alpha$ largeur de la lettre M dans la police courante     |  |
| mu             | unité mathématique $(1 \,\mathrm{mu} = 1/18 \,\mathrm{em})$ |  |

<span id="page-96-0"></span>**Table A.1.:** Unités de longueur

## A. Unités de longueur

# <span id="page-98-1"></span>**B. Formats des fichiers de sortie graphiques**

## **B.1. DVI**

Ce type de fichiers a l'extension « .dvi ». Il est appelé *indépendant de l'appareil* ou « device independent (DVI) », car il est complètement portable ; vous pouvez les recopier d'une machine à l'autre sans avoir à faire de conversion. À l'époque où ce format a été développé, c'était loin d'être évident. Les fichiers DVI sont utilisés pour une visualisation rapide et comme une étape préliminaire avant la conversion vers un autre format comme le PostScript.

**Note :** Les fichiers DVI ne contiennent pas d'images, elles sont seulement liées au fichier. N'oubliez donc pas de fournir vos images en même temps que vos fichiers .dvi. Cette caractéristique peut aussi ralentir votre ordinateur quand vous visualisez le DVI puisque le programme de visualisation doit convertir les images en tâche de fond pour les rendre visibles quand vous faites défiler votre document. C'est pourquoi nous recommandons d'utiliser des fichiers PDF pour les documents avec de nombreuses images.

Vous pouvez exporter votre document comme un fichier DVI en utilisant le menu Fichier  $\triangleright$  Exporter  $\triangleright$  DVI. Vous pouvez visualiser votre document sous forme de DVI grâce au menu Visualiser ou en utilisant le bouton du de la barre d'outils.

## **B.2. PostScript**

Ce type de fichiers a l'extension « .ps ». PostScript a été développé par la société **Adobe** comme un langage pour les imprimantes. De ce fait le fichier contient toutes les commandes utilisées par l'imprimante pour imprimer le document. PostScript peut être considéré comme un « langage de programmation » ; vous pouvez en effet faire des calculs ou tracer des diagrammes ou des images<sup>[1](#page-98-0)</sup>. En partie à cause de toutes ces possibilités un fichier PostScript est souvent plus gros qu'un PDF.

<span id="page-98-0"></span><sup>1.</sup> Si vous souhaitez en apprendre plus à ce sujet, jetez un coup d'œil au paquetage LATEX **pstricks**[\[14\]](#page-104-1).

<span id="page-99-0"></span>En partie à cause de toutes ces possibilités un fichier PostScript est souvent plus gros qu'un PDF.

PostScript ne peut contenir que des images au format « PostScript Encapsulé » (encapsulated PostScript ou EPS, d'extension .eps). Comme LYX vous permet n'importe quel format d'image connu dans votre document, il doit les convertir en interne en EPS. Si vous avez par exemple 50 images dans votre document, LYX doit faire 50 conversions à chaque fois que vous visualisez ou que vous exportez votre document. Cela risque de ralentir de façon importante votre rythme de travail. En conclusion, si vous prévoyez d'utiliser PostScript, vous pouvez insérer vos images directement en EPS pour éviter ce problème.

Vous pouvez exporter votre document comme un fichier PostScript en utilisant le menu Fichier  $\triangleright$  Exporter  $\triangleright$  PostScript. Vous pouvez visualiser votre document sous forme PostScript grâce au menu Visualiser ou en utilisant le bouton <sup>[PS]</sup> de la barre d'outils.

## **B.3. PDF**

Ce type de fichiers a l'extension « .pdf ». Ce « format de document portable » (portable document format ou PDF) est développé par Adobe comme une évolution de PostScript. Il est plus comprimé et utilise moins de commandes que PostScript. Comme son nom l'indique, il est « portable » et peut donc être traité par n'importe quel ordinateur et la sortie imprimée aura exactement le même aspect.

PDF peut contenir des images dans son propre format PDF et dans les formats JPG (format du « Joint Photographic Expert Group » avec comme extension .jpg ou .jpeg) et PNG (« Portable Network Graphics » avec l'extension .png). Vous pouvez quand même utiliser d'autres formats puisque LYX les convertit dans un de ces formats. Mais comme il est dit dans la section sur PostScript, les conversions d'images vont ralentir votre travail. Nous recommandons donc l'utilisation de l'un des trois formats cités.

Vous pouvez exporter votre document comme un fichier PDF en utilisant le menu Fichier *.* Exporter de trois façons différentes :

- **PDF (ps2pdf)** Ceci utilise le programme ps2pdf qui créé un PDF à partir de la version PostScript de votre fichier. Cette dernière est produite par le programme dvips qui utilise une version DVI comme étape intermédiaire. Cette variante consiste donc en trois conversions.
- **PDF (dvipdfm)** Ceci utilise le programme dvipdfm qui convertit votre fichier en DVI avant de le convertir en PDF.
- **PDF (pdflatex)** Ceci utilise le programme pdftex qui convertit directement votre fichier en PDF.

Nous recommandons d'utiliser l'option PDF (pdflatex) car pdftex accepte toutes les fonctionnalités des versions actuelles de PDF. Il est en plus rapide et stable. Le programme dvipdfm n'est plus développé est est donc un peu dépassé.

Vous pouvez visualiser votre document sous forme PDF grâce au menu Visualiser ou en utilisant le bouton de la barre d'outils (qui utilise PDF (pdflatex)).

B. Formats des fichiers de sortie graphiques

# **C. Explication de l' Équation** [\(2.1\)](#page-30-0)

<span id="page-102-0"></span>La largeur totale de  $n$  cellules de tableau  $W_{\text{tot n}}$  peut être calculée avec

$$
W_{\text{tot }n} = n \cdot (W_{g n} + 2 \cdot \t{abcolesep}) + (n + 1) \cdot \arrayrulewidth \n \tag{C.1}
$$

Où  $W_{gn}$  est la largeur fixe de toutes les cellules. **\tabcolsep** est la largeur utilisée par LATEX entre le texte de la cellule et la bordure, sa valeur par défaut est 6 pt. **\arrayrulewidth** est l'épaisseur de la bordure de la cellule, qui est par défaut de 0.4 pt.

<span id="page-102-1"></span>D'après l'équation  $(C.1)$ , la largeur totale d'une multicolonne,  $W_{\text{tot mult}}$  est

$$
W_{\text{tot mult}} = W_{g \text{ mult}} + 2 \cdot \t{abcolegep} + 2 \cdot \ar{aryrulewidth} \tag{C.2}
$$

En posant que les équations [\(C.1\)](#page-102-0) et [\(C.2\)](#page-102-1) sont égales, on peut calculer la largeur nécessaire  $W_{gn}$  quand *n* colonnes sont couvertes, de façon à ce que chaque colonne ait une largeur de  $W_{\text{tot mult}}/n$ :

$$
W_{g\,n} = (W_{g\,\text{mult}} + (1 - n) \cdot (2 \cdot \text{tabcolsep} + \text{arrayrulewidth})/n \tag{C.3}
$$

C. Explication de l' $\acute{E}$ quation $(2.1)$ 

# <span id="page-104-2"></span>**Bibliographie**

- [1] Frank Mittelbach and Michel Goossens : *The BTEX Companion Second Edition*. Addison-Wesley, 2004
- [2] Helmut Kopka and Patrick W. Daly : *A Guide to PTEX Fourth Edition*. Addison-Wesley, 2003
- [3] Leslie Lamport :  $BTEX : A$  *Document Preparation System.* Addison-Wesley, second edition, 1994
- [4] [Documentation](ftp://tug.ctan.org/pub/tex-archive/macros/latex/contrib/booktabs/booktabs.pdf) du paquetage LATEX **booktabs**
- [5] [Documentation](ftp://tug.ctan.org/pub/tex-archive/macros/latex/contrib/caption/caption.pdf) du paquetage LATEX **caption**
- [6] [Documentation](ftp://tug.ctan.org/pub/tex-archive/macros/latex/contrib/endfloat/endfloat.pdf) du paquetage LATEX **endfloat**
- [7] [Documentation](ftp://tug.ctan.org/pub/tex-archive/macros/latex/contrib/wrapfig/wrapfig.sty) du paquetage LATEX **wrapfig**
- [8] [Documentation](ftp://tug.ctan.org/pub/tex-archive/macros/latex/contrib/footmisc/footmisc.pdf) du paquetage LATEX **footmisc**
- [9] [Documentation](http://www.ctan.org/tex-archive/macros/latex/contrib/oberdiek/hypcap.pdf) du paquetage LATEX **hypcap**
- [10] [Documentation](ftp://tug.ctan.org/pub/tex-archive/macros/latex/contrib/hyperref/hyperref.pdf) du paquetage LATEX **hyperref**
- [11] [Documentation](ftp://tug.ctan.org/pub/tex-archive/macros/latex/contrib/koma-script/scrguien.pdf) du paquetage L<sup>AT</sup>EX **koma-script**
- <span id="page-104-0"></span>[12] [Documentation](ftp://tug.ctan.org/pub/tex-archive/macros/latex/contrib/listings/listings.pdf) du paquetage LATEX **listings**
- [13] [Documentation](ftp://tug.ctan.org/pub/tex-archive/macros/latex/contrib/marginnote/marginnote.pdf) du paquetage LATEX **marginnote**
- <span id="page-104-1"></span>[14] [Web page](http://tug.org/PSTricks/main.cgi/) du paquetage LATEX **PSTricks**
- [15] [Documentation](ftp://tug.ctan.org/pub/tex-archive/macros/latex/contrib/sidecap/sidecap.pdf) du paquetage LATEX **sidecap**
- [16] [Page Wiki](http://wiki.lyx.org/LyX/NewInLyX15) au sujet des nouveautés de LYX 1.5.0.

Bibliographie

# **Index**

Boîtes Alignement, [68](#page-73-0) Boîtes élévatrices, [74](#page-79-1) Cadres, [70](#page-75-1) Couleur, [75](#page-80-2) Fenêtre de dialogue Boîte, [67](#page-72-0) Introduction, [67](#page-72-0) Minipages, [72](#page-77-4) Parboxes, [73](#page-78-2) pivotées, [77](#page-82-0) Pour empêcher la césure, [73](#page-78-2) Pour l'alignement vertical, [74](#page-79-1) Pour les caractères, [73](#page-78-2) Redimensionnées, [78](#page-83-0) Taille, [67](#page-72-0) Code Source, [87](#page-92-2) Couleur Pour le texte, [75](#page-80-2) Pour les cellules de tableau, [30](#page-35-1) Pour les filets des tableaux, [32](#page-37-0) Pour les paragraphes, [76](#page-81-2) Couleur des tableaux Pour les cellules, [30](#page-35-1) DVI, voir Formats de Fichiers EPS, voir Format d'image Fichiers Insérer, [82](#page-87-2) Figures, [1](#page-6-1) Fenêtre de dialogue Graphique, [1](#page-6-1) Flottants, [3](#page-8-0) Formats d'images, [4](#page-9-0) Pivotées, [1,](#page-6-1) [77](#page-82-0) Redimensionnées, [1,](#page-6-1) [78](#page-83-0)

Flottants, [41](#page-46-0) Algorithmes, [42](#page-47-0) côte-à-côte, [49](#page-54-0) Figures, [3](#page-8-0) Flottants d'enrobage, [43](#page-48-0) Introduction, [41](#page-46-0) Listes de Flottants, [54](#page-59-0) Listings, [87](#page-92-2) Mise en forme de la Légende, [49](#page-54-0) Numérotation, [44](#page-49-0) Placement, [47](#page-52-1) Placement de la légende, [52](#page-57-0) Références, [44](#page-49-0) Renversés, [49](#page-54-0) Tableaux, [10](#page-15-0) Formats d' images, [4](#page-9-0) Formats de Fichiers DVI, [93](#page-98-1) PDF, [94](#page-99-0) PostScript, [93](#page-98-1) GIF, voir Format d'image Graphiques, voir Figures JPG, voir Formats d'image Légende Mise en forme, [49](#page-54-0) Placement, [52](#page-57-0) Listings, [87](#page-92-2) Multi-colonnes, [24](#page-29-0) Calculs, [24](#page-29-0) Multi-lignes, [26](#page-31-0) Notes Notes de bas de page, [59](#page-64-0)

Notes en Marge, [64](#page-69-0) Notes LyX, [57](#page-62-0) Notes de bas de page, [59](#page-64-0) Numérotation, [60](#page-65-0) Positionnement, [61](#page-66-0) Notes de fin, [62](#page-67-0) Paquetages LaTeX arydshln, [38](#page-43-0) booktabs, [29,](#page-34-0) [99](#page-104-2) calc, [25](#page-30-1) caption, [10,](#page-15-0) [16,](#page-21-0) [17,](#page-22-0) [49,](#page-54-0) [51,](#page-56-0) [99](#page-104-2) color, [75](#page-80-2) colortbl, [30,](#page-35-1) [39](#page-44-0) dcolumn, [35](#page-40-0) endfloat, [48,](#page-53-0) [99](#page-104-2) endnotes, [62](#page-67-0) footmisc, [63,](#page-68-0) [99](#page-104-2) ftnright, [61](#page-66-0) graphicx, [76](#page-81-2) hypcap, [47,](#page-52-1) [54](#page-59-0) hyperref, [15,](#page-20-0) [42,](#page-47-0) [46,](#page-51-0) [79,](#page-84-1) [99](#page-104-2) koma-script, [51,](#page-56-0) [52,](#page-57-0) [99](#page-104-2) listings, [87,](#page-92-2) [99](#page-104-2) marginnote, [64,](#page-69-0) [99](#page-104-2) multirow, [26](#page-31-0) oberdiek, [47](#page-52-1) PSTricks, [99](#page-104-2) sidecap, [52,](#page-57-0) [99](#page-104-2) wrapfig, [43,](#page-48-0) [99](#page-104-2) PDF, voir Format d'image, [94](#page-99-0) Personnalisation des tableaux, [33](#page-38-0) Épaisseur filets, [37](#page-42-0) Alignement de cellules spéciaux, [34](#page-39-0) Espacement des lignes, [33](#page-38-0) Filets à traits interrompus, [38](#page-43-0) Format de cellule/colonne, [35](#page-40-0) Pivoter des objets, [77](#page-82-0) Plusieurs lignes dans une case de tableau, [23](#page-28-0) PNG, voir Formats d'image PostScript, voir Formats de Fichiers Références, [44](#page-49-0)

à des Figures, [3](#page-8-0) à des sous-figures, [46](#page-51-0) à un Tableau, [10](#page-15-0) Formats, [45](#page-50-0) Nommage automatique, [46](#page-51-0) Positionnement, [46](#page-51-0) Raisebox, voir Boîtes élévatrices Redimensionner des objets, [78](#page-83-0) SVG, voir Format d'image Tableau, [7](#page-12-0) Alignement, [29](#page-34-0) Barre d'outils, [8](#page-13-0) Coloré, [30](#page-35-1) Fenêtre de dialogue, [7](#page-12-0) Flottants, [10](#page-15-0) Formel, [27](#page-32-0) Introduction, [7](#page-12-0) Menu Éditer, [9](#page-14-0) Multi-colonnes, [24](#page-29-0) Multi-ligne, [26](#page-31-0) Personnalisation, [33](#page-38-0) Pivoter, [77](#page-82-0) Redimensionner, [78](#page-83-0) Saut de ligne, [23](#page-28-0) Tableaux longs, [11](#page-16-0) Tableau Coloré Pour les filets, [32](#page-37-0) Tableaux longs, [11](#page-16-0) Alignement, [13](#page-18-0) Calculs, [19](#page-24-0) Flottants, [20](#page-25-0) Légendes, [14](#page-19-0) Légendes différentes par page, [17](#page-22-0) Largeur de la légende, [16](#page-21-0) Notes de bas de page, [13](#page-18-0) Références, [16](#page-21-0) Sauts de pages forcés, [20](#page-25-0) Trucs externes, [81](#page-86-0) Objets Externes, [81](#page-86-0) Sous-documents, [82](#page-87-2) Unités, [91](#page-96-1) URL, [79](#page-84-1)
Index

WMF, voir Formats d'images

## Index

## **Table des figures**

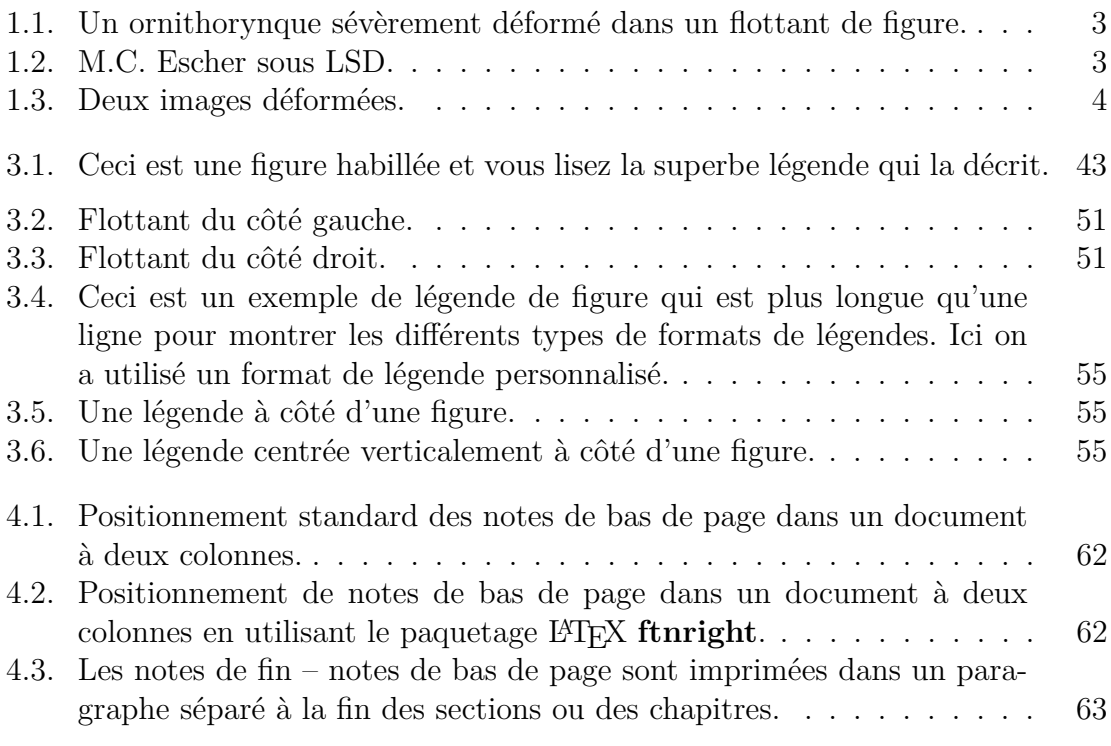

Table des figures

## **Liste des tableaux**

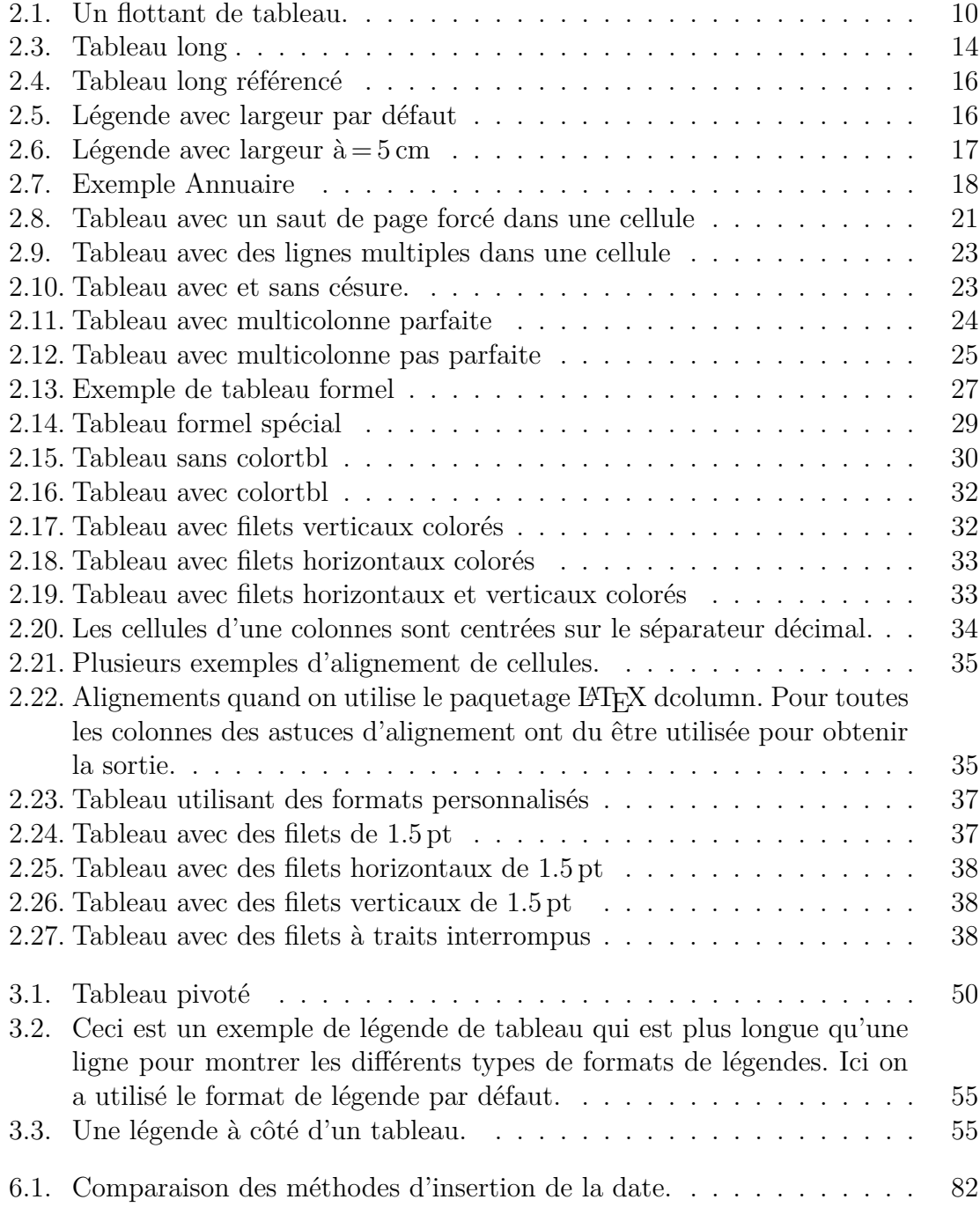

## Liste des tableaux

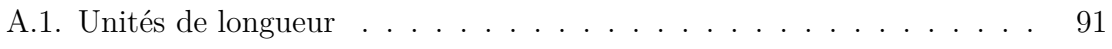